4-261-385-**11**(1) (HU)

# **SONY**

# Blu-ray lemez/DVD Házimozi-rendszer

Kezelési utasítás

# **FIGYELMEZTETÉS**

A készüléket nem szabad több oldalról zárt térben elhelyezni és működtetni (pl. könyvszekrényben vagy beépített fülkében). A tűzveszély megelőzése érdekében ne takarja el a készülék szellőzőnyílásait újsággal, terítővel, függönnyel stb. Ne tegyen nyílt lángot keltő tárgyat, például égő gyertyát a készülékre. A tűzeset és az áramütés elkerülése érdekében óvja a készüléket a cseppenő vagy fröccsenő víztől, és soha ne tegyen folyadékkal teli edényt, például virágvázát a készülékre. Az elemeket vagy az elemekkel ellátott eszközt ne helyezze el olyan helyen, ahol sugárzó hőnek van kitéve, például a napfény vagy tűz. A sérülések elkerülése érdekében

a készüléket a telepítési útmutatónak megfelelően biztonságosan rögzíteni kell a padlóra/falra. Csak beltéri használatra.

# FIGYELEM!

Az ebben a termékben található optikai készülékek használata veszélyeztetheti a szemet. Az ebben a Blu-ray Disc/DVD házimozirendszer készülékben használt lézersugár ártalmas a szemre, ezért ne próbálja meg szétszerelni a készülékházat. Minden javítást bízzon

szakemberre.

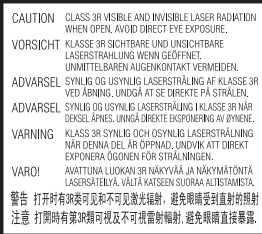

Ez a készülék a CLASS 3R LASER termékosztályba sorolható. Látható és nem látható lézersugárzást bocsát ki a készülék, ha kinyitják a lézer-védőházat, ezért gondosan kerülje el a sugarak szembe jutását. Ez a jelzés a doboz belsejében, a lézer-védőházon található.

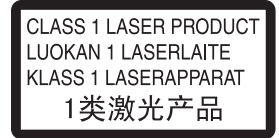

Ez a készülék a CLASS 1 LASER termékosztályba sorolható. Ez a jelzés a hátlap külső részén található.

# Az európai vásárlók számára

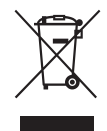

**Feleslegessé vált elektromos és elektronikus készülékek hulladékként való eltávolítása** 

# **(Az Európai Unióra és egyéb, szelektív hulladékgyűjtési rendszerrel rendelkező országokra érvényes.)**

Ez a szimbólum a készüléken vagy a csomagolásán azt jelzi, hogy a terméket ne kezelje háztartási hulladékként. Kérjük, hogy az elektromos és elektronikai hulladék gyűjtésére kijelölt gyűjtőhelyen adja le. A feleslegessé vált termékének helyes kezelésével segít megelőzni a környezet és az emberi egészség károsodását, mely bekövetkezhetne, ha nem követi a hulladékkezelés helyes módját. Az anyagok újrahasznosítása segít a természeti erőforrások megőrzésében. A termék újrahasznosítása érdekében további információért forduljon a lakhelyén az illetékesekhez, a helyi hulladékgyűjtő szolgáltatóhoz vagy ahhoz az üzlethez, ahol a terméket megvásárolta.

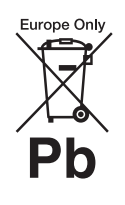

**A kimerült elemek hulladékként való eltávolítása (Az Európai Unióra és** 

### **egyéb, szelektív hulladékgyűjtési rendszerrel rendelkező országokra érvényes.)**

Ez a jelölés az elemen vagy annak csomagolásán arra figyelmeztet, hogy az elemet ne kezelje háztartási hulladékként.

Egyes elemeken ez a jelzés egy vegyjellel együtt van feltüntetve. A higany (Hg) vagy ólom (Pb) vegyjele akkor van feltüntetve, ha az elem több, mint 0,0005% higanyt vagy 0,004% ólmot tartalmaz. A feleslegessé vált elemek helyes kezelésével segít megelőzni a környezet és az emberi egészség károsodását, mely bekövetkezhetne, ha nem követi a hulladékkezelés helyes módját. Az anyagok újrahasznosítása segít a természeti erőforrások megőrzésében. Olyan termékek esetén, ahol biztonsági, hatékonysági és adatkezelési okok miatt állandó kapcsolat szükséges a beépített elemekkel, az elemek eltávolításához szakember szükséges.

Az elemek szakszerű hulladékkezelése érdekében a készülék hasznos élettartamának végén adja le azt a megfelelő hulladékgyűjtő vagy újrahasznosító telepen.

Egyéb elemek esetén olvassa el az elemek biztonságos kicserélésére vonatkozó szakaszt. Az elemet adja le a megfelelő gyűjtőhelyen. A termék vagy az elem újrahasznosítása érdekében további információért forduljon a lakhelyén az illetékesekhez, a helyi hulladékgyűjtő szolgáltatóhoz vagy ahhoz az üzlethez, ahol a terméket megvásárolta.

Megjegyzés a vásárlók számára: a következő információk csak az EU irányelveket alkalmazó országokban eladott készülékekre érvényesek.

Ennek a terméknek a gyártója a Sony Corporation, 1-7-1 Konan Minato-ku Tokyo, 108-0075 Japan. A termékbiztonsággal és az EMC irányelvekkel kapcsolatban a Sony Deutschland GmbH (Németország, 70327 Stuttgart, Hedelfinger Strasse 61.) a jogosult képviselő. Kérjük, bármely szervizeléssel vagy garanciával kapcsolatos ügyben forduljon a különálló szerviz- vagy garanciadokumentumokban megadott címekhez.

# A fő egység

A adattábla a készülékház alján található.

# Óvintézkedések

### Áramforrások

- A készülék mindaddig áram alatt van, amíg a hálózati csatlakozóvezetéket nem húzta ki a hálózati aljzatból, még akkor is, ha maga a készülék kikapcsolt állapotban van.
- A készüléket könnyen hozzáférhető hálózati aljzathoz csatlakoztassa. Amennyiben bármilyen rendellenességet észlel a készülék működésében, azonnal húzza ki a hálózati aljzatból.

# A térhatású képek nézésével kapcsolatban

Egyesek számára kellemetlenségeket (a szem megerőltetése, fáradtság vagy émelygés) okozhat a térhatású képek nézése. A Sony azt ajánlja, hogy mindenki tartson rendszeres időközönként szüneteket a térhatású képek nézése közben. A szükséges szünetek hossza és gyakorisága egyénenként változik. Önnek kell eldöntenie, mi a legjobb a Ön számára. Ha kellemetlenséget érez, hagyja abba a térhatású képek

nézését, és várja meg, amíg a kellemetlen érzet elmúlik; forduljon orvoshoz, ha szükségét érzi. Olvassa el (i) az ezzel a készülékkel használt bármely más eszköz vagy az ezen a készüléken lejátszott Blu-ray Disc lemez használati útmutatóját és/vagy figyelmeztető üzenetét, és (ii) a webhelyünkön (http://esupport.sony.com/) található legfrissebb információkat. A kisgyermekekre (különösen a hat évesnél fiatalabbakra) vonatkozó nézési szabályok fejlesztés alatt vannak. Kérjen tanácsot orvosától (gyermekgyógyász vagy szemorvos), mielőtt megengedné kisgyermekének a térhatású képek megnézését.

A felnőttek tartsák szemmel a kisgyermekeket annak érdekében, hogy kövessék a fenti ajánlásokat.

# A vezeték nélküli adóvevő (EZW-RT50) és a Blu-ray Disc/DVD vevőegység (HBD-E980W) (Az ausztráliai vásárlók számára)

A berendezést úgy kell elhelyezni és működtetni, hogy legalább 20 cm távolság maradjon a hősugárzó és a személy teste között (nem számítva a végtagokat: a kézfejet, a csuklót, a lábfejet és a bokát).

# A vezeték nélküli adóvevő (EZW-RT50) és a Blu-ray Disc/DVD házimozi-rendszer (BDV-E780W/BDV-E980W) (Az európai vásárlók számára)

Lásd: "Vezeték nélküli termékek megfelelőségi információi" (mellékelve).

# <span id="page-2-0"></span>Másolásvédelem

Engedje meg, hogy tájékoztassuk a Blu-ray™ lemezeknél és a DVDhordozóknál használt fejlett tartalomvédelmi rendszerekről. Ezek az AACS (Advanced Access

Content System, fejlett tartalomhozzáférési rendszer) és CSS (Content Scramble System, tartalom-összezavaró rendszer) nevű rendszerek némi korlátozásokat okozhatnak a lejátszás, az analóg kimenet és más hasonló jellemzők terén. Ennek a terméknek a működése és az okozott korlátozások változhatnak a vásárlás időpontjától függően, mivel az AACS intéző bizottsága módosíthatja a korlátozás szabályait, vagy akár újakat is elfogadhat a vásárlás időpontja után.

# Szerzői jogok és védjegyek

- Ez a rendszer Dolby\* Digital és Dolby Pro Logic (II) adaptív mátrix térhangzás kitömörítőt, illetve DTS\*\* Digital Surround System rendszert tartalmaz.
	- \* A készülék gyártása a Dolby Laboratories engedélyével történt.
		- A Dolby, a Pro Logic és a dupla D szimbólum a Dolby Laboratories hivatalos védjegye.
	- \*\* A készülék gyártása a következő számú U.S. szabadalmak felhasználásával történt: 5,451,942; 5,956,674; 5,974,380; 5,978,762; 6,226,616; 6,487,535; 7,212,872; 7,333,929; 7,392,195; 7,272,567 számú és egyéb egyesült államokbeli, valamint azon kívüli megadott és folyamatban levő nemzetközi szabadalmak. A DTS, DTS-HD és a szimbólum bejegyzett védjegyek, a DTS-HD Master Audio és a DTS logók a DTS, Inc. védjegyei. A termék szoftvert tartalmaz. © DTS, Inc. Minden jog fenntartva.
- Ez a rendszer alkalmazza a High-Definition Multimedia Interface (HDMITM) technológiát. A HDMI, a HDMI logó és a High-Definition Multimedia Interface kifejezés a HDMI Licensing LLC védjegye vagy bejegyzett védjegye az Egyesült Államokban és egyéb országokban.
- A Java az Oracle és/vagy leányvállalatai védjegye.
- A "BD-LIVE" és a "BONUSVIEW" a Blu-ray Disc szövetség védjegye.
- A "Blu-ray Disc" hivatalos védjegy.
- A "Blu-ray Disc", "DVD+RW", "DVD-RW", "DVD+R", "DVD-R", "VIDEO DVD" és "CD" logók hivatalos védjegyek.
- A "Blu-ray 3D" és "Blu-ray 3D" logó a Blu-ray Disc szövetség védjegyei.
- A "BRAVIA" a Sony Corporation hivatalos védjegye.
- Az "AVCHD" és "AVCHD" logó a Panasonic Corporation és a Sony Corporation védjegye.
- $\bullet$  Az  $\cdot\mathbf{...}$  az "XMB" és a "xross media bar" a Sony Corporation és a Sony Computer Entertainment Inc. hivatalos védjegyei.
- A "PLAYSTATION" a Sony Computer Entertainment Inc. hivatalos védjegye.
- A zene- és videofelismerési technológiát a Gracenote® bocsátotta rendelkezésre. A Gracenote a zenefelismerési technológia és a kapcsolódó tartalomszolgáltatás ipari szabványa. További információk találhatóak a www.gracenote.com honlapon.

CD, DVD, Blu-ray Disc és a zenével és videóval kapcsolatos adatok a Gracenote, Inc. cégtől, szerzői jogok © 2000-től napjainkig Gracenote. Gracenote Software, szerzői jogok © 2000-től napjainkig Gracenote. A Gracenote által birtokolt egy

vagy több szabadalom vonatkozik erre a termékre és szolgáltatásra. Lásd a Gracenote webhelyen

a megfelelő Gracenote szabadalmak nem teljes listáját. A Gracenote, CDDB, MusicID, MediaVOCS, a Gracenote logó és logotípia, valamint a "Powered by Gracenote" logó a Gracenote bejegyzett védjegyei vagy védjegyei az Egyesült Államokban és/vagy más országokban.

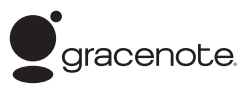

- A Wi-Fi CERTIFIEDTM logó a Wi-Fi Alliance tanúsító jele.
- A Wi-Fi Protected SetupTM jel a Wi-Fi Alliance jele.
- $\bullet$  A  $\cdot$  Wi-Fi CERTIFIED<sup>TM</sup>" és a "Wi-Fi Protected Setup<sup>TM"</sup> a Wi-Fi Alliance védjegyei.
- A "PhotoTV HD" és a "PhotoTV HD" logó a Sony Corporation védjegyei.
- Az MPEG Layer-3 audiokódolási technológiát és szabadalmait a Fraunhofer IIS és a Thomson licenceli.
- Az iPhone, iPod, iPod classic, iPod nano és iPod touch az Apple Inc. védjegyei az Egyesült Államokban és egyéb országokban.

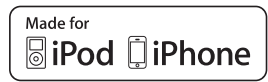

• A "Made for iPod" és "Made for iPhone" azt jelenti, hogy egy elektronikus kiegészítőt kifejezetten az iPod vagy iPhone készülékekhez való csatlakoztatásra tervezték, és a fejlesztő tanúsította, hogy megfelel az Apple teljesítménykövetelményeinek. Az Apple nem felelős ezen eszköz működéséért, vagy a biztonsági és törvényi előírásoknak való megfeleléséért. Ne feledje, hogy ezen kiegészítő és az iPod vagy iPhone együttes használata befolyásolhatja a vezeték nélküli teljesítményt.

• A Windows Media a Microsoft Corporation bejegyzett védjegye vagy védjegye az Egyesült Államokban és/vagy egyéb országokban.

Ez a termék olyan technológiát használ, amely a Microsoft egyes szellemi tulajdonjogainak hatálya alá eshet. Ennek a technológiának a használata vagy terjesztése ezen terméken kívül tilos a Microsoft megfelelő engedélye(i) nélkül. A tartalmak tulajdonosai a Microsoft PlayReady<sup>TM</sup> tartalom-hozzáférési technológiát használják szellemi tulajdonuk védelmére, beleértve a szerzői jog alá eső tartalmakat. Ez az eszköz a PlayReady technológiát használja a PlayReady által védett tartalmak és/vagy a WMDRM által védett tartalmak elérésére. Ha az eszköz nem képes megfelelően kikényszeríteni a tartalmak használatának korlátozásait,

a tartalomtulajdonosok követelhetik a Microsofttól, hogy érvénytelenítse az eszköz alkalmasságát a PlayReady által védett tartalmak használatára. Ez az érvénytelenítés nem érintheti a nem védett tartalmakat vagy a más tartalom-hozzáférési technológiával védett tartalmakat. A tartalomtulajdonosok megkövetelhetik Öntől a PlayReady frissítését ahhoz, hogy hozzáférhessen a tartalmaikhoz. Ha visszautasítja a frissítést, nem férhet hozzá olyan tartalmakhoz, amelyek csak a frissítéssel elérhetők.

- A DLNA®, a DLNA logó és a DLNA CERTIFIED<sup>™</sup> a Digital Living Network Alliance védjegyei, szolgáltatási védjegyei vagy tanúsító védjegyei.
- Minden más védjegy a vonatkozó tulajdonosokhoz tartozik.
- Az egyéb rendszernevek és terméknevek általában a gyártók védjegyei vagy bejegyzett védjegyei. Ebben a leírásban a TM és ® jelek nincsenek jelezve.

# <span id="page-4-0"></span>Erről a Kezelési utasításról általában

- Az ebben a Kezelési utasításban szereplő instrukciók a mellékelt távirányító kezelőszerveire vonatkoznak. Használhatja az egység kezelőszerveit is, ha azok neve azonos vagy hasonló a távirányítón találhatóval.
- Ebben a kézikönyvben a "lemez" szót használjuk, ha általánosságban hivatkozunk a BD-kre, DVD-kre, Super Audio CD-kre vagy CD-kre, és a szöveg vagy az illusztrációk nem határozzák meg másképp.
- A kézikönyv leírásai a BDV-E980W és a BDV-E780W modellekre vonatkoznak. Az illusztrációkon a BDV-E980W modell látható. A működésbeli különbségeket a szövegben egyértelműen jelezzük, például: "Csak a BDV-E980W modell esetén".
- Egyes illusztrációk elvi vázlat jellegűek, és eltérhetnek a konkrét terméktől.
- A tv képernyőjén megjelenő elemek változhatnak a területtől függően.
- Az alapértelmezett beállítás alá van húzva.

# Tartalomjegyzék

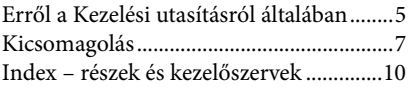

# [Kezdeti lépések](#page-15-0)

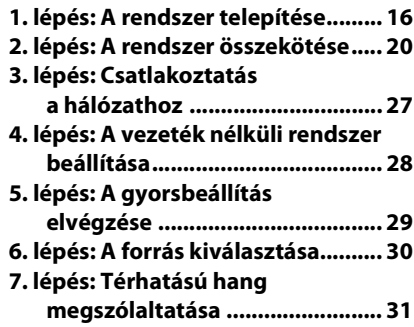

# [Lejátszás](#page-33-0)

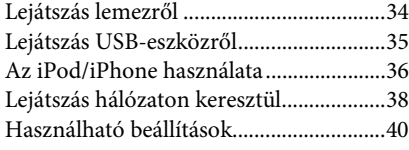

# [Hangszabályzás](#page-42-0)

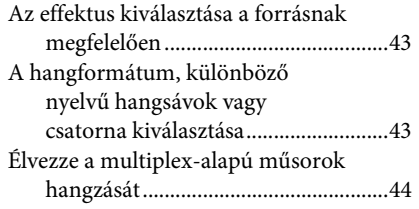

# [Vevőegység](#page-44-0)

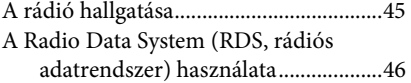

# [Haladó műveletek](#page-46-0)

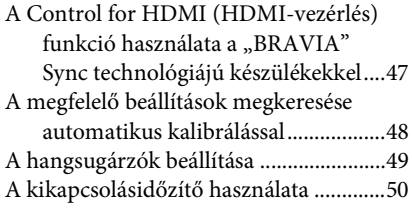

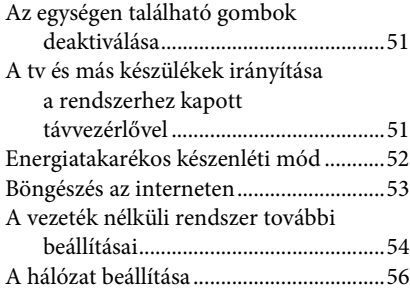

# [Beállítások és módosítási](#page-59-0)  lehetőségek

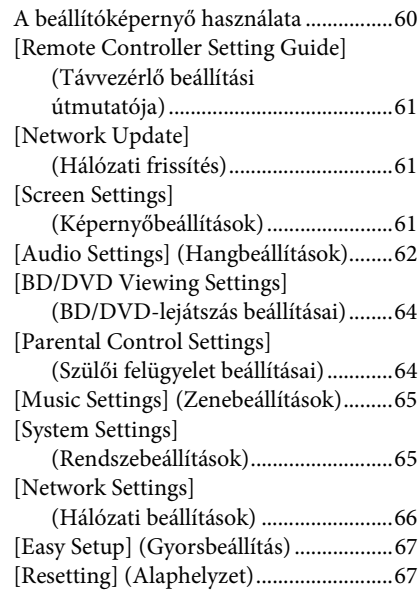

# [További információk](#page-67-0)

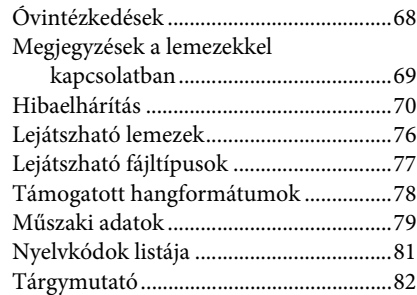

# <span id="page-6-0"></span>Kicsomagolás

# BDV-E980W

• Első hangsugárzók (2)

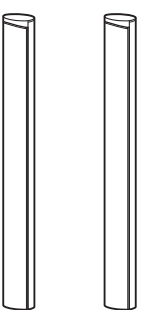

• Hátsó hangsugárzók (2)

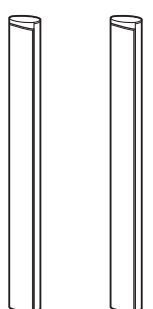

• Középső hangsugárzó (1)

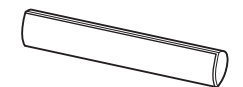

• Mélysugárzó (1)

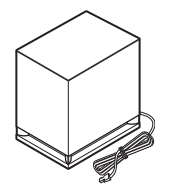

• Hangsugárzó-vezetékek (5, piros/fehér/zöld/szürke/ kék)

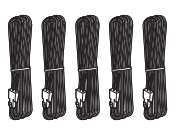

• Hangsugárzók alsó burkolatai (4)

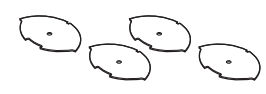

• Alapok (4)

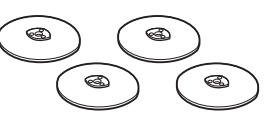

• Az első és hátsó hangsugárzók alsó részei (4)

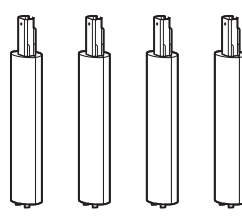

• Csavarok (ezüst) (4)

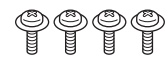

• Csavarok (fekete) (12)

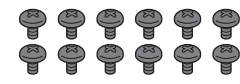

• FM huzalantenna (1)

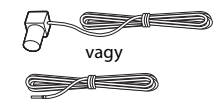

• Videovezeték (1)

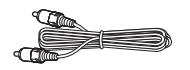

• Távirányító (távvezérlő) (1)

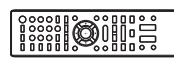

• R6 (AA méretű) elemek (2)

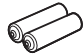

• Kalibrációs mikrofon (1)

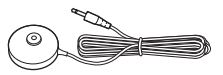

• Dokkoló iPod/iPhone készülékekhez (TDM-iP30) (1)

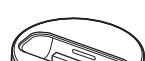

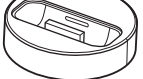

• USB-kábel (1)

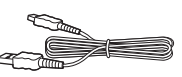

• Térhangerősítő (1)

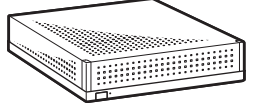

• Vezeték nélküli adóvevők (2)

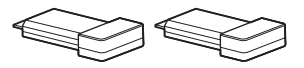

- Kezelési utasítás
- Útmutató a gyors beállításhoz
- Útmutató a hangsugárzók telepítéséhez
- Szoftverlicenc-információk
- Vezeték nélküli termékek megfelelőségi információi (csak európai modellek)

# BDV-E780W

• Első hangsugárzók (2)

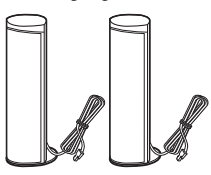

• Hátsó hangsugárzók (2)

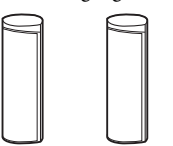

• Középső hangsugárzó (1)

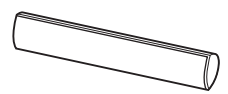

• Mélysugárzó (1)

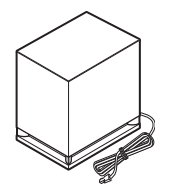

• Hangsugárzó-vezetékek (3, zöld/szürke/kék)

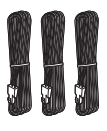

• FM huzalantenna (1)

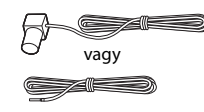

• Videovezeték (1)

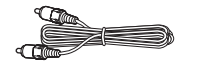

• Távirányító (távvezérlő) (1)

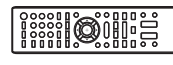

• R6 (AA méretű) elemek (2)

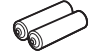

• Kalibrációs mikrofon (1)

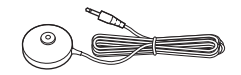

• Dokkoló iPod/iPhone készülékekhez (TDM-iP30) (1)

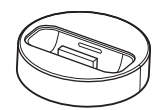

• USB-kábel (1)

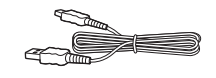

• Térhangerősítő (1)

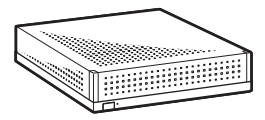

• Vezeték nélküli adóvevők (2)

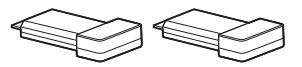

- Kezelési utasítás
- Útmutató a gyors beállításhoz
- Útmutató a hangsugárzók telepítéséhez
- Szoftverlicenc-információk
- Vezeték nélküli termékek megfelelőségi információi

# A távirányító előkészítése

Helyezzen be két R6 (AA méretű) elemet (tartozék) úgy, hogy a  $\oplus$  és  $\ominus$  végeik feleljenek meg az elemtartó rekesz belsejében látható jelzéseknek.

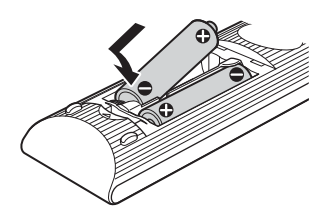

# <span id="page-9-0"></span>Index – részek és kezelőszervek

További információk találhatók a zárójelben megadott oldalakon.

# Előlap

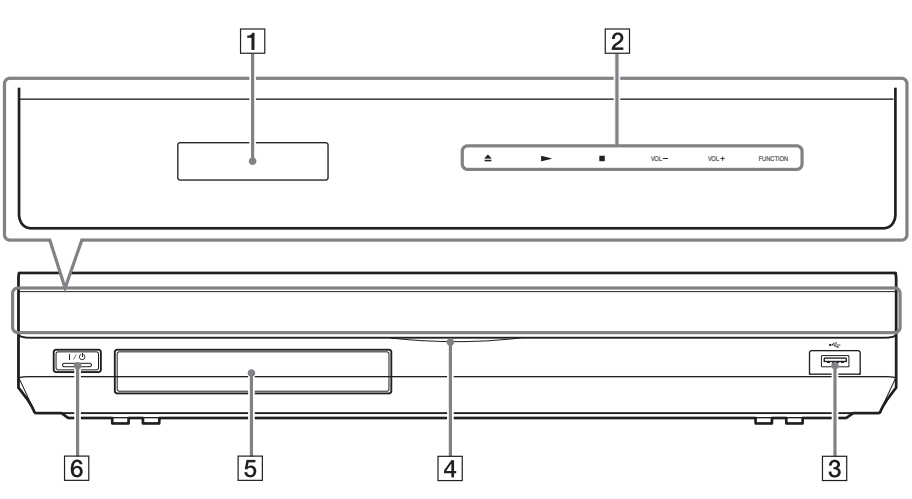

- A **Előlapi kijelző**
- B **Érintő gombok/jelzők**
	- Z **(kitol/behúz) ([34.](#page-33-2) oldal)**

A lemeztálca kitolása vagy behúzása.

# N **(lejátszás)**

A lejátszás elindítása vagy újraindítása (a lejátszás folytatása).

Diavetítés lejátszása, ha JPEG-képfájlokat tartalmazó lemezt tettek be.

# x **( leállítás)**

A lejátszás leállítása, és a leállási pont (folytatási pont) megjegyzése.

A címek/sávok folytatási pontja az utolsó lejátszott pont, vagy a fényképmappa utolsó fényképe.

# **VOL +/–**

A rendszer hangerejének módosítása.

# **FUNCTION**

A lejátszás forrásának kiválasztása.

- C **(USB) port [\(35](#page-34-1). oldal)** Az USB -eszköz csatlakoztatására használható.
- D **Az áramellátás jelzője**

Világít mindaddig, amíg a rendszer be van kapcsolva.

- E **Lemeztálca [\(34](#page-33-2). oldal)**
- F "**/**1 **(Be/készenlét)/A távirányító érzékelője** Az egység bekapcsolása vagy készenléti állapotba helyezése.

# Az érintő gombokról/jelzőkről

Ezek az érintő gombok akkor működnek, ha a jelzőik világítanak.

A jelzőket be/ki lehet kapcsolni az [Illumination/ Display] (Világítás/megjelenítés) beállításával [\(65. oldal\)](#page-64-2). Ha az [Illumination/Display] (Világítás/megjelenítés) elemet [Simple/Off] (Egyszerű/ki) értékre állítja, a jelzők kikapcsolódnak. Ebben az esetben bármely érintő gombot megérintheti. Amikor a jelzők világítanak, érintse meg a kívánt gombot.

**Megjegyzés** • Ezek a gombok enyhe érintés hatására működnek. Ne nyomja meg őket túl nagy erővel.

# Előlapi kijelző

# Az előlapi kijelző jelzéseiről

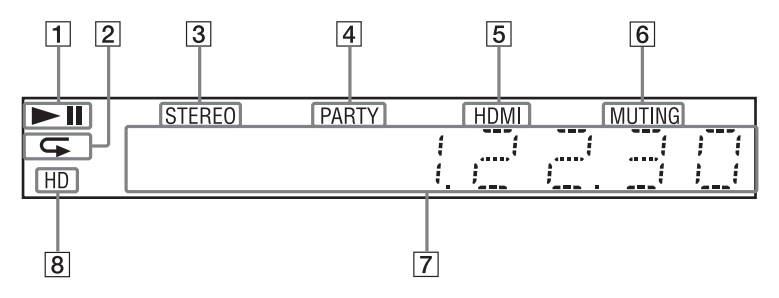

- A **A rendszer lejátszási állapotának jelzése.**
- B **Az ismételt lejátszás aktiválásakor világít.**
- C **Sztereó hang vételekor világít. (Csak rádió esetén)**
- D **Akkor világít, ha a lejátszás a PARTY STREAMING funkcióval történik.**
- E **Akkor világít, ha a HDMI (OUT) aljzatba megfelelően csatlakoztatva van egy a HDCP (High-bandwidth Digital Content Protection) szabványnak megfelelő, HDMI vagy DVI (Digital Visual Interface) bemenetű készülék.**
- F **Akkor világít, ha a némítás be van kapcsolva.**
- G **A rendszer lejátszási állapotának jelzése, például rádiófrekvencia.**
- H **Akkor világít, ha 720p/1080i/1080p videojelek mennek ki a HDMI (OUT) csatlakozón keresztül, vagy 720p/ 1080i/1080p videojelek mennek ki a COMPONENT VIDEO OUT csatlakozón keresztül\*.**
	- \* COMPONENT VIDEO OUT csatlakozókkal vannak a nem európai/nem szaúd-arábiai készülékek felszerelve.

# Hátlap

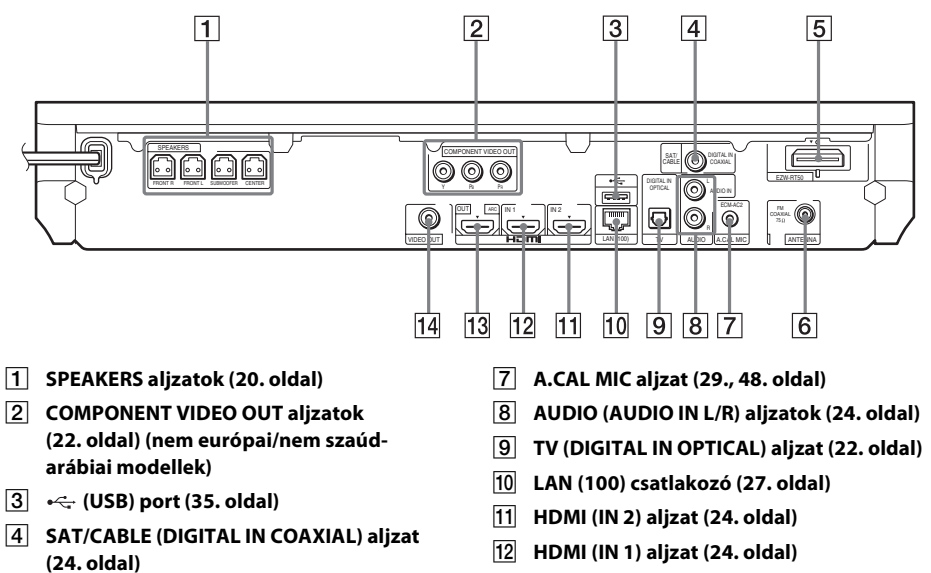

- E **Vezeték nélküli adóvevő (EZW-RT50) nyílása [\(28](#page-27-1). oldal)**
- **FR** ANTENNA (FM COAXIAL 75 $\Omega$ ) aljzat **([26](#page-25-0). oldal)**
- M **HDMI (OUT) aljzat ([22.](#page-21-0) oldal)**
- N **VIDEO OUT aljzat [\(22](#page-21-0). oldal)**

# <span id="page-12-0"></span>Térhangerősítő

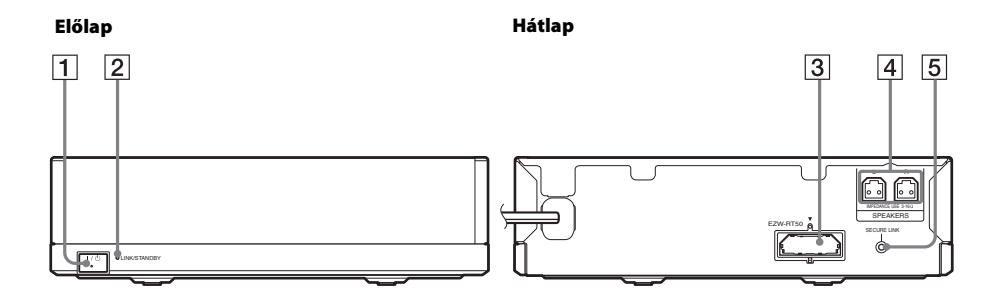

# A "**/**1 **(Áramellátás)**

A térhangerősítő be-/kikapcsolása.

### B **LINK/STANDBY jelző**

Lehetővé teszi a fő egység és a térhangerősítő közötti vezeték nélküli átvitel állapotának ellenőrzését.

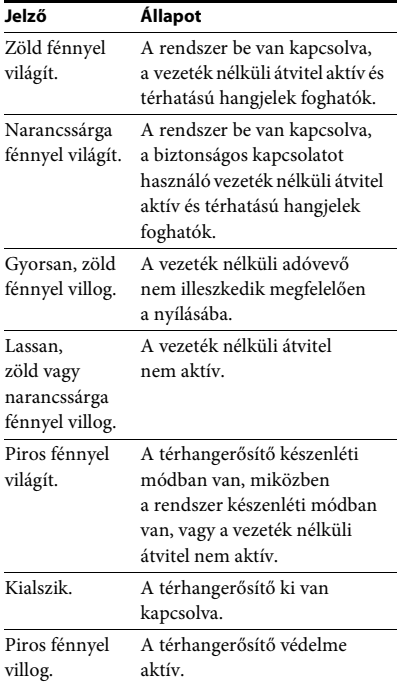

# C **Vezeték nélküli adóvevő (EZW-RT50) nyílása**

- D **SPEAKERS aljzatok**
- E **SECURE LINK gomb [\(54. oldal\)](#page-53-1)**

A Biztonságos kapcsolat funkció elindítása.

# Távirányító

Csak a rendszer működtetésére szolgáló gombokat írjuk le e helyütt. Lásd a "A tv és más [készülékek irányítása a rendszerhez kapott](#page-50-2)  [távvezérlővel" \(51. oldal\)](#page-50-2) című fejezetben a csatlakoztatott összetevők működtetésére való gombok leírását.

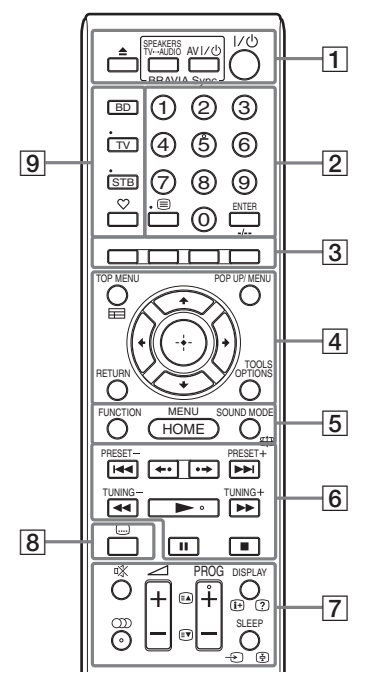

- Az 5. számjegy,  $OD$ , PROG + és gombokon tapintópontok találhatók. A tapintópont viszonyítási pontként használható a távirányító használata közben.
- A TV vagy STB üzemmód-gombok megnyomása után hatásos gombok sárga vagy zöld címkével vannak jelölve.

# $\boxed{1}$   $\triangle$  (kitol/behúz)

A lemeztálca kitolása vagy behúzása.

# **SPEAKERS TV** $\longleftrightarrow$  AUDIO

Annak a kiválasztása, hogy a tv hangja a rendszer hangsugárzóiból vagy a tv hangsugárzó(i)(já)ból szól. Ez a funkció csak akkor működik, ha a [Control for HDMI] (HDMI-vezérlés) elem [On] (Bekapcsolva) értékre van állítva [\(65. oldal\)](#page-64-3).

# **AV** "**/**1 **(be/készenlét) ([51.](#page-50-2) oldal)**

A tv vagy más készülék bekapcsolása vagy készenléti állapotba helyezése.

# "**/**1 **(be/készenlét) ([29.](#page-28-2), [45](#page-44-2). oldal)**

A rendszer bekapcsolása vagy készenléti állapotba helyezése.

B **Számgombok [\(46](#page-45-1)., [51.](#page-50-2) oldal)**

A számok/fejezetek, a tárolt állomások számainak stb. bevitelére

# **ENTER**

Belépés a kijelölt elembe.

# C **Színes gombok (piros/zöld/sárga/kék)**

Gyorsgombok egyes BD-menük pontjainak kiválasztásához (interaktív Javaműveletekhez is használható a BD-ken).

# **D** TOP MENU

A BD-k vagy DVD-k legfelső menüjének megnyitása vagy bezárása.

# **POP UP/MENU**

A BD-ROM-ok felugró menüjének vagy a DVD-k menüjének megnyitása vagy bezárása.

# **OPTIONS ([31.](#page-30-1), [40](#page-39-1)., [53.](#page-52-1) oldal)**

A beállítómenü megjelenítése a tv-képernyőn vagy az előlap kijelzőjén. (A hely a választott funkciótól függ.)

# **RETURN**

Visszatérés az előző kijelzéshez.

# $H$

A kiemelést egy megjelenített elemre lehet vinni ezekkel.

# **(belépés)**

Belépés a kijelölt elembe.

# E **FUNCTION ([30.](#page-29-1), [45](#page-44-2). oldal)**

A lejátszás forrásának kiválasztása.

**HOME [\(29](#page-28-2)., [45.](#page-44-2), [48](#page-47-1)., [49](#page-48-1)., [53.](#page-52-1), [54](#page-53-1)., [56.](#page-55-1), [60.](#page-59-2) oldal)**

Belépés a rendszer kezdőmenüjébe.

**SOUND MODE [\(43](#page-42-3). oldal)** A hangzásmód kiválasztása.

F **A lejátszást működtető gombok**  Lásd: ["Lejátszás" \(34. oldal\).](#page-33-3)

# .**/**> **(előző/következő)**

Ugrás az előző/következő fejezetre, számra vagy fájlra.

### **(újrajátszás/előrelépés)**

Az aktuális jelenetek rövid, 10 másodperces újrajátszása./Az aktuális jelenetek rövid, 15 másodperces gyors előretekerése.

# m**/**M **(gyors/lassú/kimerevítés)**

A lemez gyors visszatekerése/gyors előretekerése a lejátszás alatt. A gomb minden megnyomásakor a keresési sebesség változik.

A lassított lejátszás aktiválása, ha a gombot egy másodpercnél hosszabban megnyomja a szünet üzemmódban. Képkockánkénti lejátszás a gomb minden megnyomásakor a szünet üzemmódban.

A lassított és képkockánkénti lejátszás nem használható a Blu-ray 3D lemezeknél.

# N **(lejátszás)**

A lejátszás elindítása vagy újraindítása (a lejátszás folytatása).

Az egyérintéses lejátszás [\(47. oldal\)](#page-46-2)  aktiválása, ha a rendszer be van kapcsolva és a "BD/DVD" funkcióra van állítva.

# X **(szünet)**

A lejátszás szüneteltetése vagy újraindítása.

# x **(leállítás)**

A lejátszás leállítása, és a leállási pont (folytatási pont) megjegyzése. A címek/ sávok folytatási pontja az utolsó lejátszott pont, vagy a fényképmappa utolsó fényképe.

# **A rádiót működtető gombok**

Lásd: ["Vevőegység" \(45. oldal\)](#page-44-3).

**PRESET +/–** 

**TUNING +/–**

G **(némítás)**  A hang ideiglenes kikapcsolása.

> **(audio) [\(43](#page-42-4)., [44.](#page-43-1) oldal)** A hangformátum/sáv kiválasztása.

2 **(hangerő) +/– [\(45](#page-44-2). oldal)** A hangerő módosítása.

### **DISPLAY ([34.](#page-33-2), [38](#page-37-1)., [53.](#page-52-1) oldal)**

A lejátszási és webes böngészési információk megjelenítése a tv-képernyőn. A tárolt rádióállomások, frekvencia stb. megjelenítése az előlap kijelzőjén. Az adatfolyam-információk/a dekódolás állapotának megjelenítése az előlap kijelzőjén, ha nem a "BD/DVD" funkció van beállítva. Ha a rendszeren a "HDMI1", "HDMI2", "TV" vagy "SAT/CABLE" funkció van beállítva, az adatfolyaminformációk/ a dekódolás állapota csak akkor jelennek meg, ha digitális jel van a bemeneten.

Előfordulhat, hogy az adatfolyaminformációk/a dekódolás állapota nem jelennek meg az éppen dekódolt adatfolyamtól vagy elemtől függően.

# **SLEEP [\(50](#page-49-1). oldal)**

A kikapcsolás időzítő beállítása.

H **(feliratozás) ([64.](#page-63-2) oldal)**

A feliratozás nyelvének kiválasztása, ha többnyelvű feliratozás található a BD-ROM/DVD VIDEO lemezen.

# I **Üzemmód gombok ([51.](#page-50-2) oldal)**

A távirányítóval működtetendő készülék megváltoztatása.

BD: Ezen Blu-ray lemez/DVD házimozirendszer működtetése.

TV: A tv működtetése.

STB: Kábeles set-top-box, digitális műholdvevő, digitális videovevő stb. működtetése.

# **(kedvencek)**

A Favorites Listhez (Kedvencek listájához) adott internetes tartalmak megjelenítése. 18 kedvenc internetes tartalmat lehet tárolni.

# <span id="page-15-1"></span><span id="page-15-0"></span>1. lépés: A rendszer telepítése

# A rendszer elhelyezése

A rendszert az alábbi ábra szerint telepítse.

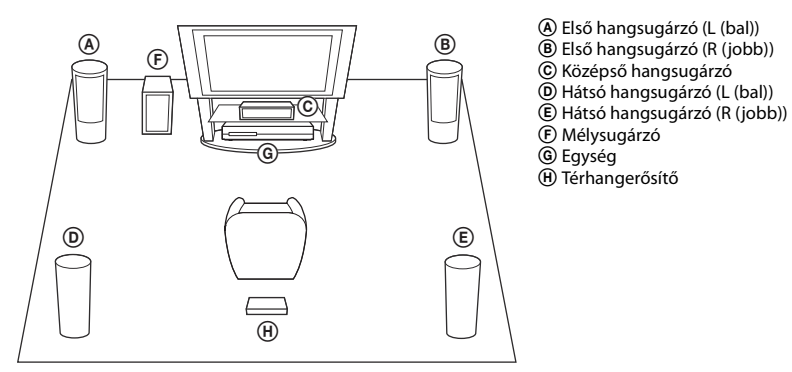

- **Megjegyzés** Járjon el elővigyázatosan, amikor a hangsugárzókat és/vagy a hangsugárzókra szerelt hangsugárzó-állványokat különlegesen kezelt (viaszolt, olajozott, fényezett stb.) padlóra helyezi, mivel foltok vagy fakulások keletkezhetnek.
- Ne támaszkodjon a hangsugárzókra, és ne is kapaszkodjon beléjük, mert leeshetnek.

- <u>. T.</u><br>• A hangsugárzók összeszerelését az "Útmutató a hangsugárzók telepítéséhez" című melléklet alapján végezze. (Csak BDV-E980W modell esetén.)
- A hangsugárzókat a falra is lehet szerelni. A részleteket az "Útmutató a hangsugárzók telepítéséhez" című melléklet tartalmazza.

# Tudnivalók a mélysugárzó hangsugárzó-vezetékéről

A mélysugárzó hangsugárzó-vezetékét elrendezve eldöntheti, hogy az milyen irányban nyúljon ki a mélysugárzó alján.

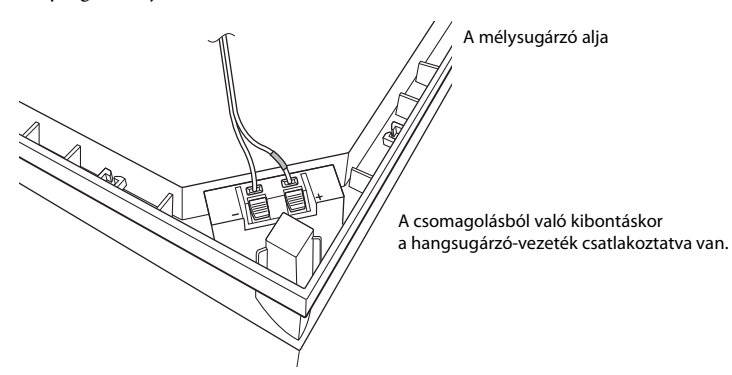

**Megjegyzés** • A hangsugárzók rövidzárlatának elkerülése érdekében bizonyosodjon meg arról, hogy a vezeték csatlakozásánál nem tapasztalhatók az alábbi példákban látható problémák. Ha problémát talál, javítsa ki.

### Példák a hangsugárzó-vezetékek helytelen csatlakozására

A hangsugárzó-vezeték csupasz vége egy másik hangsugárzó-csatlakozóhoz ér

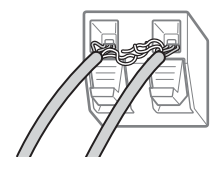

A vezetékek csupasz végei egymáshoz érnek a túlságosan hosszan eltávolított szigetelés miatt

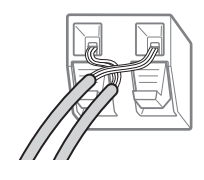

# Ha a mélysugárzót a széles oldalával előrefele helyezi el

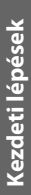

A hallgatási hely iránya

1 **Rögzítse a hangsugárzó vezetékét a hangsugárzó csatlakozójától jobbra található vezetéktartóba.**

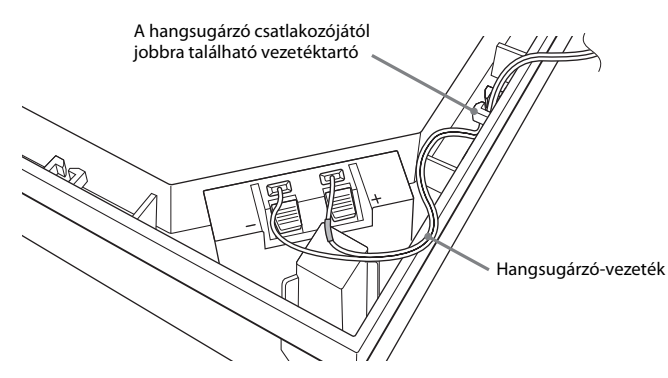

2 **Vezesse át a hangsugárzó-vezetéket a mélysugárzó oldalán kialakított bevágáson.**

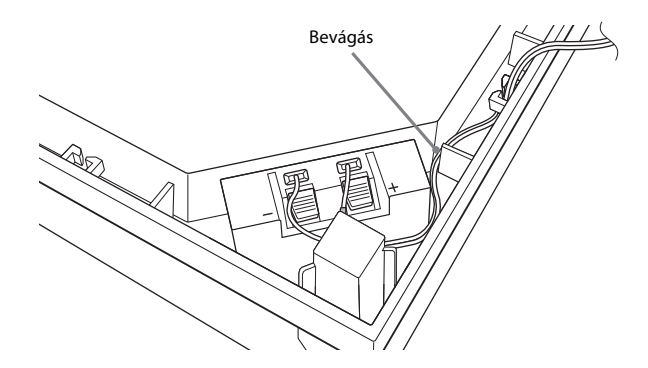

# Ha a mélysugárzót a keskeny oldalával előrefele helyezi el

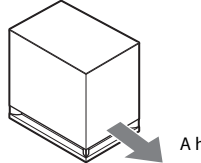

A hallgatási hely iránya

1 **Rögzítse a hangsugárzó vezetékét a hangsugárzó csatlakozójától balra található vezetéktartóba.**

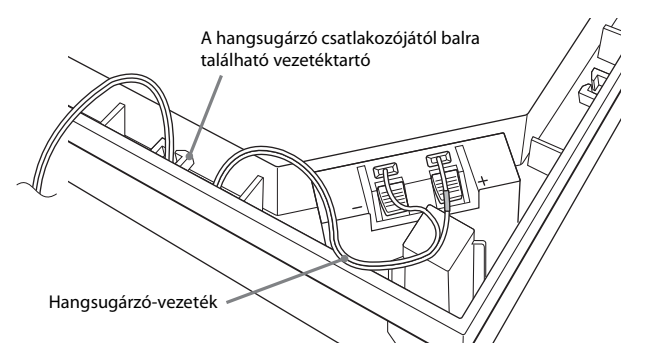

2 **Vezesse át a hangsugárzó-vezetéket a mélysugárzó oldalán kialakított bevágáson.**

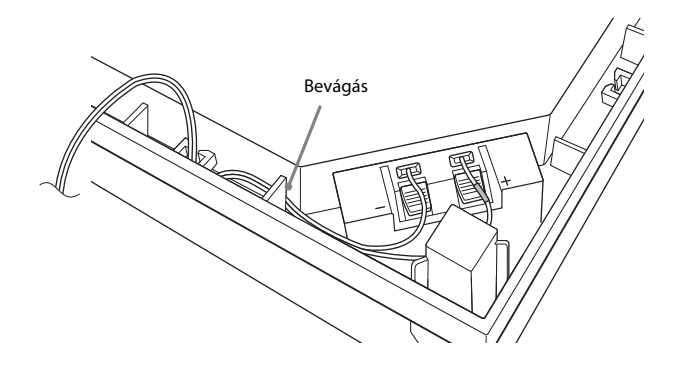

# <span id="page-19-0"></span>2. lépés: A rendszer összekötése

A rendszer összekötéséhez olvassa el a következő oldalakon található információkat.

Ne csatlakoztassa az egység és a térhangerősítő hálózati tápvezetékét a fali csatlakozóhoz mindaddig, amíg létre nem hozta az összes többi összeköttetést.

A hangsugárzók összeszerelését az "Útmutató a hangsugárzók telepítéséhez" című melléklet alapján végezze. (Csak BDV-E980W modell esetén.)

**Megjegyzés** • Ha hangerő-szabályozással ellátott készüléket csatlakoztat, a többi készülék hangerejét csavarja le olyan szintre, hogy a hang ne torzuljon.

# <span id="page-19-1"></span>A hangsugárzók csatlakoztatása

# A hangsugárzó-vezetékek csatlakoztatása a hangsugárzókhoz

Hangsugárzó-vezetéket kell csatlakoztatni a következő hangsugárzók mindegyikéhez:

- BDV-E980W: Az első, középső és hátsó hangsugárzók.
- BDV-E780W: A középső és hátsó hangsugárzók.

A hangsugárzó-vezetékek csatlakozói és a színes csövek színnel vannak kódolva a hangsugárzó típusa alapján.

Ügyeljen rá, hogy a hangsugárzó-vezetékeket a hangsugárzók megfelelő csatlakozóihoz párosítva csatlakoztassa: A színes csővel ellátott hangsugárzó-vezetéket a  $\oplus$  csatlakozóba, a színes cső nélküli hangsugárzó-vezetéket pedig a → csatlakozóba. A hangsugárzó-vezetékek szigetelését (gumi burkolatát) ne csíptesse be a hangsugárzó csatlakozóiba.

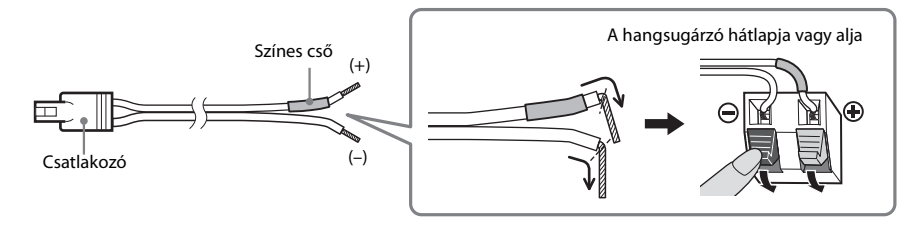

# A hangsugárzó-vezetékek csatlakoztatása az egységhez és a térhangerősítőhöz

A hangsugárzó-vezetékeket úgy csatlakoztassa, hogy a színek egyezzenek az egység és a térhangerősítő SPEAKERS aljzatainak színeivel.

Az egységhez és a térhangerősítőhöz való csatlakozásnál kattanásig nyomja be a csatlakozót.

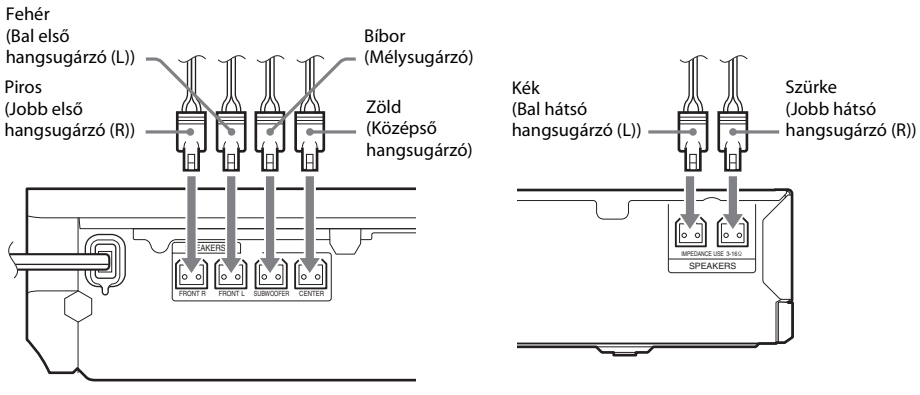

Az egység hátlapja **Az egység hátlapja** A térhangerősítő hátlapja

# <span id="page-21-1"></span><span id="page-21-0"></span>A tv-készülék csatlakoztatása

Csatlakoztassa a rendszert a tv-hez annak érdekében, hogy a rendszer képe a tv-n jelenjen meg, és a tv hangját a rendszer hangsugárzóin keresztül hallhassa.

A tv csatlakozóaljzataitól és funkcióitól függően lehet a csatlakozási módszert megválasztani:

- Ha a tv-n "ARC<sup>\*"</sup> jelölésű HDMI aljzat van: @ csatlakozás
- Ha a tv-n HDMI aljzat van: (A és (D csatlakozás
- Ha a tv-n component video bemeneti aljzatok vannak (nem európai/nem szaúd-arábiai modelleknél): (B) és (D) csatlakozás
- Ha a tv-n a fenti aljzatok egyike sincs: © és <sup>®</sup> csatlakozás

# Video csatlakozók

Képminőség

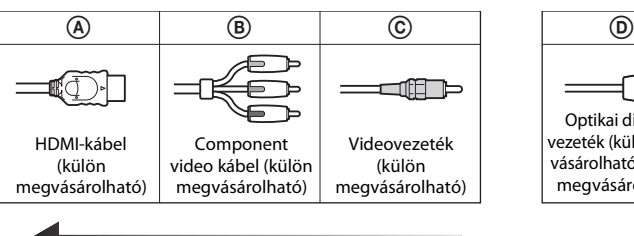

# Audio csatlakozó

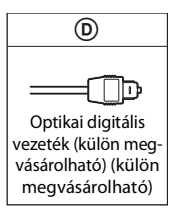

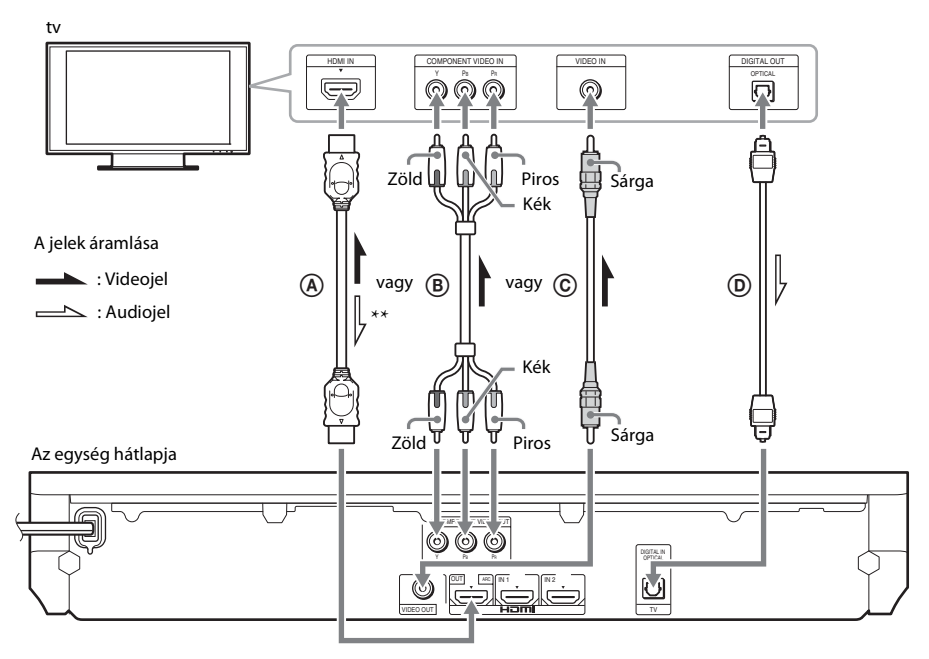

- Audio Return Channel. Részletekért lásd: ["Az Audio Return Channel témájáról" \(23. oldal\)](#page-22-0).
- \*\* Csak akkor használható, ha a tv kompatibilis az "Audio Return Channel" funkcióval.

# A HDMI-kábeles csatlakozás

Ha a tv-n van HDMI aljzat, csatlakozzon a tv-hez HDMI-kábellel. Ez jobb képminőséget eredményez, mint a többi csatlakozási mód.

A HDMI-kábeles csatlakozásnál a gyorsbeállítás elvégzése során ([29.](#page-28-3) oldal) ki kell jelölni a kimeneti jel típusát.

A további HDMI-beállításokat lásd: ["\[HDMI Settings\] \(HDMI-beállítások\)" \(65. oldal\)](#page-64-3).

# <span id="page-22-0"></span>Az Audio Return Channel témájáról

Ha a tv kompatibilis az Audio Return Channel funkcióval, a HDMI-kábeles csatlakozás digitális audiojelet is küld a tv-nek. Ezért nem kell külön audio-összeköttetést is létrehozni a tv hangjának hallgatásához. Az Audio Return Channel funkció beállítása megtalálható az [Audio Return Channel] [\(65. oldal\)](#page-64-3) részben.

# B Component video kábeles csatlakozás (nem európai és nem szaúd-arábiai modellek)

Ha a tv-n nincs HDMI aljzat, de van component video bemenet aljzat, csatlakozzon a tv-hez component video kábellel. Ez jobb képminőséget eredményez, mint a videovezetékes csatlakozás. A component video kábeles csatlakozásnál a gyorsbeállítás elvégzése során [\(29.](#page-28-3) oldal) ki kell jelölni a kimeneti jel típusát.

# C Videovezetékes csatlakozás

Ha a tv-n nincs HDMI aljzat vagy component video bemenet aljzat, használja ezt a csatlakozási módot.

# D Optikai digitális vezetékes csatlakozás

Ez a csatlakozás audiojelet juttat a tv-ről a rendszerbe. Ha a tv hangját a rendszeren keresztül kívánja hallgatni, használja ezt a csatlakozási módot. Ezzel a csatlakozással a rendszer Dolby Digital multiplex adásjelet fogad, így multiplex-alapú műsorok hangzását élvezheti.

**• Élvezheti a tv hangját a "TV" funkció kijelölésével [\(30. oldal\)](#page-29-2).** 

• Ha a tv-n nincs optikai digitális kimeneti aljzat, az egységet és a tv-t audiovezetékkel kötheti össze annak érdekében, hogy a tv hangját a rendszeren keresztül hallgathassa. A csatlakozás részleteit lásd: "A többi készülék csatlakoztatása" [\(24. oldal\)](#page-23-1).

# <span id="page-23-1"></span><span id="page-23-0"></span>A többi készülék csatlakoztatása

# A csatlakoztatni kívánt készüléken van HDMI (OUT) aljzat

A HDMI (OUT) aljzattal ellátott bármely készüléket - amely lehet például set-top box/digitális műholdvevő vagy PLAYSTATION®3 stb. – HDMI-kábellel lehet csatlakoztatni. A HDMI-kábeles csatlakozás videoés audiojeleket egyaránt továbbíthat. Ha a rendszert és a készüléket HDMI-kábellel, a HDMI (IN 1) vagy HDMI (IN 2) aljzat használatával köti össze, élvezheti a jó minőségű digitális jelet és hangot.

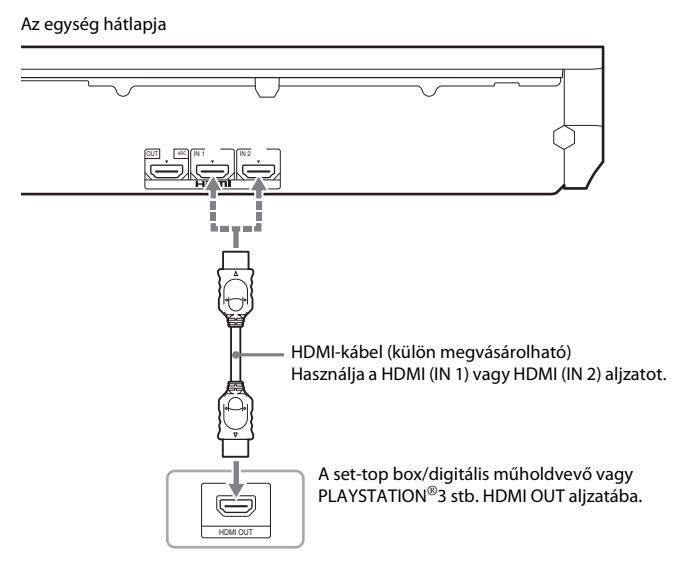

- A HDMI (IN 1/2) aljzatokról a videojelek csak akkor jutnak a HDMI (OUT) aljzatra, ha kijelölte a "HDMI1" vagy "HDMI2" funkciót.
- Ahhoz, hogy audiojelet küldhessen a HDMI (IN 1/2) aljzatoktól a HDMI (OUT) aljzatra, szükség lehet az audiokimenet beállításainak megváltoztatására. Részletekért lásd: [Audio Output] (Hangkimenet), [Audio Settings] (Hangbeállítások) [\(63. oldal\).](#page-62-0)
- Megváltoztathatja a HDMI (IN 1) aljzathoz csatlakoztatott készülék audio bemenetét a TV (DIGITAL IN OPTICAL) aljzatra. Részletekért lásd: [HDMI1 Audio Input mode] (HDMI1 hangbemenet mód), [HDMI Settings] (HDMI-beállítások) [\(65. oldal\)](#page-64-3). (Csak európai modellek esetén.)

# A készüléken nincs HDMI OUT aljzat

Csatlakoztassa a rendszert úgy, hogy a rendszerből és a másik készülékből a videojelek a tv-re kerüljenek, az audiojelek pedig a készülékből a rendszerbe kerüljenek a következők szerint:

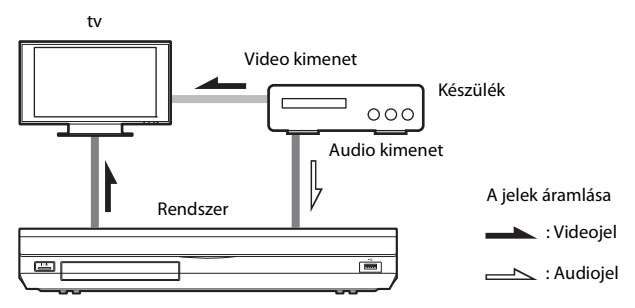

Ha a készülék csak hangot ad, csatlakoztassa a készülék audio kimenetét a rendszerhez.

A készüléken található aljzatoktól függően lehet a csatlakozási módszert megválasztani:

- Digitális koaxiális kimeneti aljzattal felszerelt készülék: <sup>1</sup>
- Digitális koaxiális kimeneti aljzattal nem felszerelt készülék: B

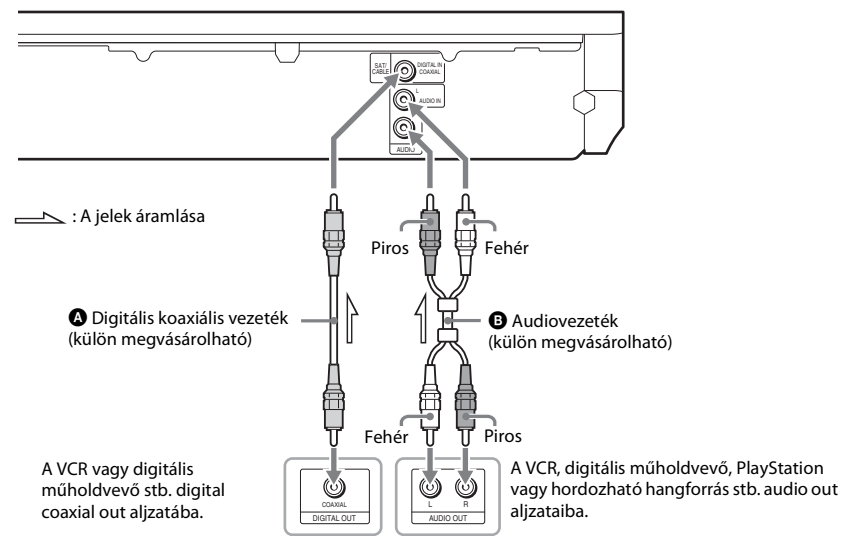

- **Megjegyzés** Ha a fenti csatlakozást választja, állítsa be a [Control for HDMI] (HDMI-vezérlés) lehetőséget [Off] (Ki) értékre a [HDMI Settings] (HDMI-beállítások) beállításban a [System Settings] (Rendszerbeállítások) részeként [\(65. oldal\)](#page-64-3).
- Élvezheti a készülék hangját, ha a "SAT/CABLE" funkciót választja az @ csatlakozási módhoz, vagy a "AUDIO" funkciót a  $\bullet$  csatlakozási módhoz [\(30. oldal\)](#page-29-2).

Az egység hátlapja

# <span id="page-25-0"></span>Az antenna csatlakoztatása

### Az egység hátlapja

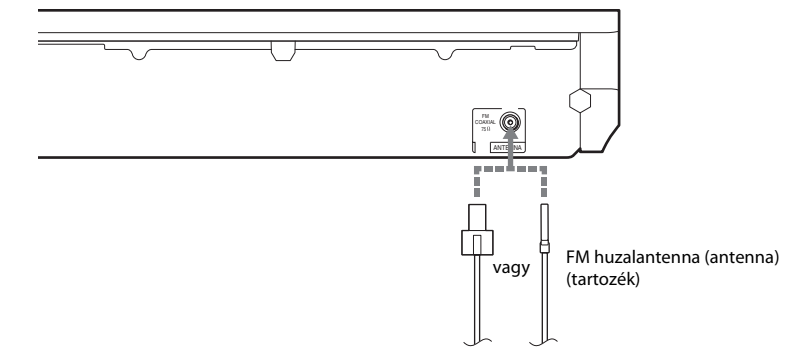

- **Megjegyzés** Csatlakoztatás után feszítse ki teljes hosszában az FM huzalantennát.
- Az FM huzalantennát a csatlakoztatás után lehetőleg vízszintes állásban kell rögzíteni.

**Tipp** • Ha gyenge az FM-vétel, kösse össze az egységet 75 ohmos koaxiális kábellel (külön megvásárolható) egy kültéri FM antennával.

# <span id="page-26-1"></span><span id="page-26-0"></span>3. lépés: Csatlakoztatás a hálózathoz

### Megiegyzés

**Megjegyzés** • Ha csatlakoztatja a rendszert a hálózatához, olyan hálózati beállításokat kell alkalmazni, amelyek megfelelnek a használat környezetének és a készülékeknek. Részletekért lásd: ["A hálózat beállítása" \(56. oldal\)](#page-55-1) és "[Network [Settings\] \(Hálózati beállítások\)" \(66. oldal\).](#page-65-1)

A megfelelő módszert a LAN (helyi hálózati) környezet alapján kell kiválasztani.

- Vezeték nélküli LAN használata esetén A rendszer beépített Wi-Fi antennát tartalmaz, és a hálózathoz való csatlakozáshoz csak a hálózati beállításokat kell megadni.
- Vezetékes LAN használata esetén A hálózathoz való csatlakozáshoz LAN-kábeles kapcsolatot kell létesíteni az alábbiak szerint.

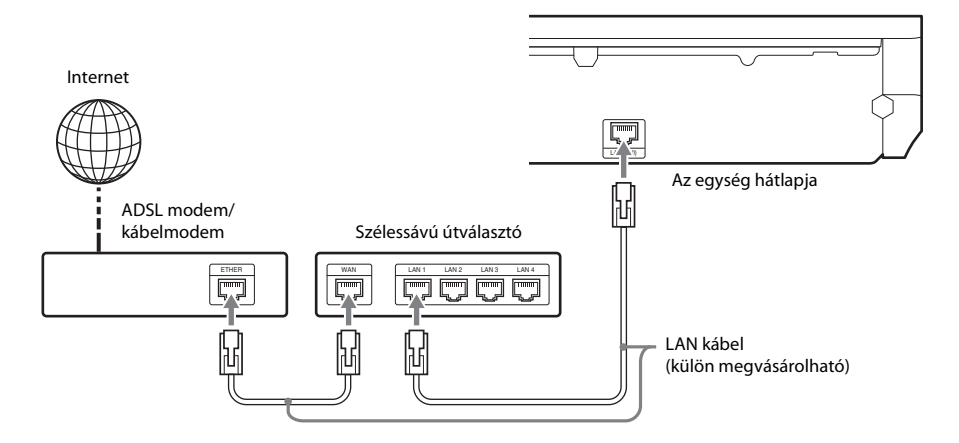

- **Megjegyzés** Az elhelyezési távolság az egység és a vezeték nélküli LAN-útválasztó között különböző lehet a használati környezettől függően. Ha a rendszer nem tud kapcsolódni a hálózathoz, vagy a hálózati kapcsolat nem stabil, helyezze közelebb egymáshoz az egységet és a vezeték nélküli LAN-útválasztót. Ha nem tudja egymáshoz közelebb helyezni az egységet és a vezeték nélküli LAN-útválasztót, használja a külön megvásárolható USB vezeték nélküli hálózati adaptert (kizárólag a Sony UWA-BR100\* modell használható).
- Ahhoz, hogy az 5 GHz-es frekvenciasávban kapcsolódhasson egy vezeték nélküli LAN hálózathoz, külön megvásárolható USB vezeték nélküli hálózati adapterre van szükség (kizárólag a Sony UWA-BR100\* modell használható).
- Lehetséges, hogy az USB vezeték nélküli hálózati adapter nem kapható egyes területeken/országokban (a megjegyzés 2010 novemberére vonatkozik).
- A hálózati beállításokról hasznos információk találhatók a Sony következő támogatási oldalain:

Európai vásárlók számára: http://support.sony-europe.com

Tajvani vásárlók számára: http://www.sony-asia.com/support/tw

Egyéb országok/régiók vásárlói számára: http://www.sony-asia.com/support

# <span id="page-27-1"></span><span id="page-27-0"></span>4. lépés: A vezeték nélküli rendszer beállítása

Az egység a térhangerősítőhöz továbbítja a hangot, amely össze van kötve a hátsó hangsugárzókkal. A vezeték nélküli átvitel aktiválásához hajtsa végre az alábbi lépéseket.

# 1 **Illessze be a vezeték nélküli adóvevőt az egységbe.**

Az egység hátlapja

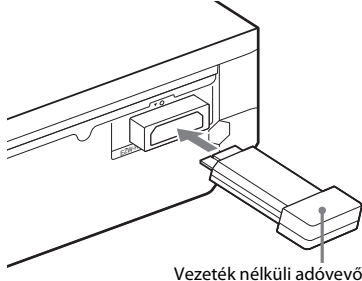

# 2 **Illessze be a vezeték nélküli adóvevőt a térhangerősítőbe.**

A térhangerősítő hátlapja

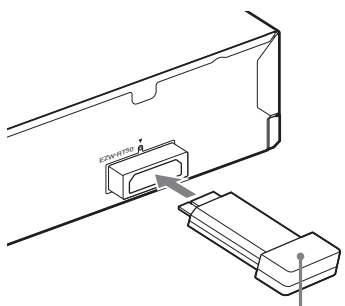

Vezeték nélküli adóvevő

# 3 **Csatlakoztassa a hálózati tápvezetéket az egységhez.**

Mielőtt bedugja a hálózati tápvezetéket, ellenőrizze, hogy a "2. lépés: A rendszer [összekötése" \(20. oldal\)](#page-19-0) résznél említett minden csatlakozás stabil-e.

Kapcsolja be a rendszer a  $\mathbf{I}/\mathbf{I}$  gombbal.

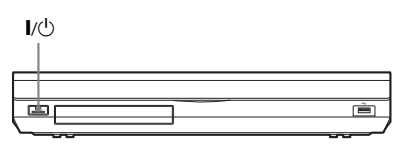

5 **Csatlakoztassa a térhangerősítő hálózati tápvezetékét.**

LINK/STANDBY jelző

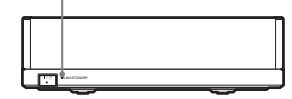

Ha a vezeték nélküli átvitel aktív, a LINK/ STANDBY jelző zöld fénnyel világít. Ha a LINK/STANDBY jelző nem gyullad fel, tanulmányozza a "Térhangerősítő" [\(13. oldal\)](#page-12-0) és a "Vezeték nélküli hang" [\(73. oldal\)](#page-72-0) című részt.

# A készenléti módról

A térhangerősítő automatikusan készenléti módba lép (a LINK/STANDBY jelző piros fénnyel kezd világítani), amikor a fő egységet készenléti módban találja, vagy amikor a vezeték nélküli átvitel deaktiválódik.

A térhangerősítő automatikusan bekapcsol (a LINK/STANDBY jelző zöld fénnyel kezd világítani), amikor a fő egység is bekapcsol, és a vezeték nélküli átvitel aktiválódik.

# A vezeték nélküli kapcsolat kiválasztása

Ha több vezeték nélküli terméket használ, vagy szomszédai is használnak vezeték nélküli termékeket, interferencia léphet fel. Ennek elkerüléséhez kiválaszthatja azt a vezeték nélküli kapcsolatot, amely a fő egység és a térhangerősítő közötti kommunikációt biztosítja (biztonságos kapcsolat). Részletekért lásd: "A vezeték nélküli rendszer további [beállításai" \(54. oldal\)](#page-53-1).

# <span id="page-28-1"></span><span id="page-28-0"></span>5. lépés: A gyorsbeállítás elvégzése

<span id="page-28-3"></span><span id="page-28-2"></span>Végezze el az alábbi lépéseket a rendszer használatához szükséges alapvető beállításokhoz.

A bemutatott elemek változhatnak az adott országban forgalmazott modelltől függően.

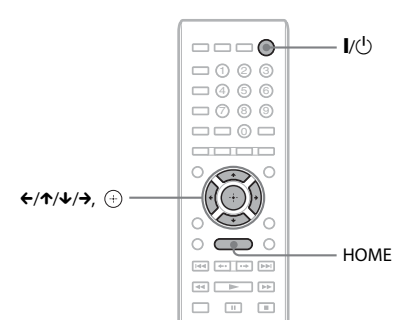

# 1 **Kapcsolja be a tv-t.**

2 **Csatlakoztassa a kalibrációs mikrofont a hátlapon levő A.CAL MIC aljzathoz.**

> Állítsa fel a kalibrációs mikrofont a fül magasságába egy háromlábú állvány vagy más eszköz segítségével (külön megvásárolható). Az összes hangsugárzó előlapja a kalibrációs mikrofon felé nézzen, és ne legyen semmilyen akadály a hangsugárzók és a kalibrációs mikrofon között.

- 3 **Nyomja meg a** [**/**1 **gombot.**
- 4 **Állítsa be a tv-készülék bemenetválasztóját úgy, hogy a rendszerről érkező jel jelenjen meg a tv-képernyőn.**

Megjelenik az Easy Setup (Gyorsbeállítás) OSD nyelvválasztó képernyő.

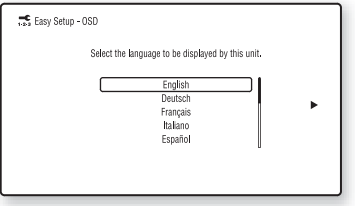

5 **Végezze el az [Easy Setup] (Gyorsbeállítás) műveletet. Kövesse a képernyőn megjelenő utasításokat, és végezze el az alapvető beállításokat a** C**/**X**/**x**/**c **gombok segítségével, majd nyomja meg a gombot.**

A csatlakozási módszertől [\(22. oldal\)](#page-21-1) függően végezze el a következő beállítások valamelyikét:

- A HDMI-kábeles csatlakozás: Kövesse a tv-képernyőn megjelenő utasításokat.
- Component video kábeles csatlakozás (nem európai és nem szaúd-arábiai modellek): Válassza ki a képminőséget. A következő beállítások közül választhat, a leggyengébbtől a legjobb képminőségig: 480i/576i, 480p/576p, 720p és 1080i.

- **Megjegyzés** A védett tartalmú BD-ROM lemezek lejátszását a component video kimeneten keresztül csak a 480i/576i kimeneti felbontással támogatja a rendszer. Részletekért lásd: "Másolásvédelem" [\(3. oldal\).](#page-2-0)
- Videovezetékes csatlakozás: Válassza a [16:9] vagy [4:3] beállítást, hogy a kép megfelelően jelenjen meg.

Az [Easy Setup] (Gyorsbeállítás) során elvégezhető [Auto Calibration] (Automatikus kalibráció) beállítások részleteit lásd: "A megfelelő beállítások megkeresése [automatikus kalibrálással" \(48. oldal\)](#page-47-1).

# Visszatérés az Easy Setup (Gyorsbeállítás) képernyőhöz

1 **Nyomja meg a HOME gombot.**

A televízió képernyőjén megjelenik a főmenü.

- 2 **Válassza ki a [Setup] (Beállítás) lehetőséget a ←/→ gombbal.**
- 3 **Válassza ki az [Easy Setup] (Gyorsbeállítás) lehetőséget a** X**/**x **gombbal, majd nyomja meg a gombot.**
- 4 **Válassza ki a [Start] (Indítás) lehetőséget a ←/→ gombbal, majd nyomja meg a**  $\oplus$ **gombot.**

Megjelenik az Easy Setup (Gyorsbeállítás) képernyő.

# <span id="page-29-0"></span>6. lépés: A forrás kiválasztása

<span id="page-29-2"></span><span id="page-29-1"></span>Ezzel a módszerrel választhatja ki a lejátszás forrását.

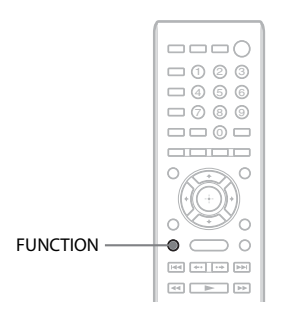

# **Nyomja meg ismételten a FUNCTION gombot mindaddig, amíg a kívánt funkció meg nem jelenik az előlap kijelzőjén.**

A FUNCTION gomb minden megnyomásakor a funkció a következők szerint módosul:

 $\mathrm{_{n}BD/DVD}$  "  $\longrightarrow$   $\mathrm{_{n}FM}$  "  $\longrightarrow$   $\mathrm{_{n}HDMII}$  "  $\longrightarrow$  $_{\circ}$ HDMI2"  $\rightarrow$   $_{\circ}$ TV"  $\rightarrow$   $_{\circ}$ SAT/CABLE"  $\rightarrow$  $_{\circ}$ AUDIO"  $\rightarrow$   $_{\circ}$ BD/DVD"  $\rightarrow$  ...

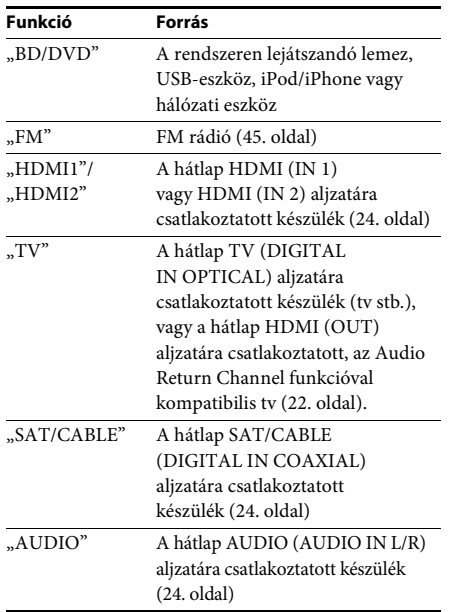

# <span id="page-30-0"></span>7. lépés: Térhatású hang megszólaltatása

<span id="page-30-1"></span>Az előző lépések elvégzése után elindíthatja a lejátszást, és térhatású hangzást élvezhet. Kiválaszthatja a rendszer előre beprogramozott térhatású hangbeállításainak egyikét is, amelyek illeszkednek a különböző hangforrásokhoz. Így otthonában élvezheti a filmszínházak izgalmas, erőteljes légkörét.

 $\Box$  $\Box$  $\cap$ 

7) ® @  $\Box$ 00  $\Box$  4 6 6  $\Box$  0 2 3

C C per [ en ] [ re]  $\overline{m}$   $\overline{m}$   $\overline{m}$  $\begin{array}{c} \square \end{array} \begin{array}{c} \square \end{array} \begin{array}{c} \square \end{array}$  OPTIONS

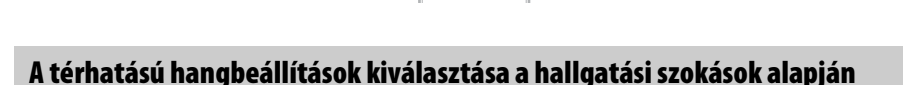

A beállítási módszer különböző lehet a funkciótól függően.

# A "BD/DVD"\* vagy "FM" funkcióval történő lejátszás esetén:

↑/↓/→,  $\oplus$  -

1 **Nyomja meg az OPTIONS gombot.**

A tv-képernyőn megjelenik a beállítómenü.

- 2 **Válassza ki a** <sup>X</sup>**/**x **gombbal a [Surround Setting] (Térhangzás beállítása) lehetőséget, majd nyomja meg a gombot.**
- 3 **Nyomja meg ismételten a** <sup>X</sup>**/**x **gombot mindaddig, amíg a kívánt térhatású hangbeállítás meg nem jelenik a tv-képernyőn.**

A következő táblázat tartalmazza a térhatású hangbeállítások leírásait.

# 4 **Nyomja meg a gombot.**

A beállítás kész.

\* A térhatású hangbeállítás nem alkalmazható az internetes tartalmakra.

# A "HDMI1", "HDMI2", "TV", "SAT/CABLE" vagy "AUDIO" funkcióval történő lejátszás esetén

1 **Nyomja meg az OPTIONS gombot.**

Az előlapi kijelzőn megjelenik a beállítómenü.

- **2** Nyomja meg ismételten a ↑/↓ gombot mindaddig, amíg a "SUR. SET" meg nem jelenik **az előlapi kijelzőn, majd nyomja meg a**  $\oplus$  **vagy a**  $\rightarrow$  **gombot.**
- 3 **Nyomja meg ismételten a** <sup>X</sup>**/**x **gombot mindaddig, amíg a kívánt térhatású hangbeállítás meg nem jelenik az előlap kijelzőjén.**

A következő táblázat tartalmazza a térhatású hangbeállítások leírásait.

# 4 **Nyomja meg a gombot.**

A beállítás kész.

# 5 **Nyomja meg az OPTIONS gombot.**

Az előlapi kijelzőről eltűnik a beállítómenü.

- **Megjegyzés** Ha a főmenü látszik a tv képernyőjén, ezt a beállítást meg lehet változtatni a térhatású hangbeállítás kiválasztásával a [Setup] (Beállítás) menü [Audio Settings] (Hangbeállítások) menüpontjának [Surround Setting]
- (Térhatású hangbeállítás) lehetőségével [\(63. oldal\).](#page-62-1)

# Hangsugárzó-kimenetek az egyes térhatású hangbeállítások esetén

Az alábbi táblázat ismerteti a választási lehetőségeket arra az esetre, amikor minden hangsugárzó csatlakoztatva van az egységhez.

Az alapértelmezett beállítás [A.F.D. Multi] ("A.F.D. MULTI").

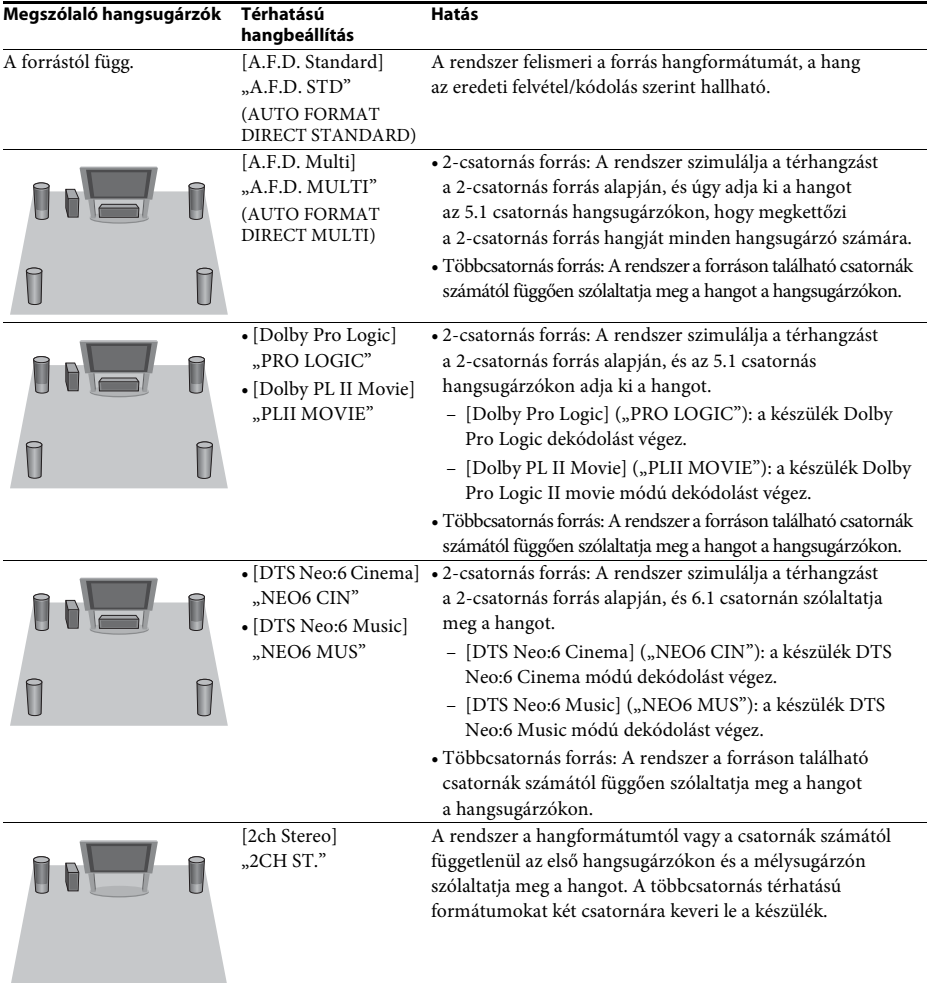

# Kezdeti lépések **Kezdeti lépések**

- **Az [A.F.D. Multi] ("A.F.D. MULTI") mód választása esetén a lemeztől vagy a forrástól függően előfordulhat,** hogy az optimális mód automatikus kiválasztásakor a rendszer levágja a hang elejét. Ha el szeretné kerülni a hang levágását, válassza az [A.F.D. Standard] ("A.F.D. STD") lehetőséget.
- Ha kétnyelvű műsor van a bemeneten, a [Dolby Pro Logic] ("PRO LOGIC") és a [Dolby PL II Movie] ("PLII MOVIE") nem működik.
- A bemeneti adatfolyamtól függően előfordulhat, hogy a térhatású hangbeállítás nem jut érvényre.
- Super Audio CD lejátszása esetén a térhatású hangbeállítás nem aktiválódik.

- **Tipp** A térhatású hangbeállítás elvégezhető az [Audio Settings] (Hangbeállítások) menü [Surround Setting] (Térhangzás beállítása) elemének kiválasztásával is [\(63. oldal\)](#page-62-1).
- A "BD/DVD"-től eltérő funkciók esetén ellenőrizheti a [Dolby Pro Logic] ("PRO LOGIC"), [Dolby PL II Movie] ("PLII MOVIE") vagy DTS Neo:6 üzemmódok aktiválását úgy, hogy mindaddig ismételten megnyomja a DISPLAY gombot, amíg az adatfolyam-információk/a dekódolás állapota meg nem jelennek az előlap kijelzőjén.

# <span id="page-33-3"></span><span id="page-33-2"></span><span id="page-33-1"></span><span id="page-33-0"></span>Lejátszás lemezről

A lejátszható lemezekre vonatkozó információkért lásd: ["Lejátszható lemezek" \(76. oldal\)](#page-75-1).

- 1 **Állítsa be a tv-készülék bemenetválasztóját úgy, hogy a rendszerről érkező jel a tv-képernyőn jelenjen meg.**
- **2** Nyomja meg a ▲ gombot, és helyezzen **egy lemezt a lemeztálcára.**

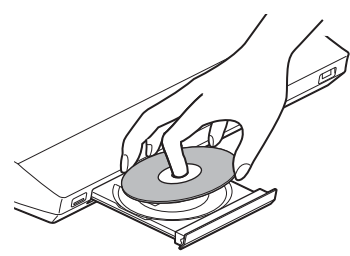

**3** Nyomja meg a ▲ gombot a lemeztálca **behúzásához.**

> A főmenüben megjelenik a  $\bullet$  ikon, és a lejátszás elindul.

Ha a lejátszás nem indul el automatikusan, válassza a **o** ikont a **izti** [Video] (Videó), a  $\prod$  [Music] (Zene) vagy a  $\bigcirc$  [Photo] (Fénykép) kategóriában, majd nyomja meg  $a \oplus g$ ombot.

# A BONUSVIEW/BD-LIVE tartalmak elérése

A "BD-LIVE emblémával\*" rendelkező egyes BD-ROM-ok további letölthető szórakoztató tartalmat és egyéb adatokat tartalmaznak.

\*  $^{BD}LIVE$ 

# 1 **Csatlakoztassa az USB-eszközt a készülék hátlapján lévő (USB) porthoz.**

Helyi tároláshoz használjon 1 GB-os vagy nagyobb USB memóriát.

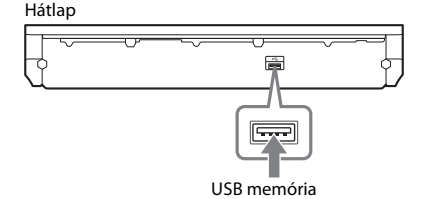

- 2 **Készítse elő a BD-LIVE funkciót (csak BD-LIVE).**
	- Csatlakoztassa a rendszert egy hálózathoz [\(27. oldal\)](#page-26-1).
	- A [BD Internet Connection] (BD internetes kapcsolat) beállításhoz adja meg az [Allow] (Engedélyezés) [\(64. oldal\)](#page-63-3) értéket.

# 3 **Helyezzen be egy BONUSVIEW/BD-LIVE emblémájú BD-ROM-ot.**

Az üzemmód a lemeztől függően eltér. Olvassa el a lemez kezelési utasítását.

**Tipp** • Az USB memórián lévő adatok törléséhez válassza az [Erase BD Data] (BD-adatok törlése) funkciót a [Video] (Videó) kategóriában, és nyomja meg a  $\oplus$  gombot. A buda mappában lévő összes adat törlődik.

# A Blu-ray 3D

Lejátszhatja a 3D emblémával\* rendelkező Blu-ray 3D lemezeket is.

$$
\begin{array}{c} \n \stackrel{\text{Blu-ray}}{\text{3D}} \n \end{array}
$$

- 1 **Készítse elő a Blu-ray 3D lemez lejátszását.**
	- Csatlakoztassa a rendszert a 3D-kompatibilis tv-hez egy nagy sebességű HDMIvezetékekkel (külön megvásárolható).
	- Adja meg a [3D Output Setting] (3D kimenet beállítása) és a [TV Screen Size Setting for 3D] (Tv-képernyő méretének beállítása 3D-hez) beállítást a [Screen Settings] (Képernyőbeállítások) [\(61. oldal\)](#page-60-3) pontban.

2 **Helyezzen be egy Blu-ray 3D lemezt.**

Az üzemmód a lemeztől függően eltér. Olvassa el a lemezhez kapott kezelési utasítást.

**Tipp** • Tanulmányozza a 3D-kompatibilis tv kezelési utasítását is.

# **Lejátszás**

# A lejátszási információk megjelenítése

A lejátszási és egyéb információk a DISPLAY gomb megnyomásával ellenőrizhetők. A megjelenített információk a lemez típusától és a rendszer állapotától függően eltérnek.

# Példa: BD-ROM lejátszása esetén

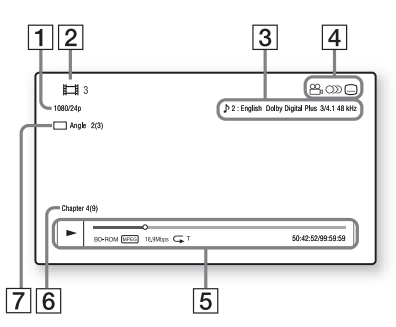

- A Kimeneti felbontás/Videofrekvencia
- 2 Cím száma vagy neve
- $\sqrt{3}$  Az aktuálisan kiválasztott hangbeállítás
- **4** Elérhető funkciók ( $\mathfrak{D}_{\text{B}}$ szög,  $\bigcirc$ ) hang, feliratozás)
- **5** Lejátszási információk A lejátszási mód, lejátszási állapotsáv, lemeztípus, videokodek, bitsebesség, ismétlés típusa, eltelt idő, teljes lejátszási idő megjelenítése
- 6 Fejezet száma
- 7 Az aktuálisan kiválasztott szög

# <span id="page-34-1"></span><span id="page-34-0"></span>Lejátszás USB-eszközről

A csatlakoztatott USB-eszközön lejátszhat video-, zene- vagy fényképfájlokat. A lejátszható fájltípusokra vonatkozó információkért lásd: "Lejátszható fájltípusok" [\(77. oldal\).](#page-76-1)

# 1 **Csatlakoztassa az USB-eszközt a készülék (USB) portjához.**

A csatlakoztatás előtt olvassa el az USB-eszköz kezelési utasítását.

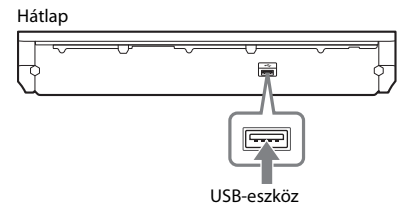

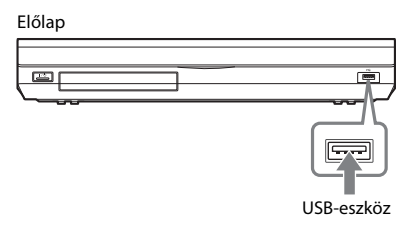

2 **Nyomja meg a HOME gombot.** A televízió képernyőjén megjelenik

a főmenü. 3 **<sup>A</sup>**C**/**c **gombokkal válassza ki** 

- **a [Video] (Videó), a [Music] (Zene) vagy a [Photo] (Fénykép) kategóriát.**
- 4 **<sup>A</sup>**X**/**x **gombokkal válassza ki az [USB device (front)] (USB-eszköz (elülső)) vagy az [USB device (rear)] (USB-eszköz (hátsó)) lehetőséget, majd nyomja meg a gombot.**

**Megjegyzés** • Működés közben ne távolítsa el az USB-eszközt. Az adatvesztés vagy az USB-eszköz károsodásának elkerülése érdekében kapcsolja ki a rendszert az USB-eszköz csatlakoztatásakor vagy eltávolításakor.

# <span id="page-35-0"></span>Az iPod/iPhone használata

Lejátszhat zene-, video- vagy fényképfájlokat, és az iPod/iPhone akkumulátorát is töltheti a rendszeren keresztül.

# Kompatibilis iPod/iPhone típusok

A kompatibilis iPod/iPhone típusok az alábbiak. Frissítse az iPod/iPhone szoftverét a legújabb verzióra, mielőtt a rendszerrel használná.

Készült a következőkhöz: iPod touch 4. generáció, iPod touch 3. generáció, iPod touch 2. generáció, iPod touch 1. generáció, iPod nano 6. generáció, iPod nano 5. generáció (videokamera), iPod nano 4. generáció (videó), iPod nano 3. generáció (videó), iPod nano 2. generáció (alumínium), iPod nano 1. generáció, iPod 5. generáció (videó), iPod classic, iPhone 4, iPhone 3GS, iPhone 3G, iPhone

# iPod/iPhone használata a rendszerben

1 **Csatlakoztassa az iPod/iPhone dokkolóját (tartozék) a készülék előlapi vagy hátlapi (USB) portjához, majd helyezze az iPod/iPhone készüléket az iPod/iPhone dokkolójára.**

Video- vagy fényképfájl lejátszásakor egy videovezetékkel (tartozék) csatlakoztassa az iPod/iPhone készülékhez tartozó dokkoló videokimeneti aljzatát a TV videokimeneti aljzatához, mielőtt az iPod/iPhone készüléket az iPod/iPhone dokkolójára helyezné.

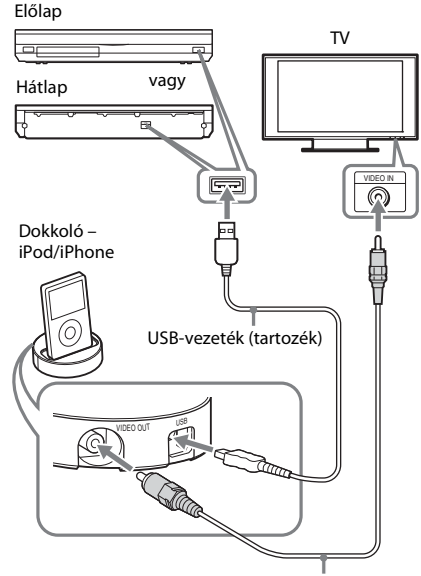

Videovezeték (tartozék)

# 2 **Nyomja meg a HOME gombot.**

A televízió képernyőjén megjelenik a főmenü.

- 3 **<sup>A</sup>**C**/**c **gombokkal válassza ki a [Video] (Videó), a [Music] (Zene) vagy a [Photo] (Fénykép) kategóriát.**
- 4 **<sup>A</sup>**X**/**x **gombokkal válassza ki az [iPod (front)] (iPod (elülső)) vagy az [iPod (rear)] (iPod (hátsó)) lehetőséget, majd nyomja meg a gombot.**

■ Ha a 3. lépésben a [Video] (Videó) vagy **a [Music] (Zene) kategóriát választotta**

A zenei és videofájlok listája megjelenik a tv-képernyőn. Ugorjon a következő lépésre.

# ■ Ha a 3. lépésben a [Photo] (Fénykép) **kategóriát választotta**

A [Please change the TV input to the video input...] (Módosítsa a tv-bemenetet videobemenetre...) utasítás jelenik meg a tv-képernyőn. Állítsa be a tv-készülék bemenetválasztóját úgy, hogy az iPod/iPhone készülékről érkező jel a tv-képernyőn jelenjen meg. Ezután közvetlenül az iPod/iPhone készüléket kezelve indítsa el a diavetítést.
### $\overline{\mathbf{5}}$  **A** ←/↑/↓/→ és a  $\oplus$  gombokkal válassza **ki a lejátszandó fájlt.**

A rendszeren megszólal az iPod/iPhone készülékről származó hang. Videofájl lejátszásakor állítsa be a tv-készülék bemenetválasztóját úgy, hogy az iPod/iPhone készülékről érkező jel a tv-képernyőn jelenjen meg.

Az iPod/iPhone a távvezérlő gombjaival működtethető.

Az iPod/iPhone használatával kapcsolatos részletek olvashatók az iPod/iPhone kezelési utasításában is.

**Megjegyzés** • Ha a rendszerbeállításokat (például a térbeli hangzást) meg szeretné változtatni, miközben a tv-készüléken az iPod/iPhone készülékről származó képeket néz, a rendszer működtetése előtt válassza ki a rendszerhez a bemenetet a tv-n.

### Az iPod/iPhone működtetése a távvezérlő használatával

Az iPod/iPhone a távvezérlő gombjaival működtethető. Az alábbi táblázatban a használható gombok példája látható. (Az iPod/ iPhone típusától függően a működtetés eltérhet.)

### [Video] (Videó)/ [Music] (Zene) esetén

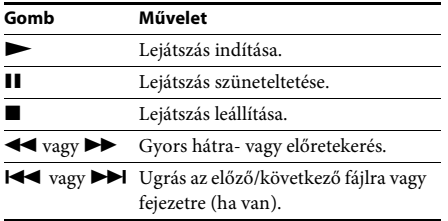

### [Photo] (Fénykép) esetén

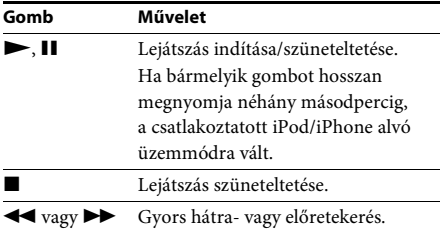

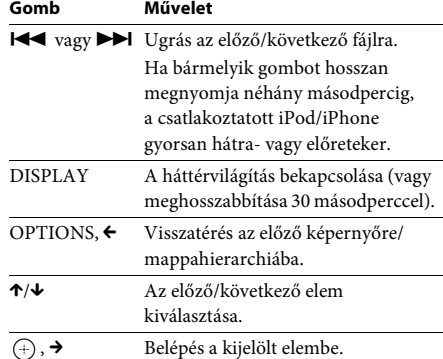

- **Megjegyzés** Az iPod/iPhone a bekapcsolt rendszerhez csatlakoztatva töltődik.
- Ha az [Auto Standby] (Automatikus készenlét) állapota [On] (Bekapcsolva), előfordulhat, hogy egy iPod/iPhone használata során a rendszer automatikusan kikapcsol.
- Nem vihet át dalokat erről a rendszerről az iPod/ iPhone készülékre.
- A Sony nem vállal felelősséget, amennyiben az iPod/iPhone adatai elvesznek vagy megsérülnek a készülékhez csatlakoztatott iPod/iPhone használata során.
- Ezt a terméket kifejezetten az iPod/iPhone készülékekkel való együttműködésre tervezték, és tanúsították, hogy megfelel az Apple teljesítménykövetelményeinek.
- Működés közben ne távolítsa el az iPod/iPhone eszközt. Az adatvesztés vagy az iPod/iPhone készülék károsodásának elkerülése érdekében kapcsolja ki a rendszert az iPod/iPhone csatlakoztatásakor vagy eltávolításakor.
- A rendszer csak a korábban a rendszerhez csatlakoztatott iPod/iPhone készülékeket ismeri fel.
- Az összehangolt hangvezérlés nem működik a videovagy fényképfájlok iPod/iPhone készüléken történő lejátszása során.
- Ha a videokimeneti funkcióval nem kompatibilis iPod készüléket csatlakoztat, és az  $\Box$  [iPod (front)]  $(iPod$  (elülső)) vagy  $\Box$  [iPod (rear)] (iPod (hátsó)) lehetőséget választja a [Video] (Videó) vagy a [Photo] (Fénykép) kategóriában, a tv-képernyőn megjelenik egy figyelmeztető üzenet.
- A rendszer képes akár 3000 fájl (mappákat is beleértve) felismerésére.

## Lejátszás hálózaton keresztül

### BRAVIA Internet Video átvitele

A BRAVIA Internet Video átjáróként szolgál a kiválasztott internetes tartalom és számos tetszés szerinti szórakoztatóanyag továbbításában a készülékéhez.

- **Tipp** Egyes internetes tartalmak lejátszása előtt a számítógépen keresztül regisztrálnia kell.
- 1 **Készítse elő a BRAVIA Internet Video használatát.**

Csatlakoztassa a rendszert egy hálózathoz [\(27. oldal\).](#page-26-0)

- 2 **<sup>A</sup>**C**/**c **gombokkal válassza ki a [Video] (Videó), a [Music] (Zene) vagy a [Photo] (Fénykép) kategóriát.**
- 3 **<sup>A</sup>**X**/**x **gombokkal válassza ki egy internetes tartalomszolgáltató ikonját, majd nyomja meg a gombot.**

Ha az internetes tartalmak listája nem olvasható be, azt egy nem beolvasott vagy új ikon jelzi.

### A vezérlőpanel használata

A vezérlőpanel a videofájl lejátszásakor jelenik meg. A megjelenített elemek az internetes tartalomszolgáltatóktól függően eltérhetnek. Ismételt megjelenítéshez nyomja meg a DISPLAY gombot.

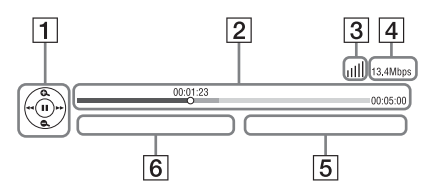

- **1** Vezérlés kijelzője Nyomja meg a  $\leftarrow$ / $\uparrow$ / $\downarrow$ / $\rightarrow$  vagy a  $\oplus$  gombot a lejátszási műveletekhez.
- **2** Lejátszási állapotsáv Állapotsáv, amelyen a kurzor jelzi az aktuális pozíciót, a lejátszási időt és a videofájl időtartamát.
- **3** Hálózati állapot jelzője A vezeték nélküli kapcsolat jelerősségét mutatja meg.  $\frac{p}{\sqrt{p}}$  Vezeték nélküli kapcsolatot jelez.
- **4** Hálózati átvitel sebessége
- **5** A következő videofájl neve
- 6 Az aktuálisan kiválasztott videofájl neve

### Fájlok lejátszása otthoni hálózaton keresztül (DLNA)

Zenei, video- vagy fényképfájlokat más DLNA-minősítésű készüléken is lejátszhat, ha az otthoni hálózatához csatlakoztatja azt.

Ez a készülék lejátszóként és megjelenítőként is használható.

- Kiszolgáló: Fájlokat tárol és küld
- Lejátszó: A kiszolgálóról fogad és játszik le fájlokat
- Megjelenítő: A kiszolgálóról fogad és játszik le fájlokat, és egy másik készülékkel (vezérlővel) működtethető
- Vezérlő: Működteti a megjelenítő készüléket

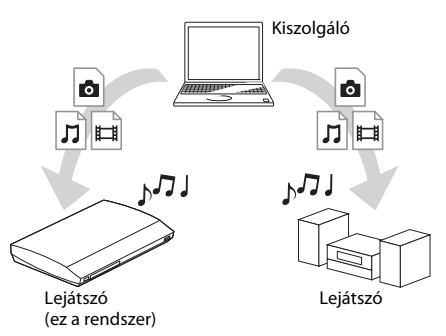

### **Készítse elő a DLNA funkció használatát.**

- Csatlakoztassa a rendszert egy hálózathoz [\(27. oldal\).](#page-26-0)
- Készítse elő a többi DLNA-minősítésű készüléket. A részletek a készülékek kezelési utasításában olvashatók.

### DLNA-kiszolgálón tárolt fájlok lejátszása a rendszeren keresztül (DLNA-lejátszó)

Válassza ki a DLNA-kiszolgáló ikonját a főmenü [Uideo] (Videó),  $\Box$  [Music] (Zene) vagy [Photo] (Fénykép) kategóriájából, majd jelölje ki a lejátszandó fájlt.

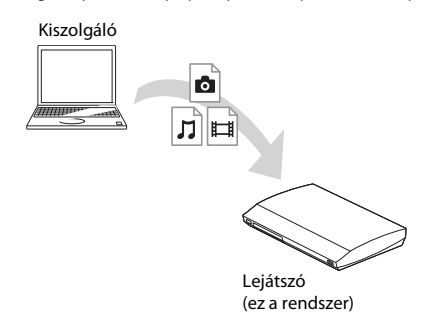

### Távoli fájlok lejátszása a rendszer (megjelenítő) működtetésével DLNAvezérlőn keresztül

A rendszer egy DLNA-minősítésű vezérlővel (például iPhone) működtethető a DLNAkiszolgálókon tárolt fájlok lejátszásakor.

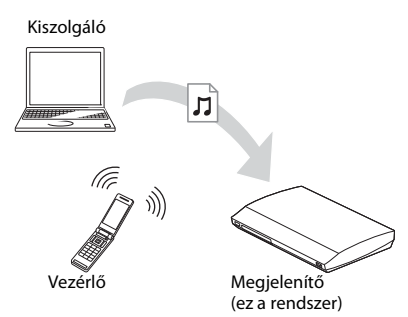

Ez a rendszer egy DLNA-vezérlővel működtethető.

A működtetésről a DLNA-vezérlő kezelési utasításában olvashat.

- **Megjegyzés** A rendszer működtetéséhez ne használja egyidejűleg a kapott távvezérlőt és a DLNA-vezérlőt.
- A DLNA-vezérlőről a hozzá tartozó kezelési utasításban olvashat bővebben.

**Tipp** • A rendszer kompatibilis a Windows Media® Player 12 "Play To" funkciójával, amely a Windows 7 rendszer részét képezi.

## Azonos zene lejátszása különböző szobákban (PARTY STREAMING)

Ugyanazt a zenét lejátszhatja egyidejűleg a PARTY STREAMING funkcióval kompatibilis és az otthoni hálózathoz csatlakozó összes Sony-készüléken.

Kétféle PARTY STREAMING-kompatibilis eszköz létezik.

- PARTY gazda: Fájlokat küld és játszik le
- PARTY vendég: Fájlokat fogad és játszik le

Ez az eszköz PARTY gazdaként vagy PARTY vendégként is használható.

PARTY gazda (ez a rendszer)  $hJJ$ 'n PARTY vendég

PARTY vendég

### **Készítse elő a PARTY STREAMING használatát.**

- Csatlakoztassa a rendszert egy hálózathoz [\(27. oldal\)](#page-26-0).
- Csatlakoztasson a PARTY STREAMING funkcióval kompatibilis készülékeket.

### A rendszer használata PARTY gazdaként

Jelöljön ki egy számot a  $\prod$  [Music] (Zene) kategóriában, majd válassza a [Start Party] (Megosztás indítása) lehetőséget a beállítómenüben egy PARTY indításához. A PARTY bezárásához nyomja meg a HOME gombot.

### A rendszer használata PARTY vendégként

Válassza a  $\mathcal{F}$  [Party] (Megosztás) lehetőséget a [Music] (Zene) kategóriában, majd jelölje ki egy PARTY gazdaeszköz ikonját. Ha ki szeretne lépni a PARTY funkcióból, nyomja meg az OPTIONS gombot, majd válassza a [Leave Party] (Kilépés megosztásból) lehetőséget. Ha be szeretné zárni a PARTY funkciót, nyomja meg az OPTIONS gombot, majd válassza a [Close Party] (Megosztás bezárása) lehetőséget.

**Megjegyzés** • A PARTY STREAMING funkcióval kompatibilis termékek értékesítése és terméksora a régiótól függően változik.

### Videóra vagy zenére vonatkozó információk keresése

A Gracenote technológia segítségével tartalomra vonatkozó adatokat olvashat be, és további kapcsolódó információkat kereshet.

- 1 **Csatlakoztassa a rendszert egy hálózathoz [\(27. oldal\).](#page-26-0)**
- 2 **Helyezzen be egy keresni kívánt tartalommal rendelkező lemezt vagy csatlakoztasson egy USB-eszközt.**

Videokeresést végezhet egy BD-ROM vagy DVD-ROM, illetve zenét kereshet egy CD-DA (zenei CD) lemezről vagy USB-eszközről.

- 3 **<sup>A</sup>**C**/**c **gombokkal válassza ki a [Video] (Videó) vagy a [Music] (Zene) kategóriát.**
- **4** A ↑/↓ gombokkal válassza ki a  $\bigoplus$  [Video **Search] (Videó keresése) vagy a [Music Search] (Zene keresése) lehetőséget.**

Megjelennek a tartalomra vonatkozó információk.

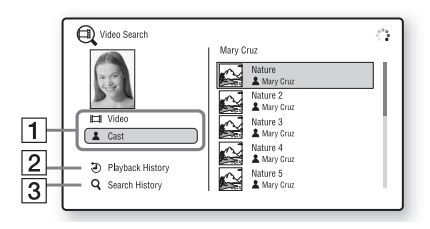

- **1** Tartalom adatai Megjeleníti a kapcsolódó információk (például cím, stáb, szám vagy előadó) listáját.
- B [Playback History] (Lejátszási előzmények) Megjeleníti a korábban lejátszott BD-ROM/ DVD-ROM/CD-DA (zenei CD) címeinek listáját. Jelöljön ki egy címet a tartalomra vonatkozó információk beolvasásához.
- **3** [Search History] (Keresési előzmények) Megjeleníti a [Video Search] (Videó keresése) vagy a [Music Search] (Zene keresése) funkcióval végrehajtott korábbi keresések listáját.

### További kapcsolódó információk keresése

Jelöljön ki egy elemet a listában, és válassza az [Information Search] (Információ keresése) vagy az [Internet Video Search] (Internetes videó keresése) funkciót.

## <span id="page-39-0"></span>Használható beállítások

Különféle beállítások és lejátszási műveletek válnak elérhetővé az OPTIONS gomb megnyomásakor. Az elérhető elemek a helyzettől függően változnak.

### Általános beállítások

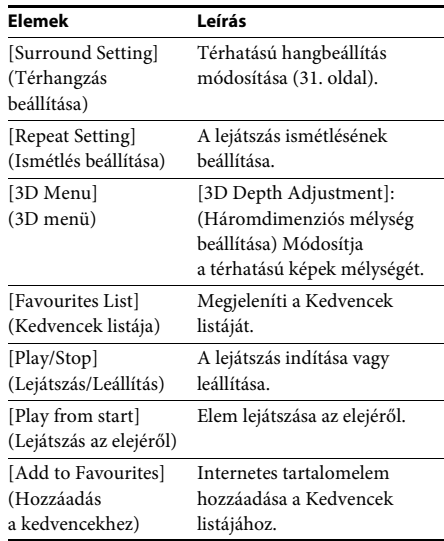

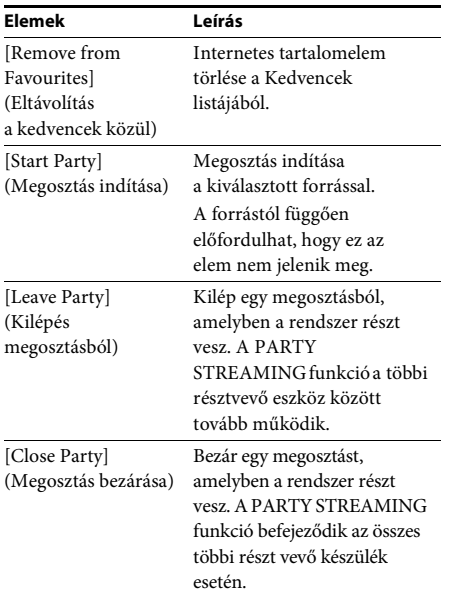

### Csak [Video] (Videó)

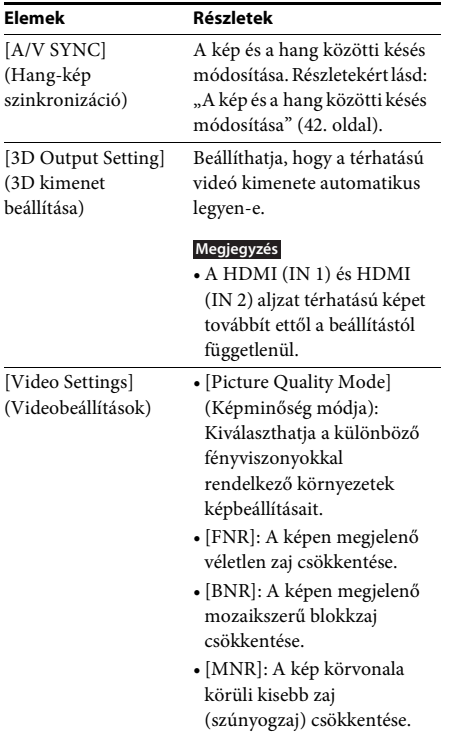

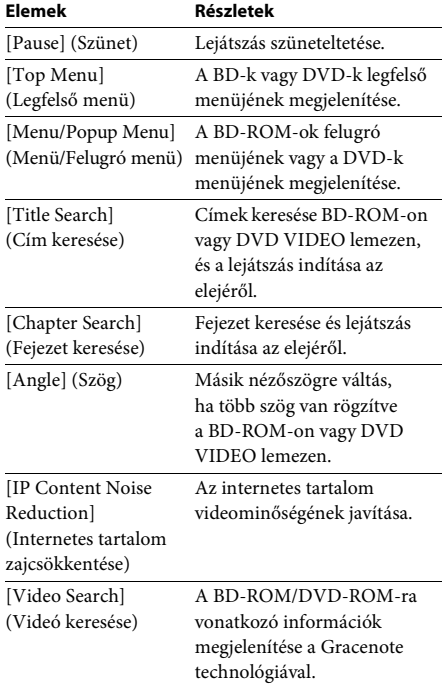

### Csak [Music] (Zene)

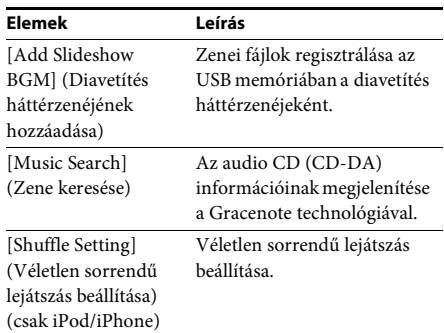

### Csak [Photo]

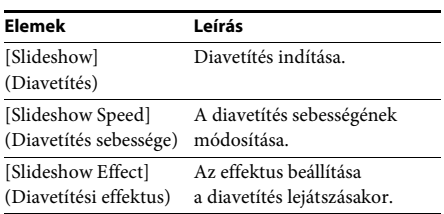

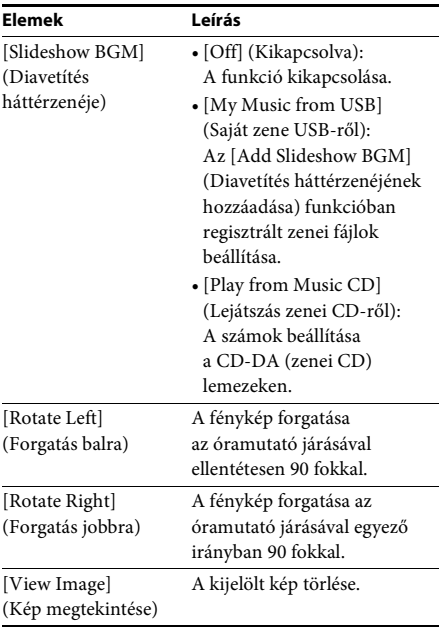

### <span id="page-41-0"></span>A kép és a hang közötti késés módosítása

### **(A/V SYNC)**

Ha a hang nem egyezik a tv-képernyőn látható képekkel, módosíthatja a kép és a hang közötti késést.

A beállítási módszer különböző lehet a funkciótól függően.

**Megjegyzés** • A bemeneti adatfolyamtól függően előfordulhat, hogy az A/V SYNC nem megfelelő.

### A videotartalom "BD/DVD" funkcióval történő lejátszása esetén

- 1 **Nyomja meg az OPTIONS gombot.** A tv-képernyőn megjelenik a beállítómenü.
- 2 **<sup>A</sup>**X**/**x **gombokkal válassza ki az [A/V SYNC] (Hang-kép szinkronizáció) lehetőséget, majd nyomja meg a gombot.**

### 3 **<sup>A</sup>** C**/**c **gombokkal módosítsa a kép és a hang közötti késést.**

0–300 másodperc között módosíthat, 25 másodperces léptékekkel.

4 **Nyomja meg a gombot.** A beállítás kész.

### A "HDMI1", "HDMI2", "TV", "SAT/ CABLE" vagy "AUDIO" funkcióval történő lejátszás esetén

- 1 **Nyomja meg az OPTIONS gombot.** Az előlapi kijelzőn megjelenik a beállítómenü.
- 2 **Nyomja meg ismételten a** <sup>X</sup>**/**x **gombokat,**  amíg az "A/V SYNC" meg nem jelenik az **előlapi kijelzőn, majd nyomja meg a vagy a** → gombot.
- 3 **Az** X**/**x **gombokkal módosítsa a kép és a hang közötti késést.**

0–300 másodperc között módosíthat, 25 másodperces léptékekkel.

- 4 **Nyomja meg a gombot.** A beállítás kész.
- 5 **Nyomja meg az OPTIONS gombot.**

Az előlapi kijelzőről eltűnik a beállítómenü.

Hangszabályzás **Hangszabályzás**

### **Hangszabályzás**

## Az effektus kiválasztása a forrásnak megfelelően

Kiválaszthat egy, a filmekhez vagy zenéhez megfelelő hangzásmódot.

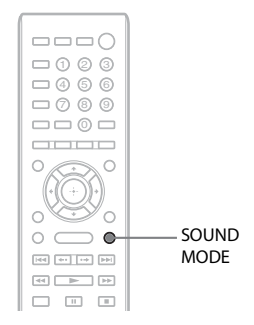

### **Nyomja meg ismételten a SOUND MODE gombot a lejátszás során addig, amíg a kívánt mód meg nem jelenik az előlap kijelzőjén.**

- "AUTO": A rendszer automatikusan kiválasztja a "MOVIE" vagy a "MUSIC" módot a lemeztől vagy a hangadatfolyamtól függő hangeffektus létrehozásához.
- "MOVIE": A rendszer a filmekhez megfelelő hangzást biztosít.
- "MUSIC": A rendszer a zenéhez megfelelő hangzást biztosít.
- "SPORTS": A rendszer utózengést ad a sportprogramokhoz.
- "GAME ROCK": A rendszer a zenei/ ritmusjátékokhoz megfelelő hangzást biztosít.
- "OMNI-DIR": A hangzás a szoba minden részében ugyanolyan lesz.
- "3D SUR.": A "3D SUR." a 3D (háromdimenziós) tartalmak lejátszásához használt egyedi Sony-algoritmus, amely a füléhez közeli virtuális hangmező létrehozásával ér el térhatású hangzást.
- "HALL": A rendszer a hangversenytermek hangzását biztosítja.
- "NIGHT": A hangeffektusokat vagy párbeszédeket még alacsony hangerőn is ugyanúgy élvezheti, mint ha moziban lenne. Ez hasznos funkció az éjszakai filmnézésekhez.

- Az "AUTO" mód választása esetén a lemeztől vagy a forrástól függően előfordulhat, hogy az optimális mód kiválasztásakor a rendszer levágja a hang elejét. Ha el szeretné kerülni a hang levágását, az "AUTO" mód helyett egy másikat válasszon.
- A bemeneti adatfolyamtól függően előfordulhat, hogy a hangzás módja nem megfelelő.
- Ez a funkció nem működik Super Audio CD lejátszásakor.
- Ha a "NIGHT" mód kiválasztásakor a középső hangsugárzó biztosítja a hangot, ez az effektus sokkal erőteljesebb, mivel a beszéd (filmbeli párbeszéd stb.) jól hallható. Ha nem a középső hangsugárzó biztosítja a hangot, a rendszer automatikusan módosítja a hangerőt.

## <span id="page-42-0"></span>A hangformátum, különböző nyelvű hangsávok vagy csatorna kiválasztása

Több hangformátumban (PCM, Dolby Digital, MPEG audio vagy DTS) rögzített BD/DVD VIDEO vagy különböző nyelvű számok lejátszásakor módosíthatja a hangformátumot vagy a nyelvet.

CD esetén kiválaszthatja a jobb vagy a bal csatorna hangját, és azt a jobb és a bal hangsugárzón keresztül is hallgathatja.

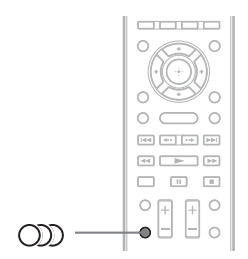

### **A kívánt audiojel kiválasztásához nyomja meg ismételten a gombot a lejátszás során.**

A tv képernyőjén megjelennek a hanggal kapcsolatos információk.

### **BD/DVD VIDEO**

A választható nyelvek a BD/DVD VIDEO formátumtól függően eltérőek lehetnek. A megjelenített 4 számjegy nyelvkódot jelent. Ha meg szeretné ismerni, hogy a kód melyik nyelvre vonatkozik, olvassa el a következő részt: ["Nyelvkódok listája" \(81. oldal\).](#page-80-0) Ha ugyanaz a nyelv kétszer vagy többször látható, a BD/DVD VIDEO több azonos nyelvű, különböző formátumú hangsávot tartalmaz.

### ■ **DVD-VR**

Megjelenik a lemezen rögzített hangsávok típusa.

Példa:

- [ $\triangleright$  Stereo]
- [ $\triangleright$  Stereo (Audio1)]
- [ $\triangleright$  Stereo (Audio2)]
- $\bullet$  [ $\triangleright$  Main]
- $[\triangleright$  Sub]
- $[$  Main/Sub]

• A [♪ Stereo (Audio1)] és a [♪ Stereo (Audio2)] nem jelenik meg, ha a lemezen csak egy hangadatfolyam van rögzítve.

### $\blacksquare$  CD

- [ $\triangleright$  Stereo]: A szabványos sztereó hang.
- $[D 1/L]$ : A bal csatorna hangja (mono).
- $[\triangle 2/R]$ : A jobb csatorna hangja (mono).
- [ L+R]: A bal és a jobb csatorna hangjának továbbítása az egyes hangsugárzókhoz.

## Élvezze a multiplex-alapú műsorok hangzását

### **(DUAL MONO)**

Multiplex-alapú műsorok hangzását élvezheti, ha a rendszer Dolby Digital multiplex adásjelet fogad vagy játszik le.

**Megjegyzés** • A Dolby Digital jel fogadásához digitális koaxiális vagy optikai vezetékkel ([22.](#page-21-0) és [24](#page-23-0). oldal) kell csatlakoztatnia egy tévét vagy más készüléket az egységhez. Ha a tv-készülék kompatibilis az Audio Return Channel funkcióval [\(22](#page-21-0). és [65](#page-64-0). oldal), a Dolby Digital jeleket egy HDMI-kábelen keresztül is fogadhatja.

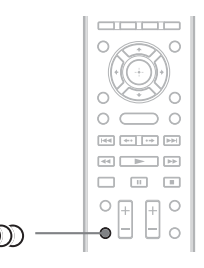

### **Nyomja meg ismételten a gombot addig, amíg a kívánt jel meg nem jelenik az előlap kijelzőjén.**

- "MAIN": Az adás a fő nyelven történik.
- "SUB": Az adás a másodlagos nyelven történik.
- "MAIN/SUB": Az adás a fő és a másodlagos nyelven vegyesen történik.

### **Vevőegység**

## A rádió hallgatása

A rádió hangját a rendszer hangsugárzóival szólaltathatja meg.

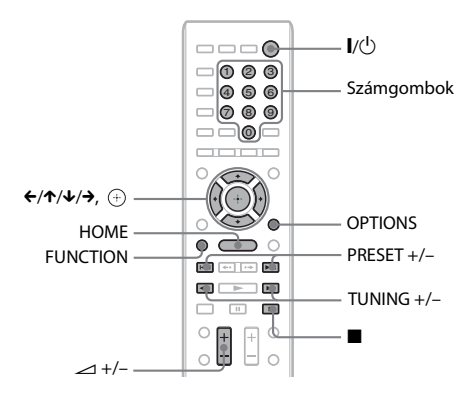

Aktuális állomás

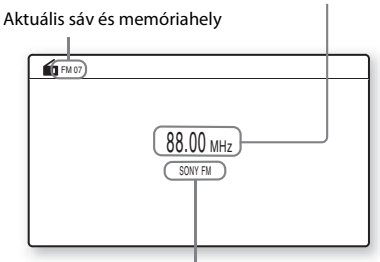

Állomás neve (csak európai és orosz típusok)

- 1 **Nyomja meg ismételten a FUNCTION**  gombot addig, amíg az "FM" felirat meg **nem jelenik az előlap kijelzőjén.**
- 2 **Válassza ki a rádióállomást.**

### Automatikus hangolás

Nyomja meg és tartsa lenyomva a TUNING +/– gombot, amíg az automatikus keresés el nem indul. A tv képernyőjén megjelenik az [Auto Tuning] (Automatikus hangolás) felirat. A keresés leáll, amikor a rendszer behangol egy állomást.

Az automatikus hangolás leállításához nyomja meg a TUNING  $+/-$  vagy a gombot.

### Kézi hangolás

Nyomja meg ismételten a TUNING +/– gombot.

3 **A hangerő a következő gombbal módosítható:** 2 **+/–.**

### Zajos FM-program esetén

Ha egy FM-program zajos, beállíthat monó vételt. Ekkor nem lesz sztereó hatás, a vétel azonban javul.

1 **Nyomja meg az OPTIONS gombot.**

A tv-képernyőn megjelenik a beállítómenü.

- 2 **<sup>A</sup>**X**/**x **gombokkal válassza ki az [FM Mode] (FM mód) beállítást, majd nyomja meg a gombot.**
- 3 **<sup>A</sup>**X**/**x **gombokkal válassza ki a [Monaural] (Monó) beállítást.** 
	- [Stereo]: Sztereó vétel.
	- [Monaural] (Monó): Monó vétel.
- 4 **Nyomja meg a gombot.** A beállítás kész.

### A rádió kikapcsolása

Nyomja meg a  $\mathbb{I}/\mathbb{O}$  gombot.

### Rádióállomások beállítása

Legfeljebb 20 állomás tárolható. A hangolás előtt minden esetben csökkentse a hangerőt.

- 1 **Nyomja meg ismételten a FUNCTION**  gombot addig, amíg az "FM" felirat meg **nem jelenik az előlap kijelzőjén.**
- 2 **Nyomja meg és tartsa lenyomva a TUNING +/– gombot, amíg az automatikus keresés el nem indul.** A keresés leáll, amikor a rendszer behangol

egy állomást.

3 **Nyomja meg az OPTIONS gombot.** A tv-képernyőn megjelenik a beállítómenü.

- 4 **<sup>A</sup>**X**/**x **gombokkal válassza ki a [Preset Memory] (Tárolt memória) beállítást, majd nyomja meg a gombot.**
- **5** A ↑/↓ gombokkal válassza ki a kívánt **memóriahelyet, majd nyomja meg a gombot.**
- 6 **A 2–5. lépések ismétlésével további állomásokat tárolhat.**

### A memóriahely módosítása

A PRESET +/– gomb megnyomásával válassza ki a kívánt memóriahelyet, majd hajtsa végre az eljárást a 3. lépéstől.

### A tárolt állomás kiválasztása

1 **Nyomja meg ismételten a FUNCTION**  gombot addig, amíg az "FM" felirat meg **nem jelenik az előlap kijelzőjén.**

A rendszer behangolja az utoljára fogott állomást.

2 **Nyomja meg ismételten a PRESET +/– gombot a tárolt állomás kiválasztásához.**

A tárolt szám és a frekvencia megjelenik a tv képernyőjén és az előlap kijelzőjén. Valahányszor megnyomja a gombot, a rendszer behangol egy tárolt állomást.

**Tipp** • A számgombokkal közvetlenül beírhatja a tárolt állomás memóriahelyét.

## A Radio Data System (RDS, rádiós adatrendszer) használata

**(Csak európai típusok)**

### Mi az a Radio Data System?

A Radio Data System (RDS, rádiós adatrendszer) egy műsorszolgáltatás, amely lehetővé teszi, hogy a rádióállomások a normál rádióműsorral együtt kiegészítő információkat juttassanak el a hallgatókhoz. A vevőegység nagyon hasznos RDS-szolgáltatásokat nyújt (például az állomásnév kijelzését). A tv képernyőjén megjelenik az állomás neve.

### RDS-adások vétele

### **Egyszerűen válasszon ki egy állomást az FM sávról.**

RDS-szolgáltatásokat nyújtó állomás hangolásakor az állomás neve\* megjelenik az előlap kijelzőjén.

\* Ha nem fogható egy RDS-adás, az állomás neve valószínűleg nem jelenik az előlap kijelzőjén.

- **Megjegyzés** Ha a behangolt állomás nem továbbítja megfelelően az RDS-jeleket, illetve ha gyenge a jelerősség, előfordulhat, hogy az RDS funkció nem tud megfelelően működni.
- Nem minden FM állomás sugároz RDS-adást, illetve nem mindegyik nyújtja ugyanazokat a szolgáltatásokat. Ha nem ismeri az RDS rendszert, a régiójában elérhető RDS-szolgáltatásokra vonatkozó információkért vegye fel a kapcsolatot a helyi rádióállomásokkal.

**Tipp** • RDS-adás vételekor az előlap kijelzője a DISPLAY gomb minden megnyomásakor a következők szerint módosul:

Állomás neve → Frekvencia → Memóriahely → Adatfolyam-információk/Dekódolás állapota\* t Állomás neve  $\rightarrow \dots$ 

\* A [Surround Setting] (Térhangzás beállítása) értékétől függően nem jelenik meg.

### **Haladó műveletek**

## A Control for HDMI (HDMI-vezérlés) funkció használata a "BRAVIA" Sync technológiájú készülékekkel

Ez a funkció csak a "BRAVIA" Sync technológiát támogató tv-ken érhető el. Ha a Control for HDMI (HDMI-vezérlés) funkcióval kompatibilis Sony készülékeket csatlakoztat (külön megvásárolható) HDMIkábellel, a működtetés egyszerűbbé válik.

- **Megjegyzés** Bizonyos funkciók csak akkor használhatók, ha a csatlakoztatott tv kompatibilis, és előzetesen be kell állítani őket a tv-n keresztül. Ehhez olvassa el a tv kezelési útmutatóját.
- Az összehangolt hangvezérlés használatához hangkapcsolatot kell létesíteni a rendszer és a tv között [\(22. oldal\)](#page-21-0).

### A "BRAVIA" Sync szolgáltatás használata

### Control for HDMI - Easy Setting (HDMI-vezérlés – gyorsbeállítás)

A rendszer [Control for HDMI] (HDMIvezérlés) funkcióját automatikusan beállíthatja a tv megfelelő beállításának engedélyezésével. Control for HDMI (HDMI-vezérlés) kapcsolatos részlekért lásd: "[HDMI Settings] [\(HDMI-beállítások\)" \(65. oldal\).](#page-64-0)

### Összehangolt kikapcsolás

A rendszert kikapcsolhatja a tv-vel együtt.

**Megjegyzés** • A rendszer nem kapcsol ki automatikusan zenelejátszás közben, illetve az FM funkcióra állítva.

### Egygombos lejátszás

Amikor megnyomja a távvezérlő  $\triangleright$  gombját, a rendszer és a tv bekapcsol, és a tv átvált arra a HDMI-bemenetre, amelyre a rendszer csatlakoztatva van.

### Összehangolt hangvezérlés

A tv és az egyéb készülékek hangját egyszerűbb kezelés mellett élvezheti.

Az összehangolt hangvezérlés a következőképpen működik:

- Amikor a rendszer be van kapcsolva, a tv és más készülékek hangját a rendszer hangsugárzóin keresztül hallhatja.
- Ha a tv vagy más készülékek hangját a rendszer hangsugárzóira irányította, a következő gomb megnyomásával módosíthatja, hogy melyik hangsugárzókon keresztül legyen hallható a tv hangja:  $SPEAKERS TV \leftrightarrow AUDIO$ .
- Ha a tv vagy más készülékek hangját a rendszer hangsugárzóira irányította, a tv-n keresztül módosíthatja a rendszer hangerejét, vagy teljesen kikapcsolhatja a hangot.

### **Megiegyzés**

- **Megjegyzés** Ha a tv PAP (picture and picture) módban van, vagy a rendszer iPod/iPhone készülékről játszik le videovagy fényképfájlokat, az összehangolt hangvezérlés nem használható.
- A tv típusától függően a hangerőszint megjelenhet a tv-képernyőn az egység hangerejének módosításakor. Ilyenkor előfordulhat, hogy a tvképernyőn és az egység előlapi kijelzőjén eltérő hangerőszint látható.

### Audio Return Channel

A tv hangját a rendszeren keresztül élvezheti csupán egyetlen HDMI-kábel használatával. A beállítással kapcsolatos részletekért lásd: ["A tv-készülék csatlakoztatása" \(22. oldal\).](#page-21-0)

### Egyszerű távvezérlés

A rendszer alapvető funkcióit a tv távvezérlőjével irányíthatja, ha a rendszer videokimenete a tv-képernyőre van irányítva.

### Nyelvkövetés

Ha módosítja a tv képernyőn megjelenített feliratainak nyelvét, a rendszer képernyőn megjelenített elemeinek nyelve is megváltozik a rendszer ki- és bekapcsolását követően.

### Vezérlés továbbítása

Amikor egygombos lejátszást végez a csatlakoztatott készüléken, a rendszer bekapcsol, átvált a HDMI1 vagy HDMI2 bemenetre (attól függően, hogy melyik HDMI bemeneti aljzat van használatban), és a tv bemenetét automatikusan átállítja arra a HDMIbemenetre, amelyikhez csatlakoztatva van.

**Megjegyzés** • Győződjön meg róla, hogy a készülék össze van kötve a rendszerrel HDMI-vezetéken keresztül, és hogy a csatlakoztatott készülék Control for HDMI (HDMI-vezérlés) funkciója be van kapcsolva.

## <span id="page-47-0"></span>A megfelelő beállítások megkeresése automatikus kalibrálással

### **[Auto Calibration] (Automatikus kalibrálás)**

A D.C.A.C. (Digital Cinema Auto Calibration) szolgáltatással automatikusan beállíthatja a megfelelő térhangzást.

- **Megjegyzés** A rendszer hangos teszthangot játszik le, amikor az [Auto Calibration] (automatikus kalibrálás) elindul. A hangerő nem csökkenthető. Figyelmeztesse szomszédait és a gyermekeket.
- 1 **Nyomja meg a HOME gombot.** A televízió képernyőjén megjelenik a főmenü.
- 2 **Válassza ki a [Setup] (Beállítás) lehetőséget a ←/→ gombbal.**
- 3 **<sup>A</sup>**X**/**x **gombokkal jelölje ki az [Audio Settings] (Hangbeállítások) elemet, majd nyomja meg a gombot.**
- 4 **<sup>A</sup>**X**/**x **gombokkal jelölje ki az [Auto Calibration] (Automatikus kalibrálás) elemet, majd nyomja meg a gombot.** Megjelenik az [Auto Calibration] (Automatikus kalibrálás) megerősítő képernyője.

5 **Csatlakoztassa a kalibrációs mikrofont a hátlapon levő A.CAL MIC aljzathoz.**

> Állítsa fel a kalibrációs mikrofont a fül magasságába egy háromlábú állvány vagy más eszköz segítségével (külön megvásárolható). Az összes hangsugárzó előlapja a kalibrációs mikrofon felé nézzen, és ne legyen semmilyen akadály a hangsugárzók és a kalibrációs mikrofon között.

6 **<sup>A</sup>**X**/**x **gombokkal válassza ki az [OK] lehetőséget.**

> A művelet megszakításához válassza ki a [Cancel] (Mégse) lehetőséget.

### 7 **Nyomja meg a gombot.**

Elindul az [Auto Calibration] (Automatikus kalibrálás) eljárás. A rendszer automatikusan megkeresi a megfelelő hangsugárzó-beállításokat. A mérési folyamat során maradjon csendben.

**Megjegyzés** • Az [Auto Calibration] (Automatikus kalibrálás) megkezdése előtt győződjön meg róla, hogy a térhangerősítő be van kapcsolva, és a megfelelő helyen üzemel. Ha a térhangerősítőt rosszul helyezi el, például egy másik szobában, nem kap megfelelő mérési eredményeket.

### 8 **Hagyja jóvá az [Auto Calibration] (Automatikus kalibrálás) eljárás eredményeit.**

Az egységhez csatlakoztatott hangsugárzókhoz a [Yes] (Igen) felirat jelenik meg a képernyőn.

- **Megjegyzés** Ha a mérés nem sikerült, kövesse az üzenet szövegét, és ismételje meg az [Auto Calibration] (Automatikus kalibrálás) eljárást.
- A [Subwoofer] (Mélysugárzó) eredménye mindig [Yes] (Igen), és a [Speaker Settings] (Hangsugárzó-beállítások) értékei alaphelyzetbe állnak az [Auto Calibration] (Automatikus kalibrálás) végrehajtásakor.

### 9 **<sup>A</sup>**X**/**x **gombokkal jelölje ki az [OK] vagy a [Cancel] (Mégse) lehetőséget, és nyomja meg a gombot.**

x **A mérés rendben befejeződött.** Válassza le a kalibrációs mikrofont, és válassza az [OK] lehetőséget. A eredményül kapott beállítások életbe lépnek.

### x **A mérés nem fejeződött be rendben.**

Kövesse az üzenet szövegét, és válassza az [OK] lehetőséget az ismételt próbálkozáshoz.

**Megjegyzés** • Ne használja a rendszert az automatikus kalibrációs eljárás közben.

## <span id="page-48-0"></span>A hangsugárzók beállítása

### **[Speaker Settings] (Hangsugárzóbeállítások)**

A lehető legjobb térhangzás eléréséhez állítsa be a hangsugárzók kapcsolatát és a hallgatási helytől való távolságát. Ezután a teszthang segítségével állítsa be a hangsugárzók hangerejét és hangegyensúlyát ugyanarra a szintre.

1 **Nyomja meg a HOME gombot.**

A televízió képernyőjén megjelenik a főmenü.

- 2 **Válassza ki a [Setup] (Beállítás) lehetőséget a ←/→ gombbal.**
- 3 **<sup>A</sup>**X**/**x **gombokkal jelölje ki az [Audio Settings] (Hangbeállítások) elemet, majd nyomja meg a gombot.**
- 4 **<sup>A</sup>**X**/**x **gombokkal jelölje ki a [Speaker Settings] (Hangsugárzó-beállítások) elemet, majd nyomja meg a gombot.**

Megjelenik a [Speaker Settings] (Hangsugárzó-beállítások) képernyő.

5 **Nyomja meg a** <sup>X</sup>**/**x **gombot a kívánt elem kijelöléséhez, és nyomja meg a gombot.**

Ellenőrizze az alábbi beállításokat.

### x **[Connection] (Csatlakoztatás)**

Ha nem csatlakoztat középső és hátsó hangsugárzót, állítsa be megfelelően a [Center] (Középső) és [Surround] (Hátsó) paramétert. Mivel az első hangsugárzó és a mélysugárzó beállítása rögzített, ezeket nem módosíthatja.

### [Front] (Első)

[Yes] (Igen)

### [Centre] (Középső)

[Yes] (Igen): Általában ezt a beállítást kell választani. [None] (Nincs): Válassza ezt a beállítást, ha nem használ középső hangsugárzót.

### [Surround] (Hátsó)

[Yes] (Igen): Általában ezt a beállítást kell választani.

[None] (Nincs): Válassza ezt a beállítást, ha nem használ hátsó hangsugárzót.

### [Subwoofer] (Mélysugárzó)

[Yes] (Igen)

### x **[Distance] (Távolság)**

Ha áthelyezi a hangsugárzókat, ne felejtse el beállítani a hangsugárzók és a hallgatási hely közötti távolságot  $\left( \bullet \right)$ .

A paraméterekben 0,0 és 7,0 méter közötti távolságot adhat meg.

Az ábrán jelzett hangsugárzók az alábbiaknak felelnek meg:

- 1Középső hangsugárzó
- 2Bal első hangsugárzó (L)
- 3Jobb első hangsugárzó (R)
- 4Mélysugárzó
- 5Bal hátsó hangsugárzó (L) 6Jobb hátsó hangsugárzó (R)

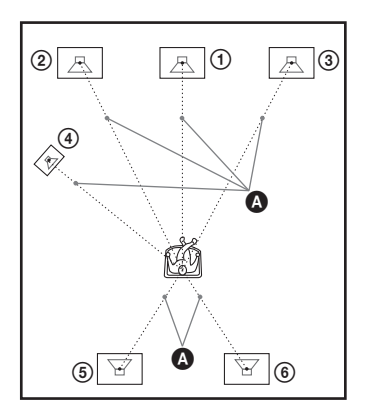

[Front Left/Right] (Bal/jobb első) 3,0 m: Állítsa be az első hangsugárzók távolságát.

[Centre]\* (Középső) 3,0 m: Állítsa be a középső hangsugárzó távolságát.

[Surround Left/Right]\* (Bal/jobb hátsó) 3,0 m: Állítsa be a hátsó hangsugárzók távolságát. [Subwoofer] (Mélysugárzó) 3,0 m: Állítsa be

a mélysugárzó távolságát.

Ez az elem akkor jelenik meg, ha [Yes] (Igen) értékre állítia a [Connection] (Csatlakoztatás) beállításban.

**Megjegyzés** • A bemeneti adatfolyamtól függően előfordulhat, hogy a [Distance] (Távolság) beállítás nem lép érvénybe.

### x **[Level] (Szint)**

Módosíthatja a hangsugárzók hangerejét. A paraméterekben -6,0 és +6,0 dB közötti hangerőt adhat meg. Ne felejtse el [On] (Bekapcsolva) értékre állítani a [Test Tone] (Teszthang) beállítást a megfelelő hangerő egyszerűbb megtalálása érdekében.

[Front Left/Right] (Bal/jobb első) 0,0 dB: Állítsa be az első hangsugárzók hangerejét.

[Centre]\* (Középső) 0,0 dB: Állítsa be a középső hangsugárzó hangerejét.

[Surround Left/Right]\* (Bal/jobb hátsó) 0,0 dB: Állítsa be a hátsó hangsugárzók hangerejét. [Subwoofer] (Mélysugárzó) 0,0 dB: Állítsa be a mélysugárzó hangerejét.

\* Ez az elem akkor jelenik meg, ha [Yes] (Igen) értékre állítja a [Connection] (Csatlakoztatás) beállításban.

### x **[Test Tone] (Teszthang)**

A hangsugárzókból teszthang szólal meg, lehetővé téve a [Level] (Szint) beállítását.

[Off] (Kikapcsolva): A teszthang nem szólal meg a hangsugárzókból.

[On] (Bekapcsolva): A teszthang sorrendben megszólal a hangsugárzókból a hangerőszint beállítása során. Amikor kiválasztja a [Speaker Settings] (Hangsugárzó-beállítások) egyes elemeit, egymás után megszólal a hangsugárzókból a teszthang.

A hangsugárzók hangerejét az alábbiak szerint állítsa be.

### 1 **Állítsa a [Test Tone] (Teszthang) beállítást [On] (Bekapcsolva) értékre.**

- 2 **<sup>A</sup>**X**/**x **gombokkal jelölje ki a [Level] (Szint) lehetőséget, majd nyomja meg a gombot.**
- 3 **<sup>A</sup>**X**/**x **gombokkal jelölje ki a kívánt hangsugárzótípust, majd nyomja meg**  a  $\oplus$  gombot.
- 4 **<sup>A</sup>**C**/**c **gombokkal válassza ki a bal oldali vagy a jobb oldali hangsugárzót, és állítsa be a hangerőt a**  $\uparrow/\downarrow$  **gombokkal.**
- $\overline{\mathbf{5}}$  Nyomja meg a  $\oplus$  gombot.
- 6 **Ismételje meg a 3–5 lépést.**
- 7 **Nyomja meg a RETURN gombot.**

A rendszer visszatér az előző képernyőre.

- 8 **<sup>A</sup>**X**/**x **gombokkal jelölje ki a [Test Tone] (Teszthang) elemet, és nyomja meg a gombot.**
- 9 **<sup>A</sup>**X**/**x **gombokkal jelölje ki az [Off] (Kikapcsolva) lehetőséget, majd nyomja meg a gombot.**

**Tipp** • Az összes hangsugárzó hangerejének egyidejű módosításához nyomja meg a 2 +/– gombot.

## A kikapcsolásidőzítő használata

Beállíthatja a rendszert, hogy egy megadott időpontban kikapcsoljon, így zenehallgatás közben merülhet álomba. Az időpont 10 perces időközökkel léptethető.

### **Nyomja meg a SLEEP gombot.**

Az előlap kijelzőjén látható időtartam (a hátralévő idő) a SLEEP gomb minden egyes megnyomásakor 10 perccel változik.

A kikapcsolásidőzítő beállítását követően a hátralévő idő 5 percenként megjelenik. Amikor a hátralévő idő 2 perc alá csökken, a SLEEP felirat villogni kezd az előlap kijelzőjén.

**Megjegyzés** • A teszthang jelét nem a HDMI (OUT) aljzaton keresztül továbbítja a rendszer.

# Haladó műveletek **Haladó műveletek**

### A hátralévő idő megjelenítése

Nyomja meg egyszer a SLEEP gombot.

### A hátralévő idő módosítása

Nyomja meg többször egymás után a SLEEP gombot a kívánt időtartam beállításához.

## <span id="page-50-0"></span>Az egységen található gombok deaktiválása

### **(Gyermekzár)**

Az egységen található gombokat (a  $\mathbb{I}/\mathbb{O}$  gomb kivételével) deaktiválhatja a nem kívánt használat, például a gyermekcsínyek megakadályozása érdekében (gyermekzárfunkció).

### **Nyomja meg, és tartsa nyomva 5 másodpercnél hosszabb ideig az egység ■ gombját.**

Az előlapi kijelzőn megjelenik a "LOCKED" felirat.

A rendszer aktiválja a gyermekzárfunkciót, és zárolja az egységen található gombokat. (A rendszer a távvezérlővel működtethető.) A zár feloldásához nyomja meg 5 másodpercnél hosszabban a ■ gombot. Ezt követően az UNLOCK felirat jelenik meg az előlap kijelzőjén.

**Megjegyzés** • Ha az egység gombjait megnyomják, miközben a gyermekzárfunkció be van kapcsolva, az előlap kijelzőjén villogni kezd a "LOCKED" felirat.

## A tv és más készülékek irányítása a rendszerhez kapott távvezérlővel

A rendszerhez mellékelt távvezérlővel irányíthatja a tv-t és az egyéb készülékeket, például kábeltv-vevőegységet vagy digitális műholdvevőt. A távvezérlő eredetileg Sony készülékek irányítására van beállítva.

A nem Sony gyártmányú készülékek irányításához módosítania kell a távvezérlő tárolt kódját. Ennek módjáról lásd: "A távvezérlő tárolt kódjának módosítása [\(beállításmód\)" \(52. oldal\)](#page-51-0).

**Megjegyzés** • A távvezérlő elemeinek cseréjekor visszaállhat az alapértelmezett (SONY) beállítás.

## A készülékek irányítása

a rendszerhez kapott távvezérlővel

- 1 **Nyomja meg az irányítani kívánt készüléknek megfelelően a TV vagy az STB üzemmódgombot.**
- 2 **Nyomja meg az alábbi táblázatban felsorolt megfelelő gombokat.**
	- $\bullet$ : A gomb a távvezérlő alapértelmezett beállítása mellett használható.
	- O: A gomb a távvezérlő tárolt kódjának módosítását követően használható.

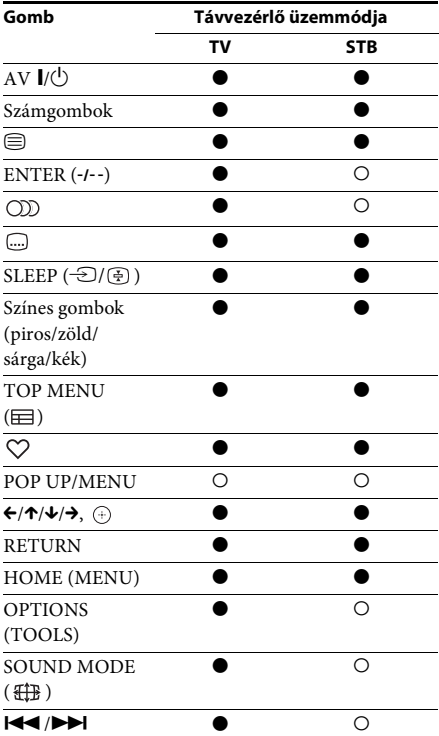

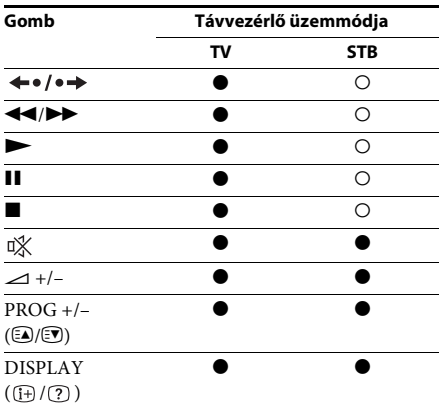

- **Megjegyzés** Ha TV vagy STB módban megnyomja a fenti gombok bármelyikét, felgyullad a TV vagy az STB üzemmódgomb. (A kódbeállítástól függően azonban előfordulhat, hogy a gombok egy része nem működik, illetve hogy a TV vagy STB üzemmódgomb fénye nem gyullad fel.)
- Ha a fentiektől eltérő gombot nyom meg, miközben a távvezérlő TV vagy STB módban van, a TV vagy STB üzemmódgomb nem gyullad fel.
- A tv-től vagy a készüléktől függően egyes gombokat esetleg nem lehet használni.

### <span id="page-51-1"></span><span id="page-51-0"></span>A távvezérlő tárolt kódjának módosítása (beállításmód)

- 1 **Nyomja meg a HOME gombot.** A televízió képernyőjén megjelenik a főmenü.
- 2 **Válassza ki a [Setup] (Beállítás) lehetőséget a ←/→ gombbal.**
- 3 **<sup>A</sup>**X**/**x **gombokkal válassza ki a [Remote Controller Setting Guide] (Távvezérlő beállítási útmutatója) lehetőséget, majd nyomja meg a gombot.**
- 4 **<sup>A</sup>**X**/**x **gombokkal válassza ki a [Preset Mode] (Beállításmód) lehetőséget, majd nyomja meg a gombot.**
- 5 **<sup>A</sup>**X**/**x **gombokkal válassza ki a mellékelt távvezérlővel irányítandó készülék típusát, majd nyomja meg a gombot.**
- 6 **<sup>A</sup>**X**/**x **gombokkal válassza ki az eszköz gyártóját, majd nyomja meg a gombot.**

7 **Nyomja meg a POP UP/MENU gombot, miközben nyomva tartja a TV gombot (tv esetében) vagy az STB gombot (kábeltvvevőegység, digitális műholdvevő, digitális videofelvevő stb. esetében).**

A távvezérlő beállításmódba lép. A TV vagy az STB üzemmódgomb (attól függően, hogy melyiket nyomta meg) villogni kezd.

8 **Amikor a TV vagy STB üzemmódgomb villogni kezd, adja meg a kódot a tvképernyőn a számgombokkal, majd nyomja meg az ENTER gombot.**

> Ha a kódbeállítás sikerült, a TV vagy STB üzemmódgomb kétszer lassan felvillan. Ha a kódbeállítás nem sikerült, a TV vagy STB üzemmódgomb ötször villan fel gyorsan.

- **Megjegyzés** A beállításmódból való kilépéshez nyomja meg a TV vagy az STB üzemmódgombot (attól függően, hogy melyik villog).
- Ha 10 percnél hosszabb ideig nem működteti beállításmódban, a távvezérlő kilép a beállításmódból.

### A tárolt kód törlése a távvezérlő memóriájából

**1** Nyomja meg és tartsa nyomva az AV I/ $\circ$ **gombot, majd nyomja meg a**2 **– gombot, végül pedig a CH – gombot.**

Felgyullad a BD, TV és STB üzemmódgomb.

### 2 **Engedje el az összes gombot.**

A BD, TV és STB üzemmódgombok fénye kialszik, és ezzel törölte is a tárolt kódot. A távvezérlő visszaáll az eredeti beállításaira.

## Energiatakarékos készenléti mód

Győződjön meg róla, hogy mindkét alábbi beállítás az itt megadott értékkel rendelkezik:

- A [HDMI Settings] (HDMI-beállítások) [Control for HDMI] (HDMI-vezérlés) beállítása [Off] (Kikapcsolva) értékű [\(65. oldal\).](#page-64-0)
- A [Quick Start Mode] (Gyorsindítás mód) beállítás értéke [Off] (Kikapcsolva) [\(66. oldal\)](#page-65-0).

## Böngészés az interneten

A rendszerrel az internetre kapcsolódva webhelyeket tekinthet meg, például a Sony honlapját.

1 **Készítse elő a rendszert az internetböngészésre.**

> Csatlakoztassa a rendszert egy hálózathoz [\(27. oldal\)](#page-26-0).

2 **Nyomja meg a HOME gombot.**

A televízió képernyőjén megjelenik a főmenü.

- 3 **Válassza ki a [Network] (Hálózat) lehetőséget a ←/→ gombokkal.**
- 4 **<sup>A</sup>**X**/**x **gombokkal válassza ki az [Internet Browser] (Internetböngésző) lehetőséget, majd nyomja meg a gombot.**

Megjelenik az [Internet Browser] (Internetböngésző) képernyő.

**Megjegyzés** • Előfordulhat, hogy bizonyos webhelyek nem jelennek meg megfelelően vagy nem működnek.

### URL-cím megadása

A beállítómenüből válassza ki az [URL entry] (URL megadása) lehetőséget.

Írja be az URL-címet a szoftveres billentyűzettel, és válassza az [Enter] (Bevitel) lehetőséget.

### Az alapértelmezett kezdőlap beállítása

Miközben a beállítani kívánt lap van megjelenítve, válassza ki a [Set as start page] (Beállítás kezdőlapként) lehetőséget a beállítómenüből.

### Kilépés az internetböngészőből

Nyomja meg a HOME gombot.

### Az internetböngésző képernyő

A webhelyek tartalmát a DISPLAY gomb megnyomásával tekintheti meg. A megjelenített információk a webhely és a lap állapotától függően eltérnek.

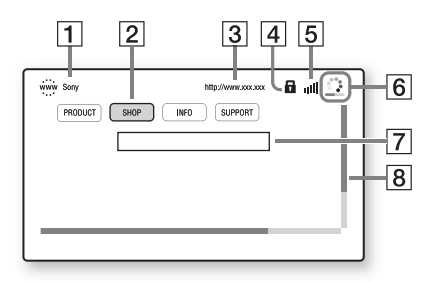

- $\boxed{1}$  Lap címe
- 2 Kurzor

Mozgatásához nyomja meg a  $\leftarrow/\uparrow/\downarrow/\rightarrow$ gombokat. Helyezze a kurzort a megtekinteni kívánt hivatkozásra, és nyomja meg a gombot. Megjelenik a hivatkozott webhely.

- 3 Lap címe
- $\overline{4}$  SSL ikon Akkor jelenik meg, ha a hivatkozott URL-cím titkosítást használ.
- 5 Jelerősségjelző Akkor látható, ha a rendszer vezeték nélküli hálózatra van csatlakoztatva.
- $\boxed{6}$  Folyamatjelző sáv/töltésikon A lapok beolvasása és fájlletöltés/fájlátvitel közben jelenik meg.
- G Szövegbeviteli mező Nyomja meg a  $\oplus$  gombot, és válassza a beállítómenü [Input] (Bevitel) elemét a szoftveres billentyűzet megnyitásához.
- 8 Görgetősáv A ←/↑/↓/→ gombokkal görgetheti a lapot balra, felfelé, lefelé vagy jobbra.

### Használható beállítások

Különféle beállítások és műveletek válnak elérhetővé az OPTIONS gomb megnyomásakor. Az elérhető elemek a helyzettől függően változnak.

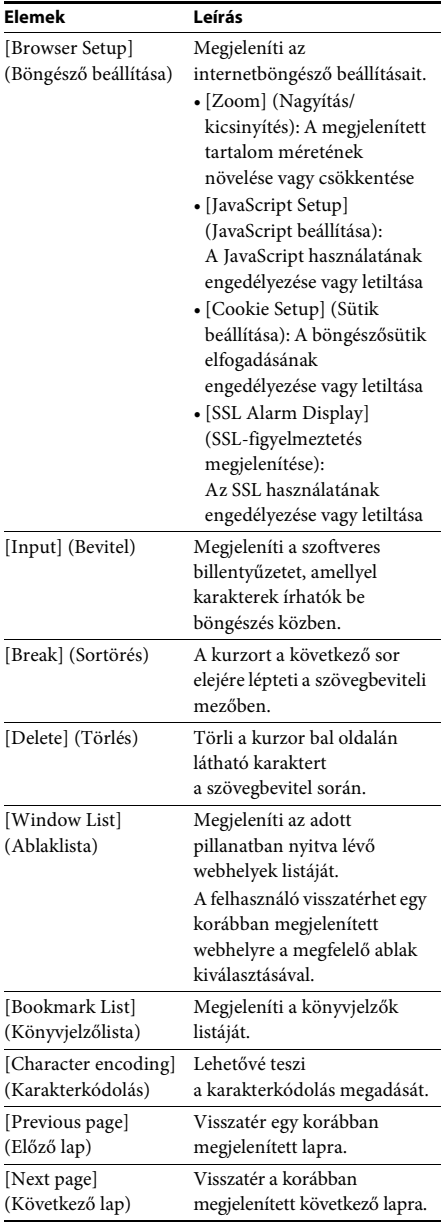

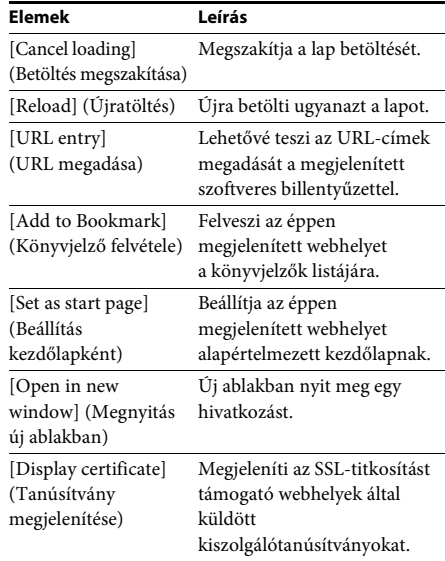

## <span id="page-53-0"></span>A vezeték nélküli rendszer további beállításai

### A vezeték nélküli átvitel aktiválása meghatározott egységek között

### **[Secure Link] (Biztonságos kapcsolat)**

A Biztonságos kapcsolat funkcióval kiválaszthatja azt a vezeték nélküli kapcsolatot, amely a fő egység és a térhangerősítő közötti kommunikációt biztosítja.

Ezzel a funkcióval megakadályozhatja az interferenciát, ha több vezeték nélküli terméket használ, vagy szomszédai is használnak vezeték nélküli termékeket.

1 **Nyomja meg a HOME gombot.**

A televízió képernyőjén megjelenik a főmenü.

- 2 **Válassza ki a [Setup] (Beállítás) lehetőséget a ←/→ gombbal.**
- 3 **<sup>A</sup>**X**/**x **gombokkal válassza ki a [System Settings] (Rendszerbeállítások) elemet, majd nyomja meg a gombot.**

### 4 **<sup>A</sup>**X**/**x **gombokkal válassza ki a [Wireless Sound Connection] (Vezeték nélküli hangkapcsolat) lehetőséget, és nyomja meg a gombot.**

Megielenik a [Wireless Sound Connection] (Vezeték nélküli hangkapcsolat) képernyő.

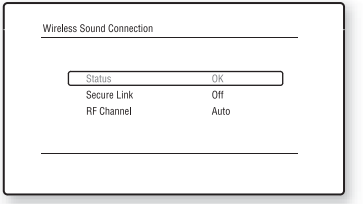

- 5 **<sup>A</sup>**X**/**x **gombokkal válassza ki a [Secure Link] (Biztonságos kapcsolat) lehetőséget, majd nyomja meg a gombot.**
- 6 **<sup>A</sup>**X**/**x **gombokkal válassza ki az [On] (Bekapcsolva) lehetőséget, majd nyomja meg a gombot.**
- 7 **Nyomja meg a SECURE LINK gombot a térhangerősítő hátulján.**

Folytassa a következő lépéssel néhány perc múlva.

8 **Válassza ki a [Start] (Indítás) lehetőséget a**  $\leftrightarrow$  *j* gombbal, majd nyomja meg a  $\oplus$ **gombot.**

Az előző képernyőre való visszatéréshez válassza a [Cancel] (Mégse) lehetőséget.

9 **Miután megjelenik a [Secure Link setting is complete.] (Az biztonságos kapcsolat beállítása befejeződött.) üzenet, nyomja meg a gombot.**

A térhangerősítőt ezzel összekapcsolta a fő egységgel, és a LINK/STANDBY narancssárga színűre vált.

Ha a [Cannot set Secure Link.] (Nem állítható be a biztonságos kapcsolat.) üzenet jelenik meg, kövesse a képernyőn megjelenő útmutatást.

### A Biztonságos kapcsolat funkció kikapcsolása

### A fő egység esetén

Válassza a fenti 6. lépésben az [Off] (Kikapcsolva) beállítást.

### A térhangerősítő esetén

Nyomja meg a térhangerősítő hátoldalán a SECURE LINK gombot, és tartsa nyomva addig, amíg a LINK/STANDBY jelző zöld színűre nem vált, vagy el nem kezd zöld fénnyel villogni.

## Ha a vezeték nélküli átvitel nem stabil

### **[RF Channel] (RF-csatorna)**

Ha több vezeték nélküli rendszert, például vezeték nélküli LAN (helyi) hálózatot vagy Bluetooth-kapcsolatot használ, a vezeték nélküli jelek instabillá válhatnak. Ilyenkor az átvitel javítható az alábbi [RF Channel] (RF-csatorna) beállítás módosításával.

### 1 **Nyomja meg a HOME gombot.**

A televízió képernyőjén megjelenik a főmenü.

- 2 **Válassza ki a [Setup] (Beállítás) lehetőséget a ←/→ gombbal.**
- 3 **<sup>A</sup>**X**/**x **gombokkal válassza ki a [System Settings] (Rendszerbeállítások) elemet, majd nyomja meg a gombot.**
- 4 **<sup>A</sup>**X**/**x **gombokkal válassza ki a [Wireless Sound Connection] (Vezeték nélküli hangkapcsolat) lehetőséget, és nyomja meg a gombot.**

Megjelenik a [Wireless Sound Connection] (Vezeték nélküli hangkapcsolat) képernyő.

5 **Válassza ki az [RF Channel] (RF-csatorna) lehetőséget a** X**/**x **gombbal, majd nyomja meg a gombot.**

- 6 **<sup>A</sup>**X**/**x **gombokkal válassza ki a kívánt beállítást, majd nyomja**   $\mathbf{m}$ eg a  $\oplus$  gombot.
	- [Auto] (Automatikus): Általában ezt a beállítást kell választani. A rendszer automatikusan kiválasztja a legmegfelelőbb átviteli csatornát.
	- $[1]$ ,  $[2]$ ,  $[3]$ : A rendszer rögzített csatornán továbbítja a hangot. Válassza ki a legjobb átvitelt biztosító csatornát.

**Megjegyzés** Az átvitel esetleg javítható a többi vezetékes rendszer átviteli csatornájának (frekvenciájának) módosításával is. Részletekért tanulmányozza az egyéb vezeték nélküli rendszer(ek) kezelési utasítását.

## A hálózat beállítása

### **[Internet Settings] (Internetbeállítások)**

A beállítás előtt csatlakoztassa a rendszert a hálózathoz. Részletekért lásd: "3. lépés: [Csatlakoztatás a hálózathoz" \(27. oldal\)](#page-26-0).

### A beállítás-képernyő megnyitása

1 **Nyomja meg a HOME gombot.**

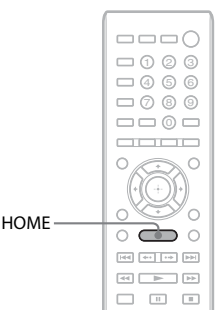

A televízió képernyőjén megjelenik a főmenü.

2 **Válassza ki a [Setup] (Beállítás) lehetőséget a ←/→ gombbal.** 

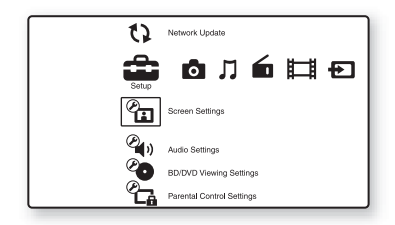

3 **<sup>A</sup>**X**/**x **gombokkal válassza ki a [Network Settings] (Hálózatbeállítások) elemet, majd nyomja meg a gombot.**

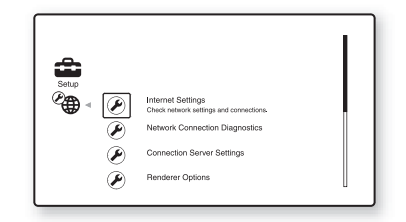

4 **<sup>A</sup>**X**/**x **gombokkal válassza ki az [Internet Settings] (Internetbeállítások) lehetőséget, majd nyomja meg a gombot.**

Megjelenik az [Internet Settings] (Internetbeállítások) képernyő.

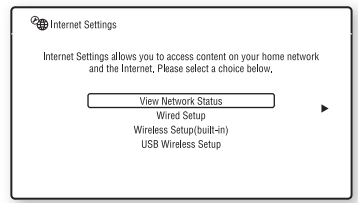

**Megjegyzés** • Az [Internet Settings] (Internetbeállítások) képernyő beállításait az internetre való csatlakozás érdekében kell megadni. Adja meg a szélessávú útválasztóra vagy vezeték nélküli LAN-útválasztóra vonatkozó (alfanumerikus) értékeket. A beállítandó elemek az internetszolgáltatótól vagy az útválasztótól függően eltérhetnek. Részleteket az internetszolgáltatójától vagy az útválasztó gyártójától kapott kezelési útmutatóban talál.

• További információkért látogasson el az alábbi webhelyek egyikére.

Európai vásárlók számára: http://support.sony-europe.com

Tajvani vásárlók számára: http://www.sony-asia.com/support/tw

Egyéb országok/régiók vásárlói számára: http://www.sony-asia.com/support

### <span id="page-56-0"></span>Csatlakozás LAN hálózatra LAN-kábellel

Kövesse az alábbi lépéseket a LAN (Local Area Network) hálózatra való csatlakozáshoz.

### <span id="page-56-2"></span>Automatikus beállítás

- 1 **<sup>A</sup>**X**/**x **gombok megnyomásával válassza ki a [Wired Setup] (Beállítás vezetékes hálózathoz) lehetőséget az [Internet Settings] (Internetbeállítások) képernyőn, majd nyomja meg a gombot.**
- 2 **<sup>A</sup>**X**/**x **gombokkal válassza ki az [Auto] (Automatikus) elemet, majd nyomja meg a gombot.**

A rendszer automatikusan megállapítja a hálózati beállításokat, és az internetbeállításokat megjeleníti a tv-képernyőn.

- **3** Nyomja meg a  $\rightarrow$  gombot.
- 4 **<sup>A</sup>**X**/**x **gombokkal válassza ki a [Save & Connect] (Mentés és kapcsolódás) lehetőséget, majd nyomja meg a gombot.**

A rendszer megkezdi a hálózati kapcsolat ellenőrzését.

5 **Várjon, amíg megjelenik az [Internet Settings is now complete.] (Az internet beállítása befejeződött.) üzenet, majd nyomja meg a gombot.**

> A beállítás ezzel befejeződött. Ha a fenti üzenet nem jelenik meg, kövesse a képernyőn megjelenő útmutatást.

### <span id="page-56-1"></span>Kézi beállítás

- 1 **<sup>A</sup>**X**/**x **gombok megnyomásával válassza ki a [Wired Setup] (Beállítás vezetékes hálózathoz) lehetőséget az [Internet Settings] (Internetbeállítások) képernyőn, majd nyomja meg a gombot.**
- 2 **<sup>A</sup>**X**/**x **gombokkal válassza ki a [Custom] (Egyéni) lehetőséget, majd nyomja meg a gombot.**
- 3 **<sup>A</sup>**X**/**x **gombokkal válassza ki a hálózatbeállítási kategóriát, majd nyomja meg a gombot.**
	- [Auto] (Automatikus): A rendszer automatikusan beállítja az IP-címet, és megjeleníti a [DNS Settings] (DNS-beállítások) képernyőt. Ha itt az [Auto] (Automatikus) lehetőséget választja, és megnyomja a  $\left(\oplus\right)$  gombot, a rendszer automatikusan megállapítja a DNS-beállításokat. Ha a [Specify IP address] (IP-cím megadása) lehetőséget választja, és megnyomja a  $\left(\frac{1}{2}\right)$  gombot, a DNSbeállításokat kézzel kell megadnia. Állítsa be az alábbi elemeket a  $\leftarrow/\uparrow/\downarrow/\rightarrow$ gombokkal és a számgombokkal, majd nyomja meg a  $\oplus$  gombot.
		- [Primary DNS] (Elsődleges DNS)
		- [Secondary DNS] (Másodlagos DNS)
	- [Specify IP address] (IP-cím megadása): Adja meg a hálózati beállításokat saját kezűleg a hálózati környezetnek megfelelően.

Állítsa be az alábbi elemeket a  $\leftarrow/\uparrow/\downarrow/\rightarrow$ gombokkal és a számgombokkal, majd nyomja meg a  $\oplus$  gombot.

- [IP Address] (IP-cím)
- [Subnet Mask] (Alhálózati maszk)
- [Default Gateway] (Alapértelmezett átjáró)
- [Primary DNS] (Elsődleges DNS)
- [Secondary DNS] (Másodlagos DNS)
- 4 **<sup>A</sup>**X**/**x **gombokkal válassza ki a proxykiszolgáló-beállítást, majd nyomja meg a gombot.**
	- [No] (Nem): Nem használatos proxykiszolgáló.
	- [Yes] (Igen): Adja meg a proxykiszolgáló beállítását.

Használja a ←/↑/↓/→ gombokat és a számgombokat, és ha végzett, nyomja meg a $\oplus$  gombot. A tv-képernyőn megjelenik az internetbeállítások értéke.

- **5** Nyomja meg a  $\rightarrow$  gombot.
- 6 **<sup>A</sup>**X**/**x **gombokkal válassza ki a [Save & Connect] (Mentés és kapcsolódás) lehetőséget, majd nyomja meg a gombot.**

A rendszer megkezdi a hálózati kapcsolat ellenőrzését.

7 **Várjon, amíg megjelenik az [Internet Settings is now complete.] (Az internet beállítása befejeződött.) üzenet, majd nyomja meg a gombot.**

> A beállítás ezzel befejeződött. Ha a fenti üzenet nem jelenik meg, kövesse a képernyőn megjelenő útmutatást.

### Csatlakozás vezeték nélküli LAN hálózatra a rendszer beépített Wi-Fi antennájával vagy az USB vezeték nélküli hálózati adapterrel

Kövesse az alábbi lépéseket a vezeték nélküli LAN (Local Area Network) hálózatra való csatlakozáshoz.

### Ha a vezeték nélküli útválasztó kompatibilis a WPS funkcióval

1 **<sup>A</sup>**X**/**x **gombok megnyomásával válassza ki a [Wireless Setup(built-in)] (Beépített vezeték nélküli eszköz beállítása) vagy [USB Wireless Setup] (Beállítás vezeték nélküli USB-adapterhez) lehetőséget az [Internet Settings] (Internetbeállítások) képernyőn, majd nyomja meg a gombot.**

- 2 **<sup>A</sup>**X**/**x **gombokkal válassza ki a [Wi-Fi Protected Setup (WPS)] (WPS-beállítás) lehetőséget, majd nyomja meg a gombot.**
- 3 **Aktiválja a vezeték nélküli útválasztó WPS funkcióját, a** X**/**x **gombokkal válassza ki a [Start] (Indítás) lehetőséget, és nyomja meg a gombot.**

A WPS funkció bekapcsolásáról az útválasztó kezelési utasításában olvashat bővebben.

4 **Várjon, amíg megjelenik a [Wi-Fi Protected Setup was successful.] (A WPS-beállítás sikerült.) üzenet, majd nyomja meg a**  $\rightarrow$  **gombot.** 

> A vezeték nélküli LAN-kapcsolat és az IP-cím beállítása ezzel befejeződött. Ezután adja meg a proxykiszolgáló beállítását. Végezze el a "Csatlakozás LAN hálózatra [LAN-kábellel"](#page-56-0) című rész "Kézi beállítás" szakaszában ismertetett 4–7. lépést.

### Ha a vezeték nélküli útválasztó nem kompatibilis a WPS funkcióval

- 1 **<sup>A</sup>**X**/**x **gombok megnyomásával válassza ki a [Wireless Setup(built-in)] (Beépített vezeték nélküli eszköz beállítása) vagy [USB Wireless Setup] (Beállítás vezeték nélküli USB-adapterhez) lehetőséget az [Internet Settings] (Internetbeállítások) képernyőn, majd nyomja meg a gombot.**
- 2 **<sup>A</sup>**X**/**x **gombokkal válassza ki a [Scan] (Keresés) lehetőséget, majd nyomja meg a gombot.**

A rendszer keresni kezdi az elérhető vezeték nélküli LAN hálózatokat, majd megjeleníti a vezeték nélküli LAN hálózatok listáját.

3 **<sup>A</sup>**X**/**x **gombokkal válassza ki a vezeték nélküli LAN nevét, majd nyomja meg a gombot.**

x **Ha a vezeték nélküli LAN nem védett** A vezeték nélküli LAN-kapcsolat beállítása befejeződött. Következő lépésként adja meg az IP-címre vonatkozó beállításokat a fenti ["Csatlakozás LAN hálózatra LAN-kábellel"](#page-56-0)  című rész ["Automatikus beállítás"](#page-56-2) és "Kézi [beállítás"](#page-56-1) szakaszában ismertetett módon.

# Haladó műveletek **Haladó műveletek**

### x **Ha a vezeték nélküli LAN védett**

Megjelenik a WEP- vagy WPA-kulcs megadására szolgáló képernyő. Ugorjon az 5. lépésre.

### x **A vezeték nélküli LAN nevének megadása**

Válassza ki a [Manual Entry] (Kézi bevitel) lehetőséget.

Megjelenik a beviteli képernyő. Adja meg a vezeték nélküli LAN nevét a képernyőn megjelenő üzeneteket követve, majd nyomja meg a  $\rightarrow$  gombot.

### 4 **<sup>A</sup>**X**/**x **gombokkal válassza ki a biztonsági módot, majd nyomja meg a gombot.**

- [None] (Nincs): Válassza ezt a lehetőséget, ha a vezeték nélküli LAN nem védett. A vezeték nélküli LAN-kapcsolat beállítása befejeződött. Következő lépésként adja meg az IP-címre vonatkozó beállításokat a fenti "Csatlakozás LAN hálózatra [LAN-kábellel"](#page-56-0) című rész "Automatikus [beállítás"](#page-56-2) és ["Kézi beállítás"](#page-56-1) szakaszában ismertetett módon.
- [WEP]: A vezeték nélküli LAN hálózatot WEP-kulcs védi.
- [WPA/WPA2-PSK]: A vezeték nélküli LAN hálózatot WPA-PSK vagy WPA2- PSK védi.
- [WPA2-PSK]: A vezeték nélküli LAN hálózatot WPA2-PSK védi.

### 5 **Adja meg a WEP-kulcsot vagy a WPAkulcsot a képernyőn megjelenő üzeneteket követve, majd nyomja meg**   $a \rightarrow$  gombot.

A vezeték nélküli LAN-kapcsolat beállítása befejeződött. Következő lépésként adja meg az IP-címre vonatkozó beállításokat a fenti ["Csatlakozás LAN hálózatra LAN-kábellel"](#page-56-0)  című rész ["Automatikus beállítás"](#page-56-2) és "Kézi [beállítás"](#page-56-1) szakaszában ismertetett módon.

### Tudnivalók a vezeték nélküli LAN hálózatok biztonságáról

Mivel a vezeték nélküli LAN funkció rádióhullámok segítségével létesít kapcsolatot, a vezeték nélküli jelet elfoghatják. A vezeték nélküli kommunikáció védelme érdekében a rendszer különféle biztonsági funkciókat támogat. Fordítson gondot arra, hogy a biztonsági beállításokat a hálózati környezetnek megfelelően konfigurálja.

### Nincs védelem

Habár a beállítások megadása egyszerű, bárki elfoghatja a vezeték nélküli jeleket vagy behatolhat a vezeték nélküli hálózatba, és ehhez még csak bonyolult módszerekre sincs szüksége. Számoljon a jogosulatlan behatolás vagy az adatok idegen kézbe kerülésének kockázatával.

### **WEP**

A WEP védelmet biztosít a hálózatoknak annak érdekében, hogy megakadályozza a kommunikációs jelek elfogását és a hálózatra való behatolást. A WEP egy régebbi biztonsági technológia, amely lehetővé teszi az olyan eszközök csatlakozását, amelyek nem támogatják a TKIP/AES titkosítást.

### WPA-PSK (TKIP), WPA2-PSK (TKIP)

A TKIP biztonsági technológiát a WEP hiányosságainak kiküszöbölésére fejlesztették ki. A TKIP magasabb biztonsági szintet nyújt a WEP-nél.

### WPA-PSK (AES), WPA2-PSK (AES)

AES biztonsági technológia fejlett, a WEP és a TKIP technológiától alapvetően különböző védelmi módszert alkalmaz. Az AES magasabb biztonsági szinten nyújt,

mint a WEP vagy a TKIP.

**Beállítások és módosítási lehetőségek**

## A beállítóképernyő használata

A képek, hangok és más elemek beállításait számos módon módosíthatja.

Válassza a <sup>[</sup>Setup] (Beállítás) lehetőséget a főmenüben, ha módosítani szeretné a rendszer beállításait.

Az alapértelmezett beállítások alá vannak húzva.

**Megjegyzés** • A lemezen tárolt lejátszási beállítások felülbírálják a Setup képernyőn megadott beállításokat, valamint nem biztos, hogy az összes ismertetett funkció működik.

### 1 **Nyomja meg a HOME gombot.**

A televízió képernyőjén megjelenik a főmenü.

2 **Válassza ki a [Setup] (Beállítás) lehetőséget a ←/→ gombbal.** 

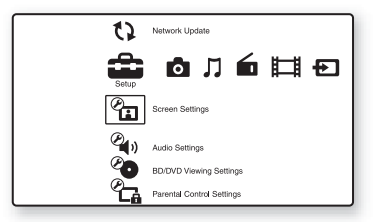

### 3 **Válassza ki a módosítandó beállításkategória ikonját a** X**/**x **gombbal, majd nyomja meg a gombot.**

Példa: [Screen Settings] (Képernyőbeállítások)

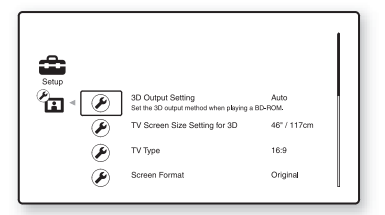

A következő beállításokat adhatja meg.

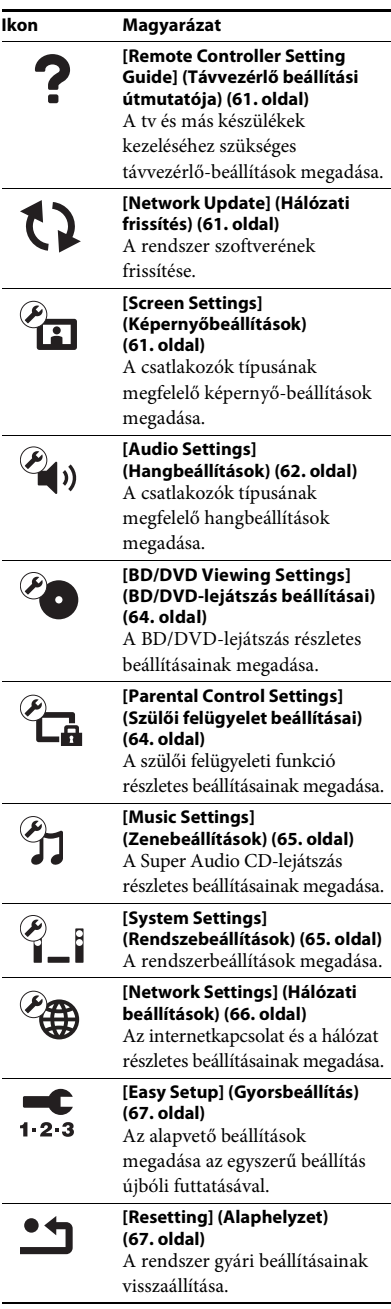

## <span id="page-60-0"></span>**?** [Remote Controller Setting Guide] (Távvezérlő beállítási útmutatója)

### x **[Preset Mode] (Beállításmód)**

A nem Sony gyártmányú készülékek irányításához módosíthatja a távvezérlő tárolt kódját. Részletekért lásd: "A távvezérlő tárolt [kódjának módosítása \(beállításmód\)" \(52. oldal\).](#page-51-1)

## <span id="page-60-3"></span><span id="page-60-1"></span>[Network Update] (Hálózati frissítés)

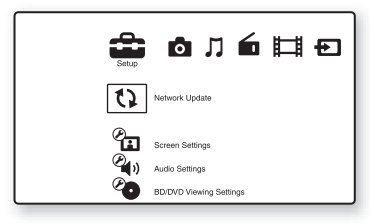

A rendszer funkcióit frissítheti továbbfejlesztett verziókra.

A frissítési funkciókról az alábbi webhelyen talál tájékoztatást:

Európai vásárlók számára: http://support.sony-europe.com

Tajvani vásárlók számára: http://www.sony-asia.com/support/tw

Egyéb országok/régiók vásárlói számára: http://www.sony-asia.com/support

Szoftverfrissítés közben az UPDATING szöveg látható az előlap kijelzőjén. Miután a frissítés befejeződik, a fő egység automatikusan kikapcsol. Várja meg, amíg a szoftverfrissítés befejeződik; ne kapcsolja be vagy ki a fő egységet, és ne használja a fő egységet vagy a tv-t.

## <span id="page-60-4"></span><span id="page-60-2"></span> $\overline{\mathscr{C}_{\square}}$  [Screen Settings] (Képernyőbeállítások)

### x **[3D Output Setting] (3D kimenet beállítása)**

[Auto]: Általában ezt a beállítást kell választani. [Off] (Ki): Válassza ezt a beállítást, ha az összes tartalmat 2D-ben szeretné látni.

### **Megiegyzés**

**Megjegyzés** • A HDMI (IN 1) és HDMI (IN 2) aljzat térhatású képet továbbít ettől a beállítástól függetlenül.

### ■ [TV Screen Size Setting for 3D] (Tv-képernyő **méretének beállítása a 3D-hez)**

Ezzel a beállítással megadhatja térhatású tv-je képernyőméretét.

**Megjegyzés** • A beállítás nem vonatkozik a HDMI (IN 1) és HDMI (IN 2) aljzaton továbbított térhatású képre.

### x **[TV Type] (Tv típusa)**

[16:9]: Válassza ezt a beállítást, ha a készülékhez széles képernyős tv-t vagy széles képernyős megjelenítést támogató tv-t csatlakoztat. [4:3]: Válassza ezt a beállítást, ha a készülékhez 4:3 képarányú, a széles képernyős megjelenítést nem támogató tv-t csatlakoztat.

### x **[Screen Format] (Képernyőformátum)**

[Original] (Eredeti): Válassza ezt a beállítást, ha a készülékhez széles képernyős megjelenítést támogató tv-t csatlakoztat. A beállítás hatására a 4:3 méretarányú kép 16:9 méretaránnyal jelenik meg még a széles képernyős tv-ken is. [Fixed Aspect Ratio] (Fix nézetarány): A beállítás hatására a képméret a képernyő méretéhez igazodik az eredeti méretarány megtartásával.

### x **[DVD Aspect Ratio] (DVD-nézeterány)**

[Letter Box] (Keretben): Ezzel a beállítással a készülék széles képet jelenít meg, az alján és a tetején fekete csíkkal.

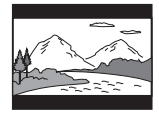

### [Pan & Scan] (Levágva): A készülék teljes magasságú képet jelenít meg a teljes képernyőn, levágott szélekkel.

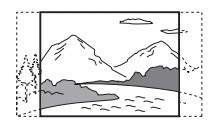

### $\blacksquare$  [Cinema Conversion Mode] **(Filmkonverziós mód)**

[Auto]: Általában ezt a beállítást kell választani. A készülék automatikusan érzékeli, hogy az anyag videoalapú vagy filmalapú, és a megfelelő konverziós módra vált.

[Video]: A készülék az anyagtól függetlenül mindig a videoalapú anyagnak megfelelő konverziós módszert választja.

### <span id="page-61-1"></span>x **[Output Video Format] (Kimeneti videoformátum)**

[HDMI]: Általában az [Auto] beállítást kell választani. Válassza az [Original Resolution] (Eredeti felbontás) lehetőséget, ha a lemezen rögzített felbontást szeretné megjeleníteni. (Ha a felbontás kisebb az SD-felbontásnál, a készülék felkonvertálja arra.) [Component Video] (Komponens video) (nem európai és nem szaúd-arábiai modellek): Válassza ki a tv-nek megfelelő felbontást. [Video]: A legkisebb felbontás automatikus beállítása.

- **Megjegyzés** Ha a kép nem jelenik meg a [HDMI] vagy [Component Video] (Komponens video) felbontás beállítását követően, próbálkozzon egy másik felbontással. (Csak nem európai és nem szaúd-arábiai modellek esetén.)
- Ha a COMPONENT VIDEO OUT aljzat használatakor a [Component Video] (Komponens video) beállítást választja, a védett tartalmú BD-ROM lemezek lejátszása csak 480i/576i kimeneti felbontással támogatott (lásd: [22.](#page-21-0) és [29.](#page-28-0) oldal). (Csak nem európai és nem szaúd-arábiai modellek esetén.)

### <span id="page-61-2"></span>x **[BD/DVD-ROM 1080/24p Output] (BD/DVD-ROM 1080/24p kimenet)**

[Auto]: A készülék csak akkor továbbít 1920 × 1080p felbontású, 24 Hz-es videojelet, ha 1080/24p-kompatibilis tv csatlakozik a HDMI (OUT) aljzatra.

[Off] (Ki): Válassza ezt a beállítást, ha a tv nem támogatja az 1080/24p formátumú videojelet.

### x **[YCbCr/RGB (HDMI)]**

[Auto]: A készülék automatikusan érzékeli a külső eszköz típusát, és a megfelelő színbeállításra vált.

[YCbCr (4:2:2)]: A készülék YCbCr 4:2:2-es videojelet továbbít.

[YCbCr (4:4:4)]: A készülék YCbCr 4:4:4-es videojelet továbbít.

[RGB]: Válassza ezt a beállítást, ha a készülékhez HDCP-kompatibilis DVI-csatlakozóval illeszt egy eszközt.

### x **[HDMI Deep Colour Output] (HDMI Deep Colour kimenet)**

[Auto]: Általában ezt a beállítást kell választani. [16bit], [12bit], [10bit]: A készülék 16 bites/ 12 bites/10 bites videojelet továbbít, ha a csatlakoztatott tv támogatja a Deep Colour színleképezést.

[Off] (Ki): Válassza ezt a beállítást, ha a kép nem stabil, vagy a színek nem tűnnek természetesnek.

### x **[Pause Mode] (Pillanatmegállítás módja) (csak BD/DVD VIDEO/DVD-R/DVD-RW formátumú lemezek esetén)**

[Auto]: A kép, beleértve a dinamikusan mozgó tárgyakat is, sebességingadozás (szaggatás) nélkül kerül a kimenetre. Általában ezt a beállítást kell választani.

[Frame] (Képkocka): A kép, beleértve a nem dinamikusan mozgó tárgyakat is, nagy felbontásban kerül a kimenetre.

## <span id="page-61-0"></span> $\overline{\mathscr{C}}$ (» [Audio Settings] (Hangbeállítások)

### x **[BD Audio MIX Setting] (BD hangkeverés beállítása)**

[On] (Be): Az interaktív hangból és a másodlagos hangból kevert hangjel kerül az elsődleges hangkimenetre. [Off] (Ki): Csak az elsődleges hang kerül a kimenetre.

### x **[Audio DRC]**

A felhasználó szűkítheti a hangsáv dinamikatartományát.

[Auto]: A lejátszás a lemezen meghatározott dinamikatartománnyal történik (csak BD-ROM lemezek esetén).

[On] (Be): A rendszer a hangsávot a hangmérnök által meghatározott dinamikatartománnyal játssza le. [Off] (Ki): A rendszer nem szűkíti a dinamikatartományt.

### <span id="page-62-0"></span>x **[Attenuate - AUDIO] (Audiocsillapítás)**

A hang torzulhat az AUDIO (AUDIO IN L/R) aljzatra csatlakoztatott készülékről történő lejátszáskor. A torzítást megszüntetheti az egység bemeneti jelszintjének csökkentésével.

[On] (Be): A bemeneti jelerősség csillapítása. A kimeneti hangerő megváltozik. [Off] (Ki): Normál bemeneti jelerősség.

### x **[Audio Output] (Hangkimenet)**

Kiválaszthatja a hangjel kimenetre továbbításának módszerét.

[Speaker] (Hangsugárzó): Többcsatornás hang továbbítása kizárólag a rendszer hangsugárzóihoz. [Speaker + HDMI] (Hangsugárzó + HDMI): Többcsatornás hangjel továbbítása a rendszer hangsugárzóihoz és kétcsatornás lineáris PCM-jel továbbítása a HDMI (OUT) aljzaton. [HDMI]: Hangtovábbítás kizárólag a HDMI (OUT) aljzaton. A hangformátum a csatlakoztatott készüléktől függ.

- **Megjegyzés** Ha a [Control for HDMI] (HDMI-vezérlés) beállítás az [On] (Be) értékre van állítva [\(65. oldal\),](#page-64-3) az [Audio Output] (Hangkimenet) beállítást automatikusan a [Speaker + HDMI] (Hangsugárzó + HDMI) értékre állítja a rendszer, és ezt a beállítást nem lehet megváltoztatni.
- A hangjelet nem továbbítja a rendszer a HDMI (OUT) aljzatra, ha az [Audio Output] (Hangkimenet) beállításban a [Speaker + HDMI] (Hangsugárzó + HDMI) érték, a [HDMI1 Audio Input Mode] (HDMI1 hangbemenet módja) beállításban [\(65. oldal\)](#page-64-3) pedig a [TV] érték van megadva. (Csak európai modellek esetén.)

• Ha az [Audio Output] (Hangkimenet) beállításban a [HDMI] kimenetet választja, a "TV" és a "SAT/ CABLE" funkció kétcsatornás lineáris PCM-jelet használ kimeneti hangformátumként.

### x **[Sound Effect] (Hangeffektus)**

Be- és kikapcsolhatja a rendszer hangeffektusait (SOUND MODE és [Surround Setting] (Térhangzás beállítása)).

[On] (Be): A rendszer összes hangeffektusának engedélyezése. A mintavételezési frekvencia felső korlátja 48 kHz.

[Off] (Ki): A hangeffektusok letiltása. Válassza ezt a beállítást, ha nem szeretné meghatározni a mintavételezési frekvencia felső korlátját.

### x **[Surround Setting] (Térhangzás beállítása)**

Kiválaszthatja a térbeli hangzás beállítását. Részletekért lásd: "7. lépés: Térhatású hang [megszólaltatása" \(31. oldal\)](#page-30-1).

### x **[Speaker Settings] (Hangsugárzók beállításai)**

A lehető legjobb térbeli hangzáshoz állítsa be a hangsugárzókat. Részletekért lásd: ["A hangsugárzók beállítása" \(49. oldal\)](#page-48-0).

### x **[Auto Calibration] (Automatikus kalibrálás)**

A megfelelő beállításokat megkeresheti az automatikus kalibrálással. Részletekért lásd: "A megfelelő beállítások megkeresése [automatikus kalibrálással" \(48. oldal\)](#page-47-0).

## <span id="page-63-0"></span><sup>@</sup> [BD/DVD Viewing Settings] (BD/DVD-lejátszás beállításai)

Megadhatja a BD/DVD-lejátszás részletes beállításait.

### x **[BD/DVD Menu] (BD/DVD menü)**

Kiválaszthatja a BD-ROM vagy DVD VIDEO lemezek alapértelmezett menünyelvét. Ha a [Select Language Code] (Nyelvkód választása) lehetőséget választja, megjelenik a nyelvkód megadására szolgáló felület. Adja meg a nyelvének megfelelő kódot a következő táblázat alapján: "Nyelvkódok listája" [\(81. oldal\)](#page-80-0).

### x **[Audio] (Hang)**

Kiválaszthatja a BD-ROM vagy DVD VIDEO lemezek alapértelmezett sávnyelvét. Ha az [Original] (Eredeti) beállítást választja, a lemezen meghatározott alapértelmezett nyelvet használja a rendszer. Ha a [Select Language Code] (Nyelvkód választása) lehetőséget választja, megjelenik a nyelvkód megadására szolgáló felület. Adja meg a nyelvének megfelelő kódot a következő táblázat alapján: ["Nyelvkódok listája" \(81. oldal\).](#page-80-0)

### x **[Subtitle] (Felirat)**

Kiválaszthatja a BD-ROM vagy DVD VIDEO lemezek alapértelmezett feliratnyelvét. Ha a [Select Language Code] (Nyelvkód választása) lehetőséget választja, megjelenik a nyelvkód megadására szolgáló felület. Adja meg a nyelvének megfelelő kódot a következő táblázat alapján: ["Nyelvkódok listája" \(81. oldal\).](#page-80-0)

### $\blacksquare$  [BD Hybrid Disc Playback Layer] **(BD hibrid lemez lejátszandó rétege)**

[BD]: A BD-réteg lejátszása. [DVD/CD]: A DVD- vagy CD-réteg lejátszása.

### $\blacksquare$  **[BD Internet Connection] (BD internetkapcsolat)**

[Allow] (Engedélyezés): Általában ezt a beállítást kell választani. [Do not allow] (Tiltás): Ezzel a beállítással letilthatja az internetkapcsolatot.

## <span id="page-63-1"></span> $\overline{\mathcal{C}}_{\text{CA}}$  [Parental Control Settings] (Szülői felügyelet beállításai)

### x **[Password] (Jelszó)**

Megadhatja vagy módosíthatja a szülői felügyeleti funkció jelszavát. A jelszóval korlátozhatja a BD-ROM és DVD VIDEO lemezek, illetve az internetes videók lejátszását. Ha szükséges, különböző korlátozási szintet is beállíthat a BD-ROM és a DVD VIDEO lemezekhez.

### x **[Parental Control Area Code] (Szülői felügyelet területkód)**

Bizonyos BD-ROM és DVD VIDEO lemezek lejátszását földrajzi hely szerint korlátozzák. Elképzelhető, hogy néhány jelenet nem játszható le, vagy helyettük másik jelenet látható. Kövesse a képernyőn megjelenő útmutatást, és adja meg négyjegyű jelszavát.

### x **[BD Parental Control] (BD szülői felügyelet)**

Bizonyos BD-ROM lemezek lejátszását a felhasználók életkora szerint korlátozzák. Elképzelhető, hogy néhány jelenet nem játszható le, vagy helyettük másik jelenet látható. Kövesse a képernyőn megjelenő útmutatást, és adja meg négyjegyű jelszavát.

### $\blacksquare$  **[DVD Parental Control] (DVD szülői felügyelet)**

Bizonyos DVD VIDEO lemezek lejátszását egy előre meghatározott feltétel, például a felhasználók életkora szerint korlátozzák. Elképzelhető, hogy néhány jelenet nem játszható le, vagy helyettük másik jelenet látható. Kövesse a képernyőn megjelenő útmutatást, és adja meg négyjegyű jelszavát.

### $\blacksquare$  **[Internet Video Parental Control] (Internetes videó szülői felügyelet)**

Bizonyos internetes videók lejátszását a felhasználók életkora szerint korlátozzák. Elképzelhető, hogy néhány jelenet nem játszható le, vagy helyettük másik jelenet látható. Kövesse a képernyőn megjelenő útmutatást, és adja meg négyjegyű jelszavát.

### $\blacksquare$  **[Internet Video Unrated] (Nem besorolt internetes videó)**

[Allow] (Engedélyezés): A nem besorolt internetes videók lejátszásának engedélyezése. [Block] (Tiltás): A nem besorolt internetes videók lejátszásának tiltása.

## <span id="page-64-1"></span>**[47]** [Music Settings] (Zenebeállítások)

Megadhatja a Super Audio CD lemezek lejátszásának részletes beállításait.

### $\blacksquare$  [Super Audio CD Playback Layer] **(Super Audio CD lejátszandó réteg)**

[Super Audio CD]: A Super Audio CD-réteg lejátszása. [CD]: A CD-réteg lejátszása.

### $\blacksquare$  [Super Audio CD Playback Channels] **(Super Audio CD lejátszandó csatornák)**

[DSD 2ch]: A kétcsatornás terület lejátszása. [DSD Multi]: A többcsatornás terület lejátszása.

## <span id="page-64-2"></span> $\overline{\mathscr{C}_{\text{-}\text{I}}}$  [System Settings] (Rendszebeállítások)

Megadhatja a rendszerbeállításokat.

### x **[OSD] (Képernyőkijelzés)**

Megadhatja a rendszer képernyőn megjelenített feliratainak nyelvét.

### $\blacksquare$  [Wireless Sound Connection] **(Vezeték nélküli hangkapcsolat)**

Megadhatja a vezeték nélküli rendszer további beállításait. Részletekért lásd: ["A vezeték nélküli](#page-53-0)  [rendszer további beállításai" \(54. oldal\).](#page-53-0) Ellenőrizheti a vezeték nélküli átvitel állapotát is. Ha a vezeték nélküli átvitel aktív, a [Status] (Állapot) felirat mellett az [OK] (Rendben) érték látható.

### x **[Illumination/Display] (Kivilágítás/kijelző)**

Kijelölheti az érintőgombok [\(10. oldal\)](#page-9-0) és az előlapi kijelző [\(11. oldal\)](#page-10-0) állapotát.

[Standard/On] (Normál/be): Az érintőgombok és az előlapi kijelző fénye bekapcsolva marad. [Simple/Off] (Normál/be): Az érintőgombok és az előlapi kijelző kikapcsolnak, ha a rendszer használaton kívül van.

### <span id="page-64-3"></span><span id="page-64-0"></span>x **[HDMI Settings] (HDMI-beállítások)**

[Control for HDMI] (HDMI-vezérlés) [On] (Be): Bekapcsolás. A HDMI-kábellel összekötött készülékeket egymásról vezérelheti. [Off] (Ki): Kikapcsolás.

[Audio Return Channel]

Ez a funkció akkor használható, ha a rendszerhez csatlakoztatott tv kompatibilis az Audio Return Channel funkcióval. [Auto]: A rendszer automatikusan fogadhatja a tv-ről érkező digitális hangjelet HDMIkábelen keresztül. [Off] (Ki): Kikapcsolás.

**Megjegyzés** • Ez a funkció csak akkor érhető el, ha a [Control for HDMI] (HDMI-vezérlés) beállítás [On] (Be) értékre van állítva.

[HDMI1 Audio Input Mode] (HDMI1 hangbemenet módja) (csak európai modellek esetén)

Kiválaszthatja a HDMI (IN 1) aljzathoz csatlakoztatott készülék hangbemenetét.

[HDMI1]: A HDMI (IN 1) aljzathoz

csatlakoztatott készülék hangja a HDMI (IN 1) alizatról érkezik.

[TV]: A HDMI (IN 1) aljzathoz csatlakoztatott készülék hangja a TV (DIGITAL IN OPTICAL) aljzatról érkezik.

### <span id="page-65-0"></span>x **[Quick Start Mode] (Gyorsindítás mód)**

[On] (Be): A rendszer gyorsabban elindul készenléti módból, így a bekapcsolást követően hamarabb használni kezdheti. [Off] (Ki): Az alapértelmezett beállítás.

### x **[Auto Standby] (Automatikus készenlét)**

[On] (Be): Az [Auto Standby] (Automatikus készenlét) funkció bekapcsolása. Ha körülbelül 30 percen keresztül nem használja a rendszert, az automatikusan készenléti módba lép. [Off] (Ki): A funkció kikapcsolása.

### x **[Auto Display] (Automatikus kijelzés)**

[On] (Be): A rendszer automatikusan információt jelenít meg a képernyőn a műsorok, képmódok, hangjelek és egyebek átváltásakor. [Off] (Ki): A rendszer csak a DISPLAY gomb megnyomásakor jelenít meg információt.

### x **[Screen Saver] (Képernyőkímélő)**

[On] (Be): A képernyőkímélő funkció bekapcsolása. [Off] (Ki): Kikapcsolás.

### **■ [Software Update Notification] (Figyelmeztetés szoftverfrissítésre)**

[On] (Be): Az újabb szoftververziókról való értesítések bekapcsolása a rendszerben [\(61. oldal\)](#page-60-1). [Off] (Ki): Kikapcsolás.

### **■ [Gracenote Settings] (Gracenotebeállítások)**

[Auto]: A rendszer automatikusan letölti a lemezadatokat a lemez lejátszásának leállításakor. A letöltéshez hálózati hozzáférés szükséges.

[Manual] (Kézi): A rendszer a [Video Search] (Videókeresés) vagy [Music Search]

(Zenekeresés) lehetőség kiválasztásakor tölt le lemezadatokat.

### x **[System Information] (Rendszerinformáció)**

Megjelenítheti a rendszer szoftververzió-adatait és MAC-címét.

## <span id="page-65-1"></span><sup>@</sup>@ [Network Settings] (Hálózati beállítások)

Megadhatja az internetkapcsolat és a hálózat részletes beállításait.

### x **[Internet Settings] (Internetbeállítások)**

Előzőleg csatlakoztassa a rendszert a hálózathoz. Részletekért lásd: ["3. lépés: Csatlakoztatás](#page-26-0)  [a hálózathoz" \(27. oldal\)](#page-26-0).

### **■ [Network Connection Diagnostics] (Hálózati diagnosztika)**

A hálózati diagnosztika futtatásával ellenőrizheti, hogy a hálózati kapcsolat megfelelően létrejött-e.

### x **[Connection Server Settings] (Kapcsolódó kiszolgáló beállításai)**

Beállíthatja, hogy megjelenjen-e a rendszer által használt DLNA-kiszolgáló.

### x **[Renderer Set-up] (Megjelenítő beállítása)**

[Automatic Access Permission] (Automatikus hozzáférés-engedélyezés): Engedélyezheti vagy letilthatja az automatikus hozzáférést az újonnan észlelt DLNA-vezérlők számára. [Smart Select] (Intelligens választás): Ezzel a beállítással engedélyezheti, hogy egy Sony DLNA-vezérlő az infravörös sugárral működtethető célkészülékként azonosítsa a rendszert. A funkciót bekapcsolhatja vagy kikapcsolhatja.

[Renderer Name] (Megjelenítő neve): Megjeleníti a rendszer nevét úgy, ahogy az a hálózaton található egyéb DLNAeszközökön látható.

### $\blacksquare$  [Renderer Access Control] **(Megjelenítő-hozzáférésvezérlés)**

Engedélyezheti vagy letilthatja a parancsok fogadását a DLNA-vezérlőktől.

### ■ [Party Auto Start] (Megosztás automatikus **indítása)**

[On] (Be): PARTYt indíthat, illetve bekapcsolódhat egy már folyamatban lévő PARTYba egy a hálózaton található, a PARTY STREAMING funkciót támogató eszköz kérésére. [Off] (Ki): Kikapcsolás.

### $\blacksquare$  [Media Remote Device Registration] **(Média-távvezérlő eszköz regisztrálása)**

Regisztrálhatja Media Remote eszközét.

### x **[Registered Media Remote Devices] (Regisztrált média-távvezérlő eszközök)** Megjelenítheti a regisztrált Media Remote eszközök listáját.

## <span id="page-66-0"></span> $\overline{\mathcal{L}}$  [Easy Setup] (Gyorsbeállítás)

Megadhatja az alapvető beállításokat az egyszerű beállítás újbóli futtatásával. Kövesse a képernyőn megjelenő utasításokat.

## <span id="page-66-1"></span>**CD** [Resetting] (Alaphelyzet)

### $\blacksquare$  [Reset to Factory Default Settings] **(Gyári alapbeállítások visszaállítása)**

Visszaállíthatja a rendszerbeállítások kijelölt csoportját a gyári alapértékekre. A csoporton belül mindegyik beállítás alaphelyzetbe áll.

### x **[Initialize Personal Information] (Személyes adatok törlése)**

Törölheti a rendszerben tárolt személyes adatait.

### **További információk**

## Óvintézkedések

### Biztonság

- A tűzeset és az áramütés elkerülése érdekében soha ne tegyen folyadékkal teli edényt, például virágvázát a rendszerre, és a rendszert ne helyezze víz, például fürdőkád vagy zuhanyzófülke közelébe. Ha bármilyen szilárd anyag vagy folyadék kerül a készülék belsejébe, húzza ki a hálózati csatlakozóvezetéket, és forduljon szakemberhez.
- Ne érintse vizes kézzel a hálózati csatlakozóvezetéket, mert ez áramütéshez vezethet.

### Áramforrások

• Ha hosszabb ideig nem használja az egységet, húzza ki a fali dugaszolóaljzatból (konnektorból). Mindig a csatlakozódugasznál, és soha ne a vezetéknél fogva húzza ki a vezetéket.

### Elhelyezés

- Úgy helyezze el a rendszert, hogy a levegő szabadon áramolhasson körülötte, máskülönben túlmelegedhet.
- Ha hosszabb időn keresztül magas hangerőn használja a készüléket, a burkolat felmelegszik. Ez nem jelent hibás működést, de lehetőleg ne érintse meg a készülék burkolatát. Ne helyezze a rendszert rosszul szellőző, több oldalról zárt térbe, mert az túlmelegedést okozhat.
- Ne helyezzen semmilyen olyan tárgyat a rendszerre, amely eltakarhatja a szellőzőnyílásokat. A rendszer nagyteljesítményű erősítőt tartalmaz. Ha a szellőzőnyílások elzáródnak, a rendszer túlmelegedhet, ami működési hibákhoz vezethet.
- Ne helyezze a rendszer olyan felületekre (szőnyegre, pokrócra stb.) vagy olyan anyagok (függönyök és más drapériák) közelébe, amelyek eltakarhatják a szellőzőnyílásokat.
- A rendszert nem szabad több oldalról zárt térben, például könyvespolcon vagy hasonló helyen elhelyezni.
- Ne helyezze a rendszert fűtőtestek (például radiátorok vagy légvezetékek) közelébe, illetve olyan helyre, ahol közvetlen napfénynek, túlzott pornak, mechanikai rázkódásnak vagy ütődésnek van kitéve.
- Ne döntse meg a rendszert, mert csak vízszintes helyzetű működtetéshez készült.
- Tartsa távol a rendszert és a lemezeket az erős mágneses terű berendezésektől, például mikrohullámú sütőktől vagy nagyméretű hangszóróktól.
- Ne tegyen nehéz tárgyakat a rendszerre.
- Ne helyezzen fémből készült tárgyakat az előlapi kijelző elé, mivel ezek akadályozhatják a rádióhullámok vételét.
- Ne tegye a rendszert olyan helyre, ahol egészségügyi berendezés üzemel, mivel ez megzavarhatja a berendezés működését.
- Ha szívritmus-szabályozót vagy bármely más egészségügyi eszközt használ, érdeklődjön orvosánál vagy az egészségügyi eszköz gyártójánál, mielőtt a vezeték nélküli LAN funkciót használná.

### Működés

- Ha a rendszert a hidegről közvetlenül meleg helyre viszi, illetve nagyon nedves szobába helyezi, a nedvesség a készülékben lecsapódhat a lencsékre. Ekkor előfordulhat, hogy a rendszer nem működik megfelelően. Ilyen esetben távolítsa el a lemezt, és hagyja bekapcsolva a rendszert körülbelül fél órán át, amíg a nedvesség elpárolog.
- Mielőtt a rendszert megmozdítja, vegye ki belőle a lemezt. Ha ezt nem teszi meg, a lemez megsérülhet.
- Ha bármi a készülék belsejébe kerül, húzza ki a hálózati csatlakozóvezetéket, és a további használat előtt ellenőriztesse a készüléket szakemberrel.

### A hangerő módosítása

• Ne hangosítsa fel a rendszert a nagyon halk vagy hangjel nélküli részeknél, mert a hangsugárzók megsérülhetnek, amikor hirtelen nagy hangerejű rész következik.

### Tisztítás

• Kímélő tisztítószerrel enyhén megnedvesített puha kendővel törölje le a készülék burkolatát és kezelőszerveit. A tisztításhoz soha ne használjon súrolószivacsot, súrolószert vagy oldószereket, például alkoholt vagy benzint.

Ha a rendszerrel kapcsolatban bármilyen kérdése vagy problémája merül fel, keresse fel a legközelebbi Sony-forgalmazót.

### Tisztítólemezek, lemez-/lencsetisztítók

**• Ne használjon tisztítólemezeket vagy lemez-/ lencsetisztítókat (beleértve a folyékony és a szórófejes típusúakat is). Ez a készülék meghibásodásához vezethet.**

### Az alkatrészek cseréje

• A rendszer javításakor a kicserélt alkatrészeket újbóli felhasználás vagy hulladék-újrahasznosítás céljából visszatarthatja a szerviz.

### A tv színe

• Ha a tv-képernyőn a hangsugárzók közelében elszíneződés jelentkezik, kapcsolja ki a tv-készüléket, majd 15–30 perc múlva kapcsolja be. Ha az elszíneződés tartósan fennáll, helyezze a hangsugárzókat a tv-készüléktől távolabbra.

### **FONTOS MEGJEGYZÉS**

Figyelem! A rendszer korlátlan ideig képes álló videoképeket vagy képernyőkijelzéseket megjeleníteni a televízió képernyőjén. Ha hosszú ideig hagyja megjelenítve ezeket a képeket, a tv-képernyő tartós károsodását okozhatja. A projektoros televíziók különösen érzékenyek erre.

### A rendszer áthelyezése

• A rendszer áthelyezése előtt győződjön meg arról, hogy nincs benne lemez, és húzza ki a hálózati vezetéket a hálózati aljzatból (konnektorból).

## Megjegyzések a lemezekkel kapcsolatban

### A lemezek kezelése

- A lemezt a tisztán tartása érdekében a szélénél fogja meg, és ne érintse meg a felületét.
- Ne ragasszon papírt vagy ragasztószalagot a lemezre.

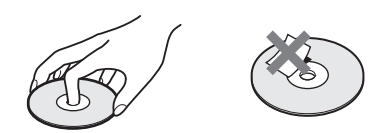

- Ne tegye ki a lemezt közvetlen napfénynek vagy hőhatásnak (például hővezetékek hőjének), és ne hagyja közvetlen napsütésben álló autóban, mivel az autó belseje nagyon felmelegedhet.
- Lejátszás után helyezze vissza a lemezt a tokjába.

### Tisztítás

• Lejátszás előtt tisztítsa meg a lemezt egy törlőkendővel.

A lemezt a belsejétől kifelé törölje le.

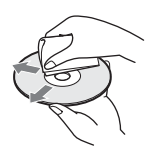

• Ne használjon oldószert, például benzint, hígítószert, a kereskedelemben kapható tisztítószereket vagy a bakelitlemezekhez készült antisztatikus spray-ket.

A rendszer csak szabványos kerek lemezeket tud lejátszani. A szabványostól vagy kerektől eltérő (például kártya, szív vagy csillag alakú) lemez használata meghibásodáshoz vezethet.

Ne használjon olyan lemezt, amelyen a kereskedelemben kapható kiegészítő, például címke vagy gyűrű van elhelyezve.

## Hibaelhárítás

Ha a rendszer működésében az alábbi rendellenességek bármelyikét észleli, a javítás előtt próbálkozzon meg a hiba elhárításával az útmutatóban leírt módon. Ha a probléma tartósan fennáll, keresse fel a legközelebbi Sony-forgalmazót.

Ne feledje, hogy ha a javítás közben a szerviz kicserél egyes alkatrészeket, azokat visszatarthatják. Ha problémát tapasztal a vezeték nélküli hangfunkcióval, ellenőriztesse együtt a teljes rendszert (a fő egységet és a térhangerősítőt) egy Sony-forgalmazóval.

### Általános

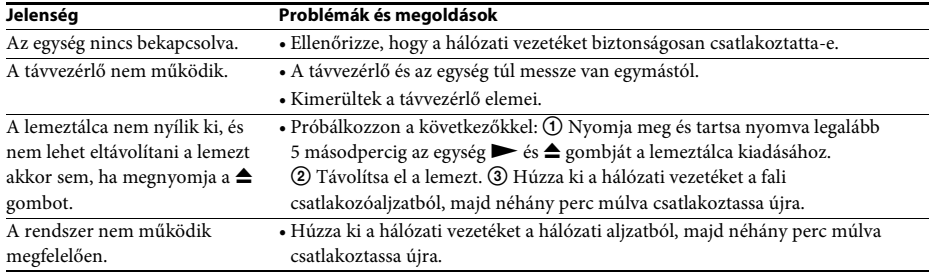

### Üzenetek

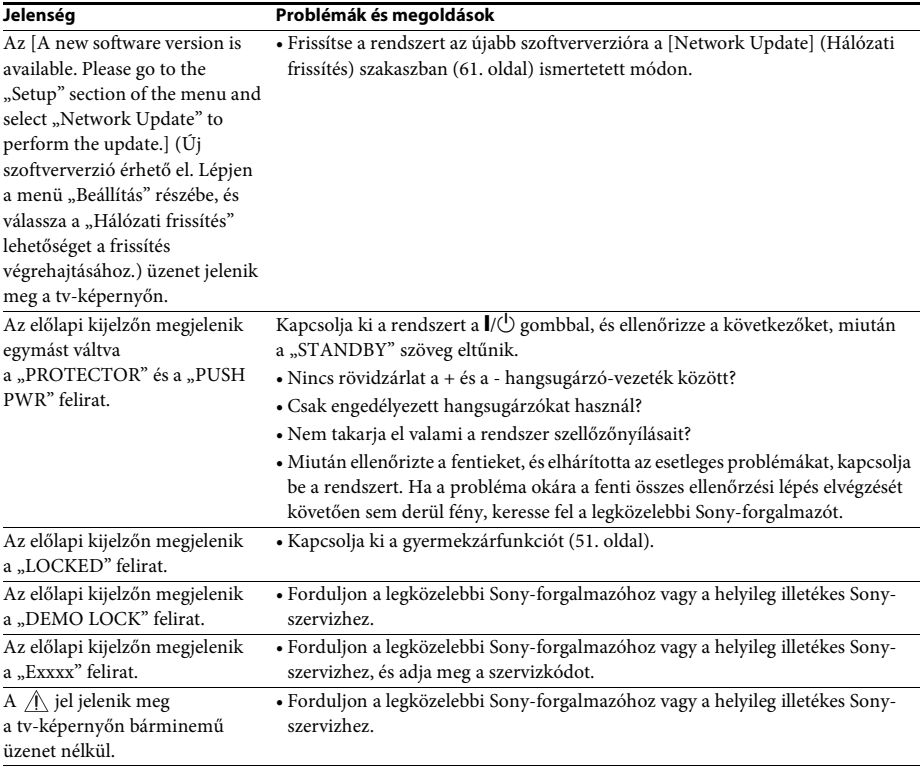

Kép

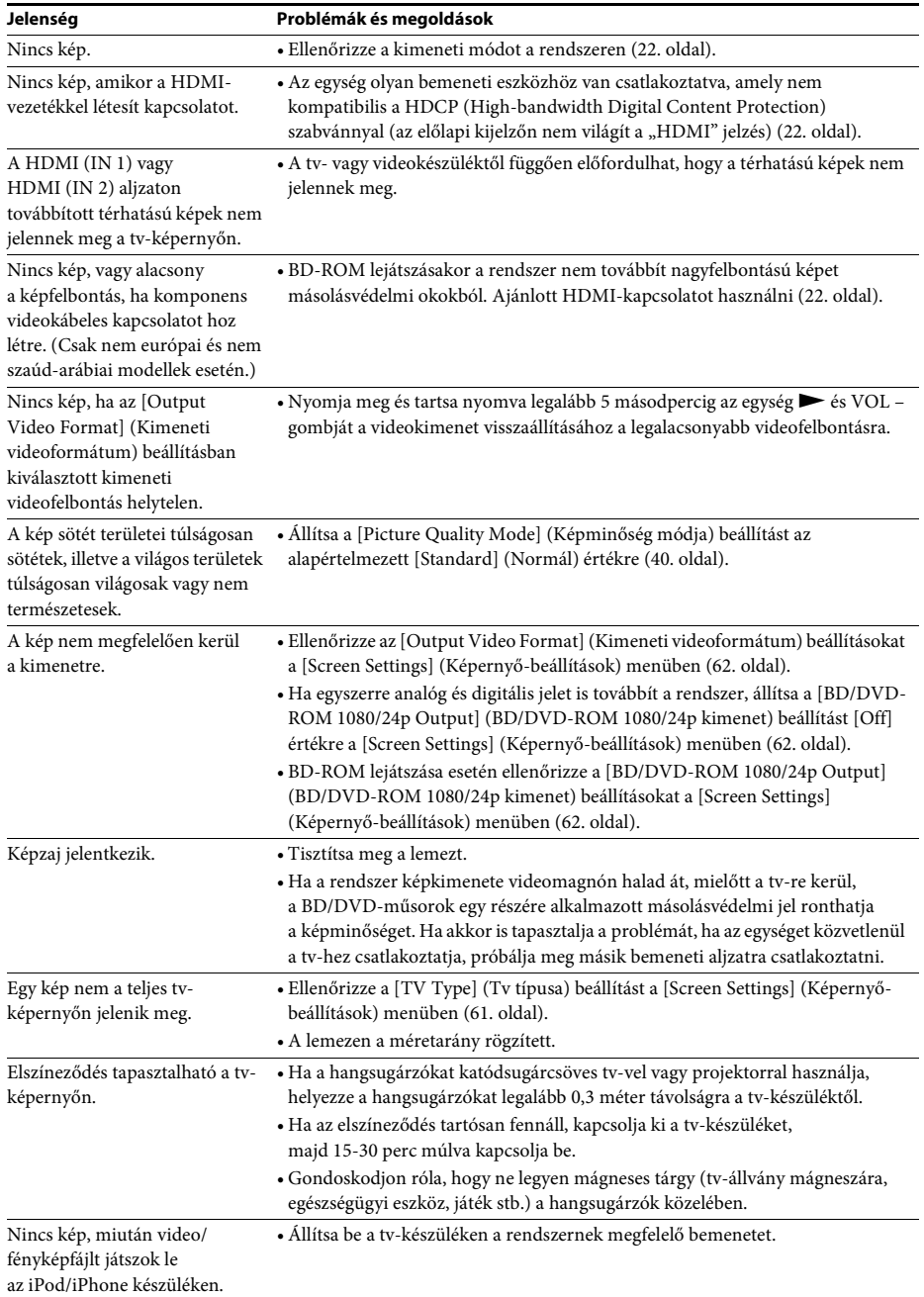

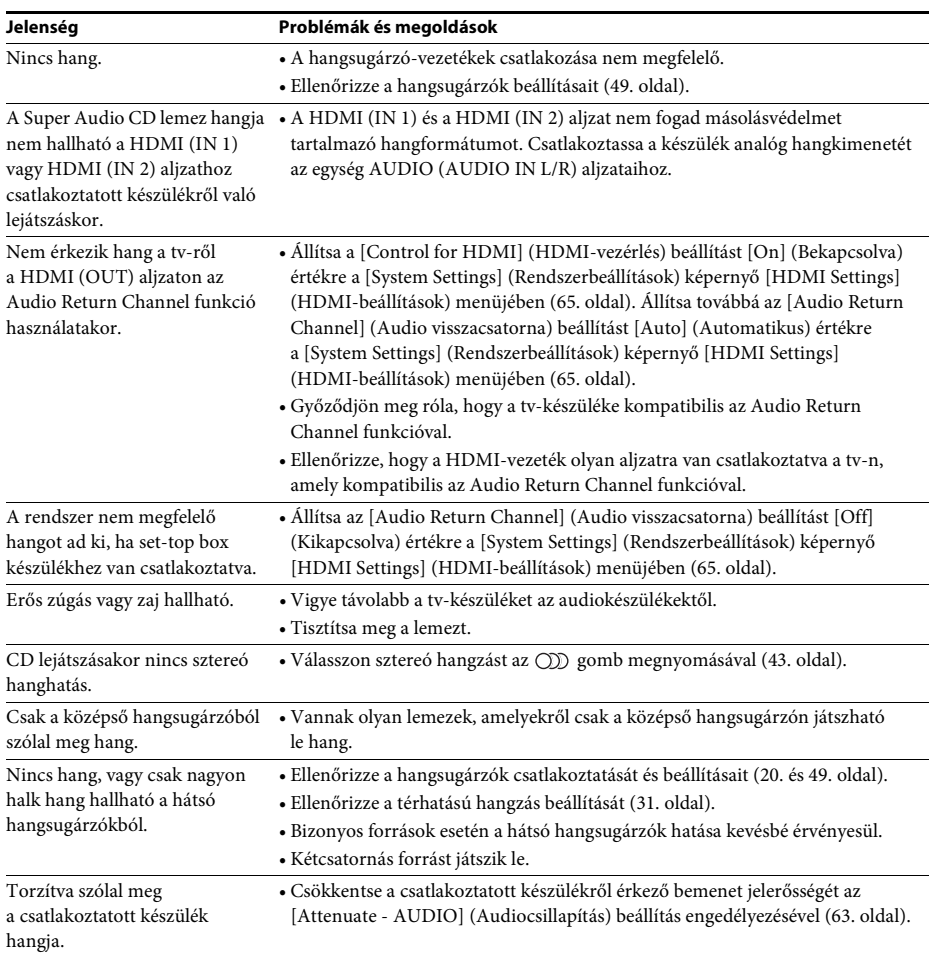

### Hang
## Vezeték nélküli hang

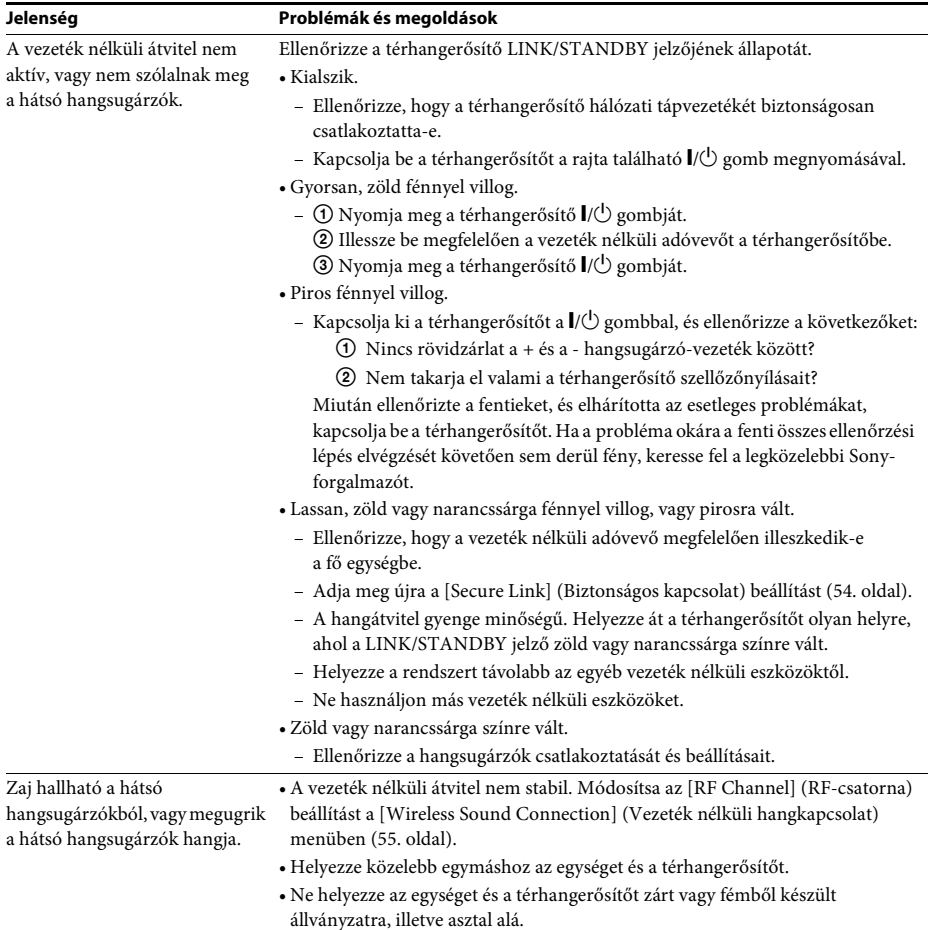

## Vevőegység

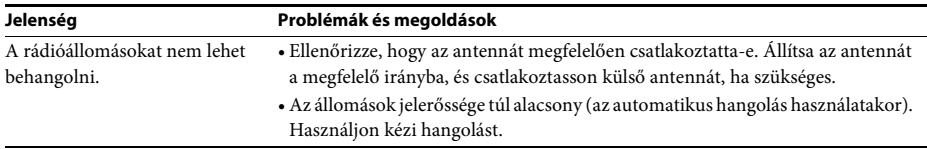

## Lejátszás

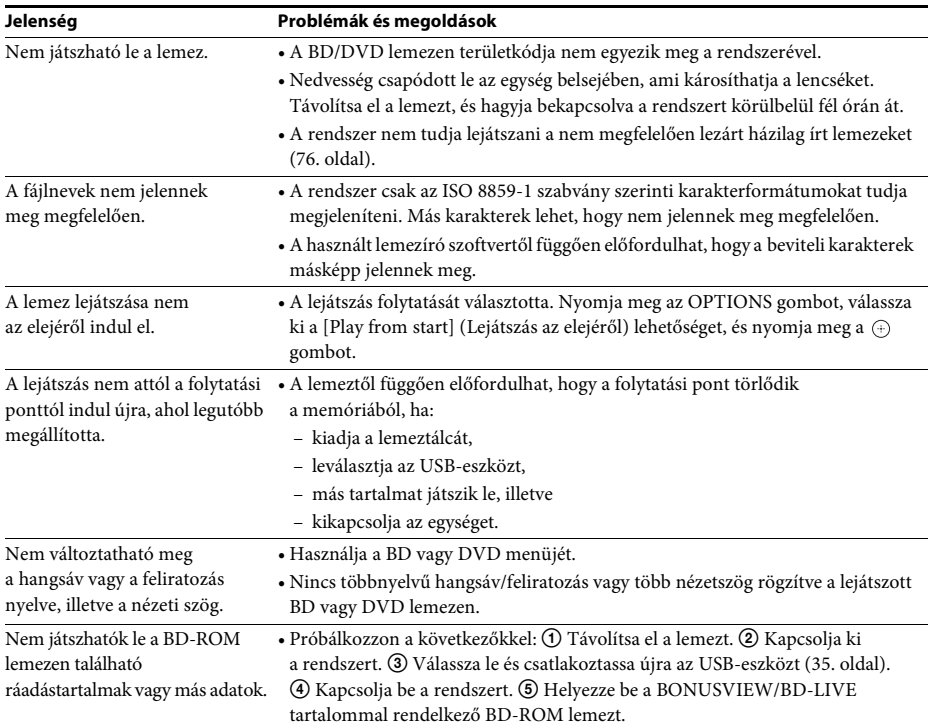

## USB-eszköz

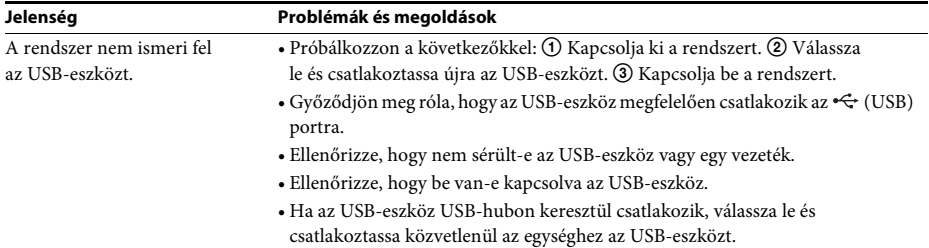

### BRAVIA Internet Video

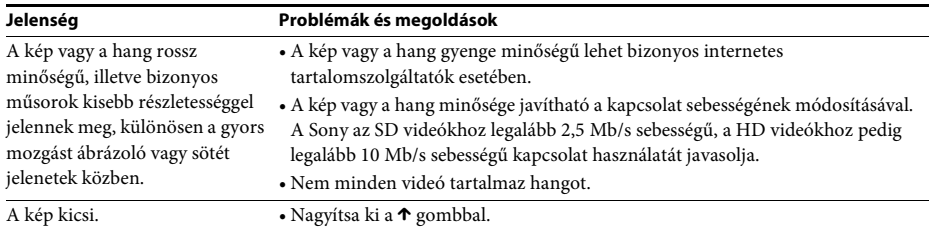

## "BRAVIA" Sync – [Control for HDMI] (HDMI-vezérlés)

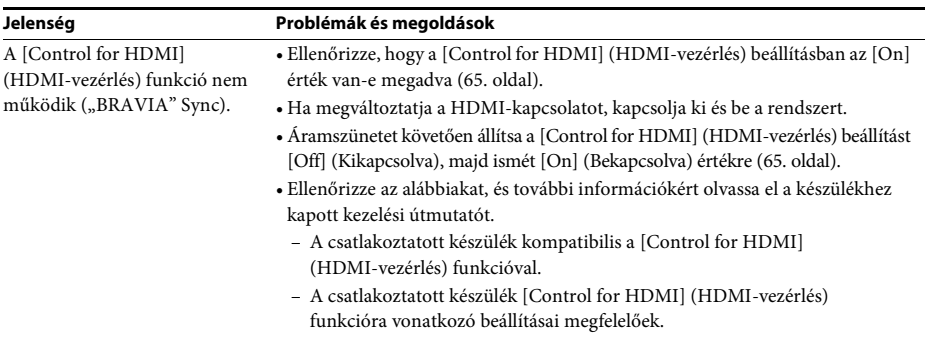

## Hálózati kapcsolat

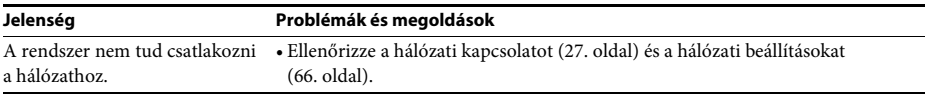

## Beépített/USB vezeték nélküli LAN-kapcsolat

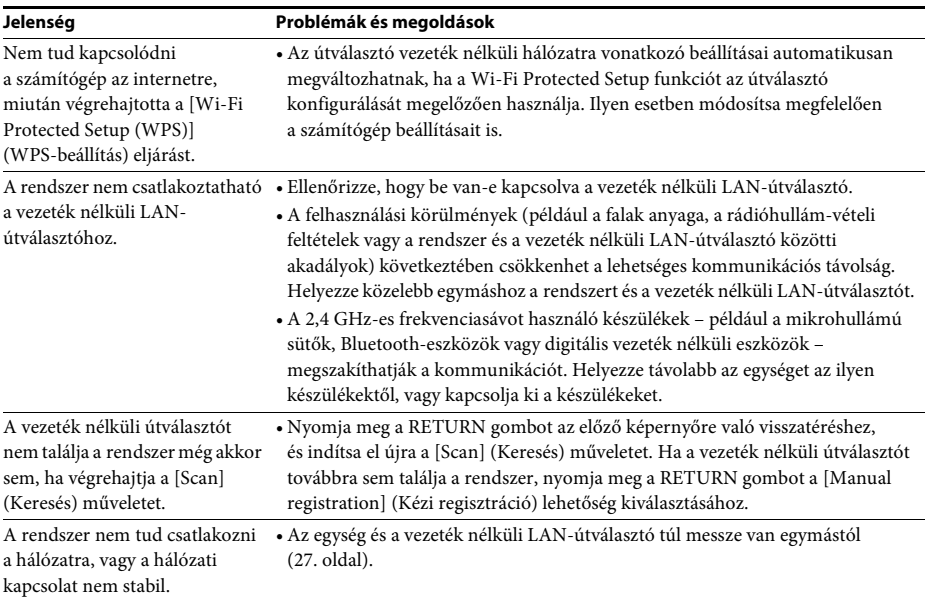

## <span id="page-75-1"></span><span id="page-75-0"></span>Lejátszható lemezek

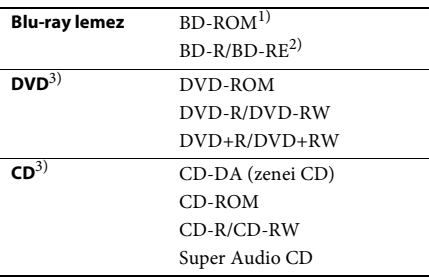

<sup>1)</sup>Mivel a Blu-ray lemez specifikációk újak és gyorsan változnak, előfordulhat, hogy bizonyos lemeztípusok és -verziók nem játszhatók le. Ezenkívül a hangkimenet különbözik a forrástól, a csatlakozáshoz használt kimeneti aljzattól és a választott hangkimeneti beállításoktól függően.

2)BD-RE: 2.1-es verzió

BD-R: 1.1-es, 1.2-es és 1.3-as verzió, beleértve a szerves pigment típusú BD-R formátumot (LTH típus)

A számítógépen írt BD-R lemezek nem játszhatók le, ha a postscriptek írhatók.

3)Akkor sem lehet a CD vagy DVD lemezt lejátszani, ha nincs megfelelően lezárva. További információkért olvassa el a felvevő eszközhöz kapott kezelési utasítást.

### Nem lejátszható lemezek

- Kazettás BD lemezek
- BDXL lemezek
- DVD-RAM lemezek
- HD DVD lemezek
- DVD Audio lemezek
- PHOTO CD lemezek
- CD-Extra lemezek adatrésze
- Super VCD lemezek
- DualDisc lemezek hanganyagot tartalmazó oldala

### Megjegyzések a lemezekről

Ezt a terméket a Compact Disc (CD) szabványnak megfelelő lemezek lejátszására tervezték.

A DualDisc lemezek és a másolásvédelmi technológiákkal kódolt egyes lemezek nem felelnek meg a Compact Disc (CD) szabványnak, ezért ezek a lemezek esetleg nem kompatibilisek ezzel a termékkel.

### Megjegyzés a BD/DVD lemezek lejátszási műveleteiről

Gyakran előfordul, hogy a szoftverek gyártói szándékosan korlátozzák a BD/DVD lejátszási műveleteit. Mivel ez a rendszer a BD/DVD lemezeket a szoftvergyártók által kialakított tartalomnak megfelelően játssza le, egyes lejátszási funkciók hiányozhatnak.

### Megjegyzés a kétrétegű BD/DVD lemezekről

A lejátszás képe és hangja a rétegek váltásakor rövid időre megszakadhat.

### <span id="page-75-2"></span>Területkód (csak BD-ROM/DVD VIDEO lemezek esetén)

A rendszer területkódja az egység hátlapjára van nyomtatva, és csak ezzel egyező területkóddal vagy **s**zimbólummal felcímkézett BD-ROM/ DVD VIDEO (csak lejátszás) lemezt lehet lejátszani.

# Lejátszható fájltípusok

### Videó**1)**

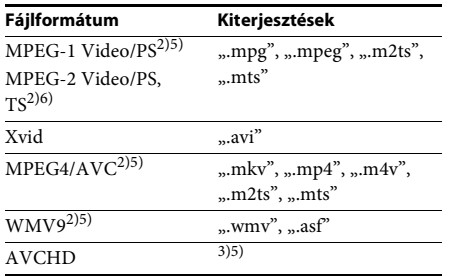

### Zene

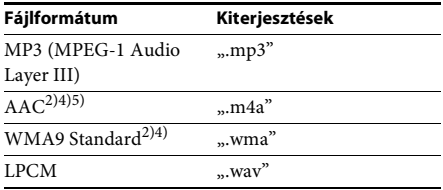

### Fénykép**1)**

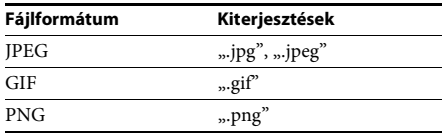

<sup>1)</sup>A rendszer nem játssza le ezeket a fájlokat a megjelenítő funkción keresztül.

- 2)A rendszer nem játssza le a DRM-mel kódolt fájlokat.
- 3)A rendszer lejátssza a digitális videokamerával stb. felvett AVCHD formátumú fájlokat. Az AVCHD formátumú fájlok csak akkor játszhatók le, ha az AVCHD-fájlokat tartalmazó lemez le van zárva.
- 4)A rendszer nem játssza le a Lossless stb. kódolású fájlokat.
- 5)A rendszer nem játssza le ezeket a fájlokat a DLNA funkción keresztül.
- 6)A rendszer csak SD felbontásban képes lejátszani a DLNA funkcióval.

- **Megjegyzés** Egyes fájlok nem játszhatók le a fájlformátumtól, a fájlkódolástól, a rögzítési állapottól vagy a DLNAkiszolgáló állapotától függően.
- A számítógépen szerkesztett fájlok nem játszhatók le minden esetben.
- A rendszer az alábbi fájlok és mappák felismerésére képes a BD, DVD és CD lemezeken, valamint az USB-eszközökön:
	- legfeljebb 3 fa mappái
	- legfeljebb 500 fájl egy fán belül
- A rendszer a DLNA-kiszolgálón lévő alábbi fájlok
	- és mappák felismerésére képes:
	- legfeljebb 18 fa mappái
	- legfeljebb 999 fájl egy fán belül
- Előfordulhat, hogy egyes USB-eszközök nem működnek ezzel a rendszerrel.
- A rendszer felismeri a Mass Storage Class (MSC) osztályú eszközöket (például flash-memóriákat vagy merevlemezeket), az állóképrögzítő eszközöket (SICD-ket) és a 101 gombos billentyűzeteket (csak az előlapi  $\iff$  (USB) porton keresztül).
- Az adatvesztés, illetve az USB-memória vagy más eszközök károsodásának elkerülése érdekében kapcsolja ki a rendszert az USB-memória vagy más eszközök csatlakoztatását és eltávolítását megelőzően.
- Az eszköz nem minden esetben képes folyamatosan lejátszani a nagy bitsebességű videofájlokat ADAT CD-ről. Ajánlott a nagy bitsebességű számokat ADAT DVD használatával lejátszani.

## Támogatott hangformátumok

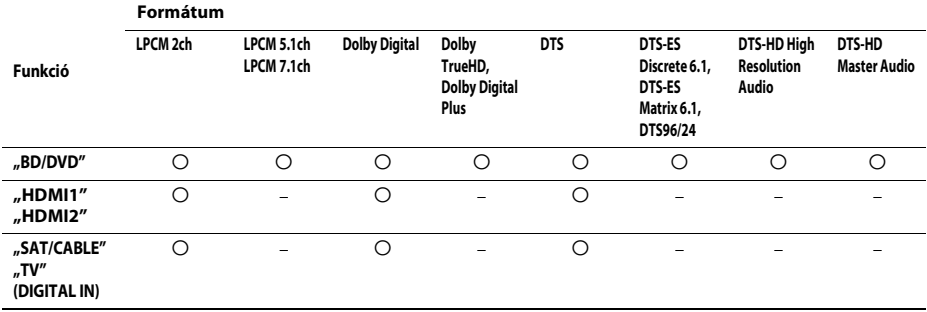

A rendszer a következő hangformátumokat támogatja.

a: Támogatott formátum.

–: Nem támogatott formátum.

**Megjegyzés** • A HDMI (IN 1) és HDMI (IN 2) aljzat nem továbbít hangot másolásvédelmet tartalmazó hangformátumok, például a Super Audio CD vagy a DVD-Audio formátum esetén.

• A kétcsatornás LPCM formátum esetén a digitális jel mintavételezési frekvenciája legfeljebb 96 kHz lehet a HDMI1 vagy HDMI2 funkció, illetve 48 kHz a TV vagy SAT/CABLE funkció használatakor.

## Műszaki adatok

#### **Erősítő**

KIMENŐ TELJESÍTMÉNY (névleges)<br>Bal első/jobb első: 108 W + 108 W Bal első/jobb első: (3 Ω, 1 kHz, 1% THD) KIMENŐ TELJESÍTMÉNY (referencia) Bal első/jobb első/középső: 167 W (csatornánként,  $3 \Omega$ , 1 kHz) Mélysugárzó:  $165$  W (3 Ω, 80 Hz) Bemenetek (analóg) AUDIO (AUDIO IN) Érzékenység: 450/250 mV Bemenetek (digitális) SAT/CABLE (COAXIAL) TV (Audio Return Channel/OPTICAL) Támogatott formátumok: Kétcsatornás LPCM (max. 48 kHz), Dolby Digital, DTS

HDMI (IN 1)/HDMI (IN 2)

Támogatott formátumok: Kétcsatornás LPCM (max. 96 kHz), Dolby Digital, DTS

#### **Videó**

Kimenetek VIDEO: 1 Vp-p, 75  $\Omega$ COMPONENT\*: Y: 1 Vp-p 75 Ω PB, PR: 0,7 Vp-p 75 Ω

\* Csak nem európai és nem szaúd-arábiai modellek esetén.

NTSC

#### **HDMI**

Csatlakozó Type A (19 érintkezős)

#### **BD/DVD/Super Audio CD/CD rendszer**

Jelformátumrendszer Egyesült államokbeli és kanadai modellek:

Más modellek: NTSC/PAL

**USB**

 (USB) port: Type A (USB-memória, memóriakártya-olvasó, digitális fényképezőgép és digitális kamera csatlakoztatása)

#### **LAN**

LAN (100) csatlakozó 100BASE-TX csatlakozó

#### **Vezeték nélküli LAN**

Szabványok IEEE 802.11 b/g/n Frekvencia és csatorna 2,4 GHz – 2,4835 GHz

[1–13. csatorna]

#### **FM vevőegység**

Rendszer Digitális szintézeres, fáziszárt hurkú (PLL) kvarc hangolóegység

Vételi frekvenciák Egyesült államokbeli és kanadai modellek:

87,5 MHz – 108,0 MHz (100 kHz lépésköz) Más modellek: 87,5 MHz – 108,0 MHz (50 kHz lépésköz) Antenna FM huzalantenna Antennacsatlakozók 75 Ω, kiegyensúlyozatlan

#### **Hangsugárzók**

#### **Első (SS-TSB107) – BDV-E780W**

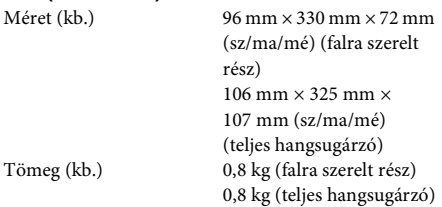

#### **Első (SS-TSB108) – BDV-E980W**

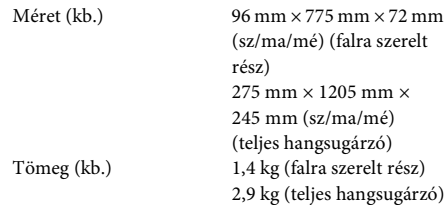

#### **Hátsó (SS-TSB106) – BDV-E780W**

Tömeg (kb.) 0,6 kg

Méret (kb.) 96 mm  $\times$  245 mm  $\times$  96 mm (sz/ma/mé)

#### **Hátsó (SS-TSB109) – BDV-E980W**

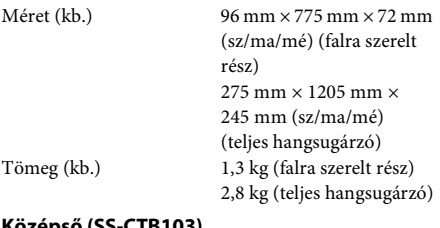

#### **Középső (SS-CTB103)**

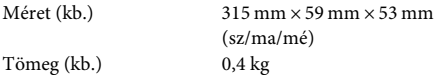

#### **Mélysugárzó (SS-WSB105)**

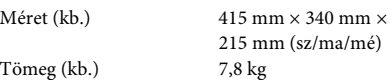

#### **Általános**

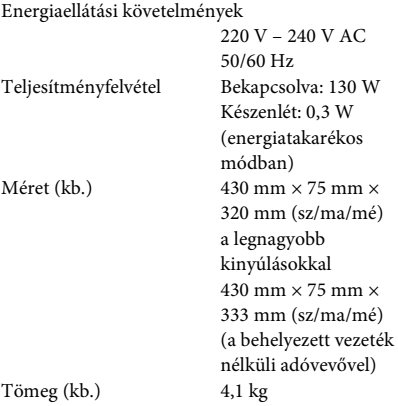

#### **Térhangerősítő (TA-SA300WR)**

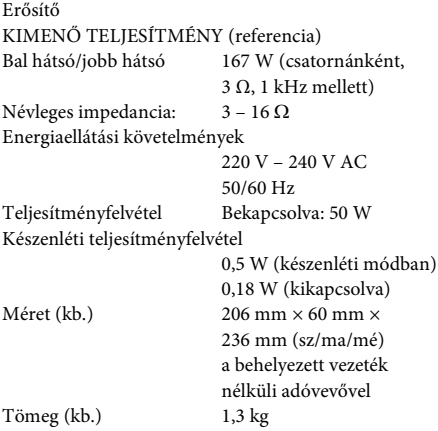

#### **Vezeték nélküli adóvevő (EZW-RT50)**

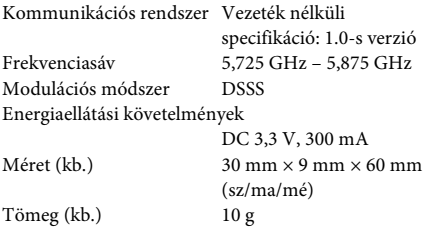

A kivitel és a műszaki adatok előzetes bejelentés nélkül megváltozhatnak.

- A készenléti teljesítményfelvétel 0,3 W (fő egység) és 0,18 W (térhangerősítő).
- Több mint 85%-os hatásfok érhető el a teljesen digitális S-Master erősítővel.

# <span id="page-80-0"></span>Nyelvkódok listája

A nyelvek írásmódja az ISO 639: 1988 (E/F) szabványt követi.

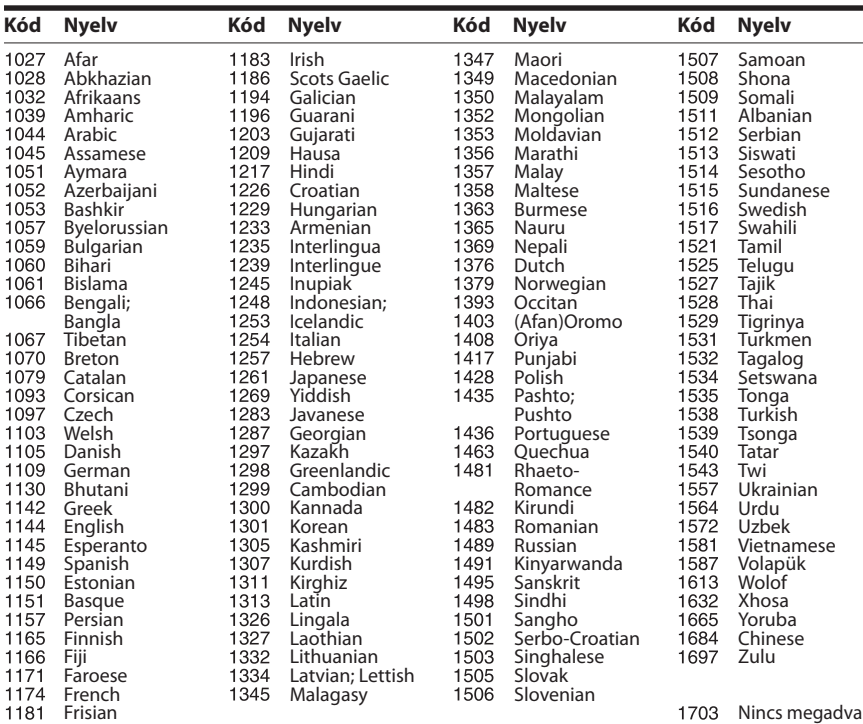

## Szülői felügyeleti/területkódok listája

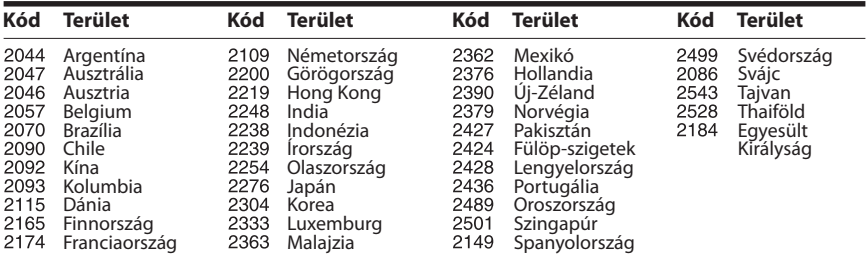

## Tárgymutató

## **Számok**

[3D 34](#page-33-0) [3D Output Setting \(3D kimenet](#page-60-0)  beállítása) 61

## **A**

[A/V SYNC 42](#page-41-0) Attenuate - AUDIO [\(Halkítás - HANG\) 63](#page-62-0) [Audio \(Hang\) 64](#page-63-0) [Audio DRC 63](#page-62-1) Audio Output [\(Hangkimenet\) 63](#page-62-2) [Audio Return Channel 65](#page-64-1) Audio Settings [\(Hangbeállítások\) 62](#page-61-0) [Auto Calibration \(Automatikus](#page-47-0)  [kalibrálás\) 48,](#page-47-0) [63](#page-62-3) [Auto Display \(Automatikus](#page-65-1)  kijelzés) 66 [Auto Standby \(Automatikus](#page-65-2)  készenlét) 66

## **B**

[BD Audio MIX Setting \(BD](#page-61-1)  hangkeverés beállítása) 62 [BD Hybrid Disc Playback Layer](#page-63-1)  (BD hibrid lemez lejátszandó rétege) 64 [BD Internet Connection \(BD](#page-63-2)  internetkapcsolat) 64 [BD Parental Control \(BD szülői](#page-63-3)  felügyelet) 64 [BD/DVD Menu \(BD/DVD](#page-63-4)  menü) 64 [BD/DVD Viewing Settings](#page-63-5)  (BD/DVD-lejátszás beállításai) 64 [BD/DVD-ROM 1080/24p](#page-61-2)  Output (BD/DVD-ROM 1080/24p kimenet) 62 [BD-LIVE 34](#page-33-1) [BONUSVIEW 34](#page-33-1) [BRAVIA Internet Video 38](#page-37-0) [BRAVIA Sync 47](#page-46-0)

## **C**

[CD 76](#page-75-1) [Cinema Conversion Mode](#page-61-3)  (Filmkonverziós mód) 62 [Connection Server Settings](#page-65-3)  (Kapcsolódó kiszolgáló beállításai) 66 [Control for HDMI](#page-46-1)  [\(HDMI-vezérlés\) 47,](#page-46-1) [65](#page-64-2)

## **D**

[D.C.A.C. \(Digital Cinema Auto](#page-47-1)  Calibration) 48 [Diavetítés 41](#page-40-0) [DLNA 38,](#page-37-1) [66](#page-65-4) [Dolby Digital 43](#page-42-0) [DTS 43](#page-42-1) [DVD 76](#page-75-1) [DVD Aspect Ratio \(DVD](#page-60-1)nézeterány) 61 [DVD Parental Control \(DVD](#page-63-6)  szülői felügyelet) 64

## **E**

[Easy Setup](#page-28-0)  [\(Gyorsbeállítás\) 29,](#page-28-0) [67](#page-66-0) [Előlap 10](#page-9-0) [Előlapi kijelző 11](#page-10-0)

## **F**

[FM mód 45](#page-44-0) [Frissítés 61](#page-60-2)

## **G**

Gracenote Settings [\(Gracenote-beállítások\) 66](#page-65-5) [gyermekzár 51](#page-50-0)

## **H**

[Hátlap 12](#page-11-0) HDMI [YCbCr/RGB \(HDMI\) 62](#page-61-4) [HDMI Deep Colour Output](#page-61-5)  (HDMI Deep Colour kimenet) 62

## **I**

Illumination/Display [\(Kivilágítás/kijelző\) 65](#page-64-3) [Initialize Personal Information](#page-66-1)  (Személyes adatok törlése) 67 [Internet Settings](#page-55-0)  [\(Internetbeállítások\) 56,](#page-55-0) [66](#page-65-6) [Internet Video Parental Control](#page-64-4)  (Internetes videó szülői felügyelet) 65

[Internet Video Unrated \(Nem](#page-64-5)  besorolt internetes videó) 65 [internetes tartalom 38](#page-37-2)

## **L**

[Lejátszási információk 35](#page-34-1) [Lejátszható lemezek 76](#page-75-1)

## **M**

[Media Remote Device](#page-66-2)  Registration (Médiatávvezérlő eszköz regisztrálása) 67 [Multiplex-alapú műsorok](#page-43-0)  hangzása 44 Music Settings [\(Zenebeállítások\) 65](#page-64-6)

## **N**

Network Connection [Diagnostics \(Hálózati](#page-65-7)  diagnosztika) 66 [Network Settings \(Hálózati](#page-65-8)  beállítások) 66 [Network Update \(Hálózati](#page-60-3)  frissítés) 61 [Nyelvkódok listája 81](#page-80-0)

## **O**

[OSD \(Képernyőkijelzés\) 65](#page-64-7) Output Video Format [\(Kimeneti videoformátum\) 62](#page-61-6)

## **P**

[Parental Control Area Code](#page-63-7)  (Szülői felügyelet területkód) 64 [Parental Control Settings](#page-63-8)  (Szülői felügyelet beállításai) 64 [Party Auto Start \(Megosztás](#page-66-3)  automatikus indítása) 67 [Password \(Jelszó\) 64](#page-63-9) [Pause Mode \(Pillanatmegállítás](#page-61-7)  módja) 62 [Preset Mode \(Beállításmód\) 61](#page-60-4)

## **Q**

[Quick Start Mode \(Gyorsindítás](#page-65-9)  [mód\) 66](#page-65-9)

## **R**

[RDS 46](#page-45-0) Registered Media Remote [Devices \(Regisztrált média](#page-66-4)távvezérlő eszközök) 67 Remote Controller Setting [Guide \(Távvezérlő beállítási](#page-60-5)  útmutatója) 61 [Renderer Access Control](#page-65-10)  (Megjelenítőhozzáférésvezérlés) 66 [Renderer Set-up \(Megjelenítő](#page-65-11)  beállítása) 66 [Reset to Factory Default](#page-66-5)  Settings (Gyári alapbeállítások visszaállítása) 67 [Resetting \(Alaphelyzet\) 67](#page-66-6)

### **S**

Screen Format [\(Képernyőformátum\) 61](#page-60-6) Screen Saver [\(Képernyőkímélő\) 66](#page-65-12) Screen Settings [\(Képernyőbeállítások\) 61](#page-60-7) [SLEEP 50](#page-49-0) [Sound Effect \(Hangeffektus\) 63](#page-62-4) [Speaker Settings \(Hangsugárzó](#page-48-0)beállítások) 49 Connection [\(Csatlakoztatás\) 49](#page-48-1) [Distance \(Távolság\) 49](#page-48-2) [Level \(Szint\) 50](#page-49-1) Speaker Settings [\(Hangsugárzók beállításai\) 63](#page-62-5) [Subtitle \(Felirat\) 64](#page-63-10) Super Audio CD Playback [Channels \(Super Audio CD](#page-64-8)  lejátszandó csatornák) 65 [Super Audio CD Playback](#page-64-9)  Layer (Super Audio CD lejátszandó réteg) 65 [Surround Setting \(Térhangzás](#page-62-6)  beállítása) 63 System Information [\(Rendszerinformáció\) 66](#page-65-13)

## **T**

[Távirányító 14](#page-13-0) [Területkód 76](#page-75-2) [Test Tone \(Teszthang\) 50](#page-49-2) [Térhangerősítő 13](#page-12-0) [TV Screen Size Setting for 3D](#page-60-8)  (Tv-képernyő méretének beállítása a 3D-hez) 61 [TV Type \(Tv típusa\) 61](#page-60-9)

## **U**

[USB 35](#page-34-0)

## **W**

[WEP 59](#page-58-0) [Wireless Sound Connection](#page-64-10)  (Vezeték nélküli hangkapcsolat) 65 [WPA2-PSK \(AES\) 59](#page-58-0) [WPA2-PSK \(TKIP\) 59](#page-58-0) [WPA-PSK \(AES\) 59](#page-58-0) [WPA-PSK \(TKIP\) 59](#page-58-0)

A rendszer szoftvere a jövőben frissíthető. Az elérhető frissítésekre vonatkozó információkért keresse fel az alábbi URL-címet.

Európai vásárlók számára: http://support.sony-europe.com

Tajvani vásárlók számára: http://www.sony-asia.com/support/tw

Egyéb országok/régiók vásárlói számára: http://www.sony-asia.com/support

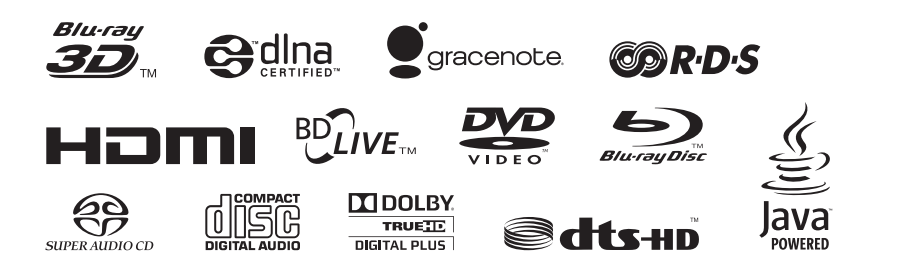

http://www.sony.net/

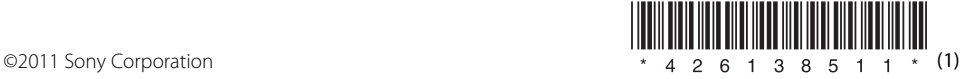